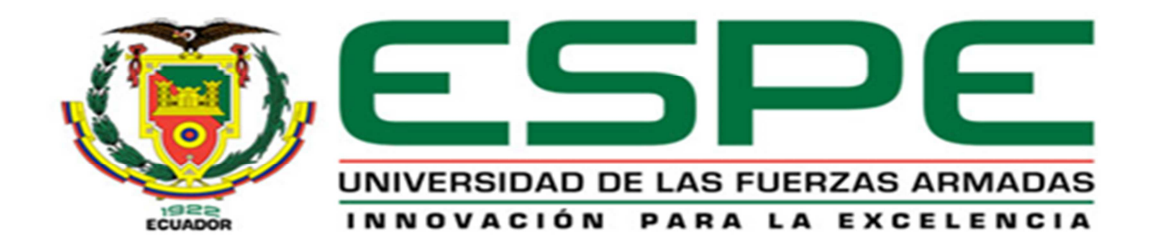

# **VICERRECTORADO DE INVESTIGACIÓN Y VINCULACIÓN CON LA COLECTIVIDAD**

## **MAESTRIA EN GERENCIA DE REDES Y TELECOMUNICACIONES I PROMOCIÓN**

**TESIS DE GRADO** 

**TEMA: "IMPLEMENTACIÓN DE UN SISTEMA PILOTO PARA GERENCIA, OPERACIÓN Y MANTENIMIENTO DE LA RED DE TELECOMUNICACIONES DEL ÁREA PLANTA INTERNA DE LA EMPRESA CNT EN LA PROVINCIA DE COTOPAXI"** 

> **AUTORES: ING. SANDRA MIGUELINA CORTEZ CAISACHANA ING. ALEX GUILLERMO ALDANA MANTILLA**

**DIRECTOR: ING. EDDIE GALARZA, MBA** 

**SANGOLQUÍ, OCTUBRE DEL 2013**

### **CERTIFICACIÓN**

Certifico que el presente trabajo fue realizado en su totalidad por los Ingenieros SANDRA MIGUELINA CORTEZ CAISACHANA y ALEX GUILLERMO ALDANA MANTILLA, como requerimiento parcial a la obtención del Título de MAGISTER EN GERENCIA DE REDES Y TELECOMUNICACIONES.

Sangolquí, Octubre del 2013.

ING. EDDIE GALARZA, MBA

### **DECLARACIÓN DE RESPONSABILIDAD**

Declaramos que

La tesis de grado titulada "IMPLEMENTACIÓN DE UN SISTEMA PILOTO PARA GERENCIA, OPERACIÓN Y MANTENIMIENTO DE LA RED DE TELECOMUNICACIONES DEL ÁREA PLANTA INTERNA DE LA EMPRESA CNT EN LA PROVINCIA DE COTOPAXI", ha sido desarrollada en base a una investigación, respetando derechos intelectuales de terceros, cuyas fuentes son citadas e incorporadas en la bibliografía, consecuentemente este trabajo es de nuestra autoría.

En virtud de esta declaración, nos responsabilizamos del contenido, veracidad y alcance científico de esta tesis.

Sangolquí, Octubre del 2013.

ING. SANDRA CORTEZ C. ING. ALEX ALDANA M.

### **AUTORIZACIÓN**

Nosotros, Sandra Miguelina Cortez Caisachana y Alex Guillermo Aldana Mantilla, autorizamos a la Escuela Politécnica del Ejército, la publicación en la biblioteca virtual de la institución, de la tesis de grado titulada "IMPLEMENTACIÓN DE UN SISTEMA PILOTO PARA GERENCIA, OPERACIÓN Y MANTENIMIENTO DE LA RED DE TELECOMUNICACIONES DEL ÁREA PLANTA INTERNA DE LA EMPRESA CNT EN LA PROVINCIA DE COTOPAXI", cuyo contenido, idea y criterios son de nuestra responsabilidad y autoría

Sangolquí, Octubre del 2013.

ING. SANDRA CORTEZ C. ING. ALEX ALDANA M.

#### **DEDICATORIA**

A Dios creador de la vida por permitirnos estar con nuestros seres queridos y avanzar siempre adelante, hacia nuevos rumbos.

Lo que una vez disfrutamos, nunca lo perdemos. Todo lo que amamos profundamente se convierte en parte de nosotros mismos, nuestro paso por este mundo es breve y solo dejan huella quienes luchan por ser felices y hacen felices a las personas que aman, en tu memoria Cecibel.

#### **AGRADECIMIENTO**

A la Escuela Politécnica del Ejército por su desinteresada labor educativa en beneficio del país.

A los Señores Ing. Eddie Galarza y Coronel Edwin Chávez por su valiosa colaboración durante la ejecución del trabajo realizado.

Muchas gracias a todos quienes directa o indirectamente participaron con su desinteresado apoyo para la conclusión del presente trabajo.

Alex Guillermo Aldana Mantilla

Sandra Miguelina Cortez Caisachana

## **ÍNDICE DE CONTENIDOS**

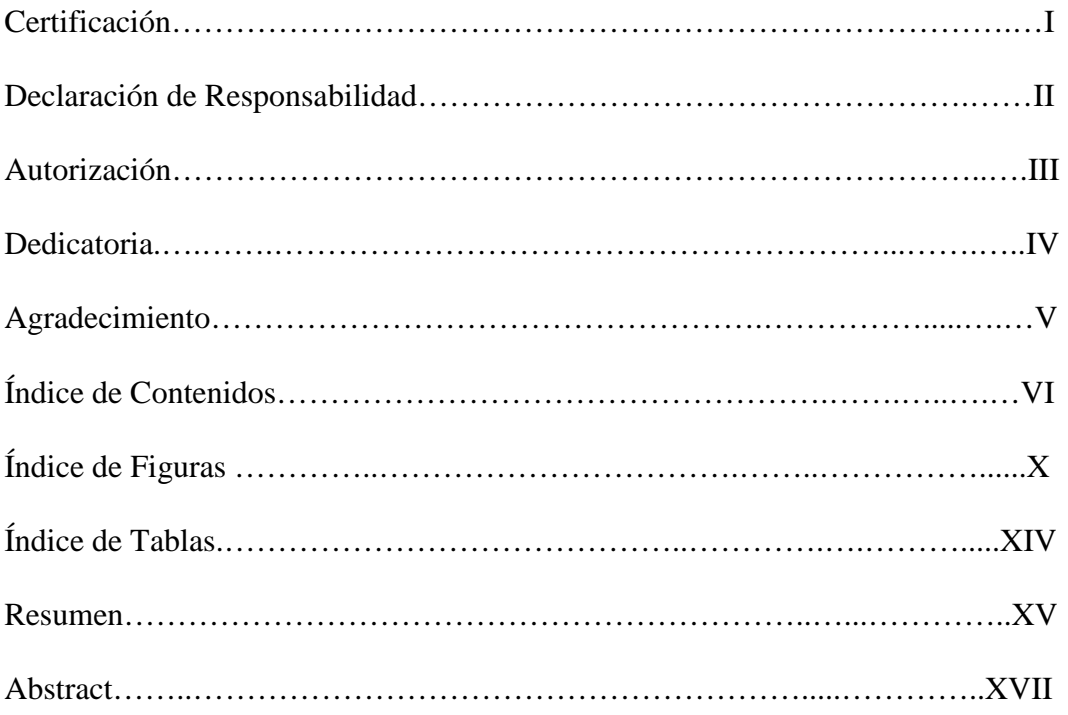

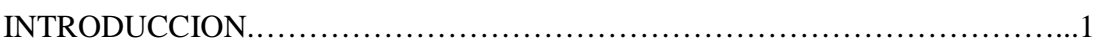

# **CAPÍTULO I**

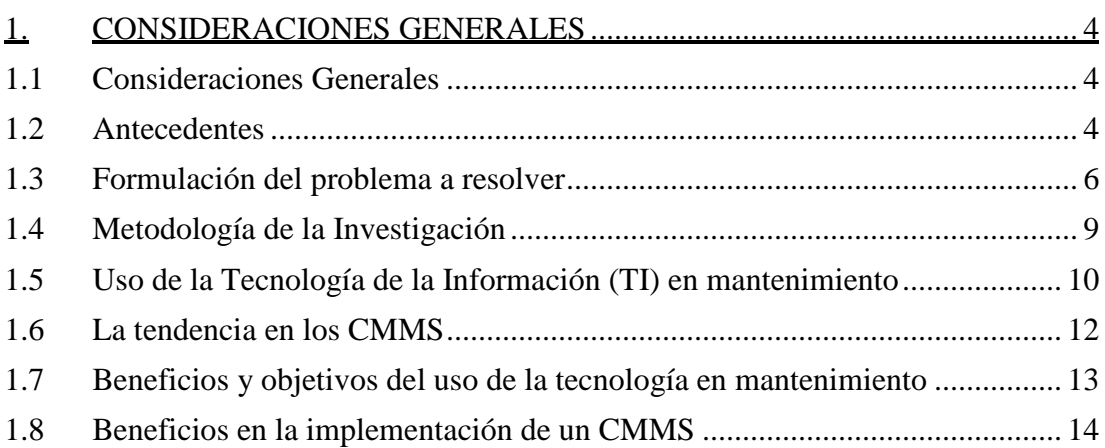

# **CAPÍTULO II**

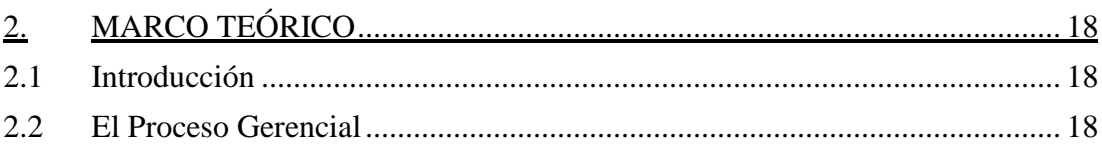

## ${\rm VII}$

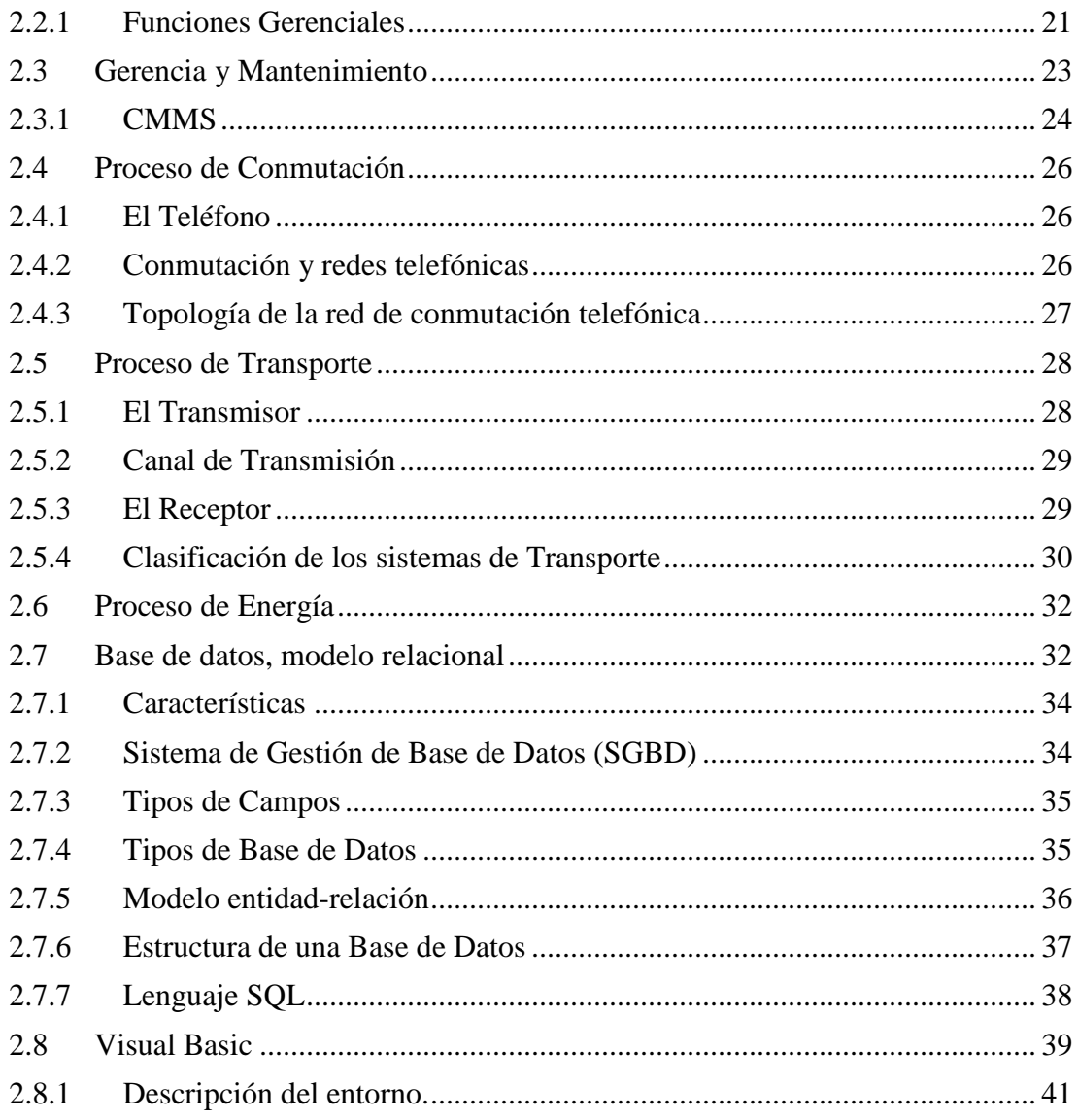

# **CAPÍTULO III**

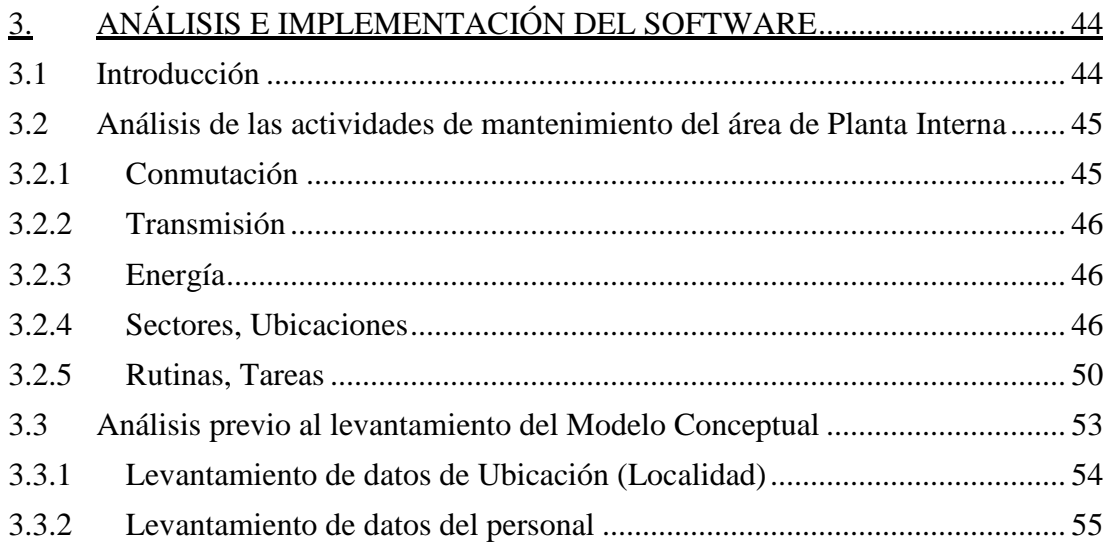

### $VIII$

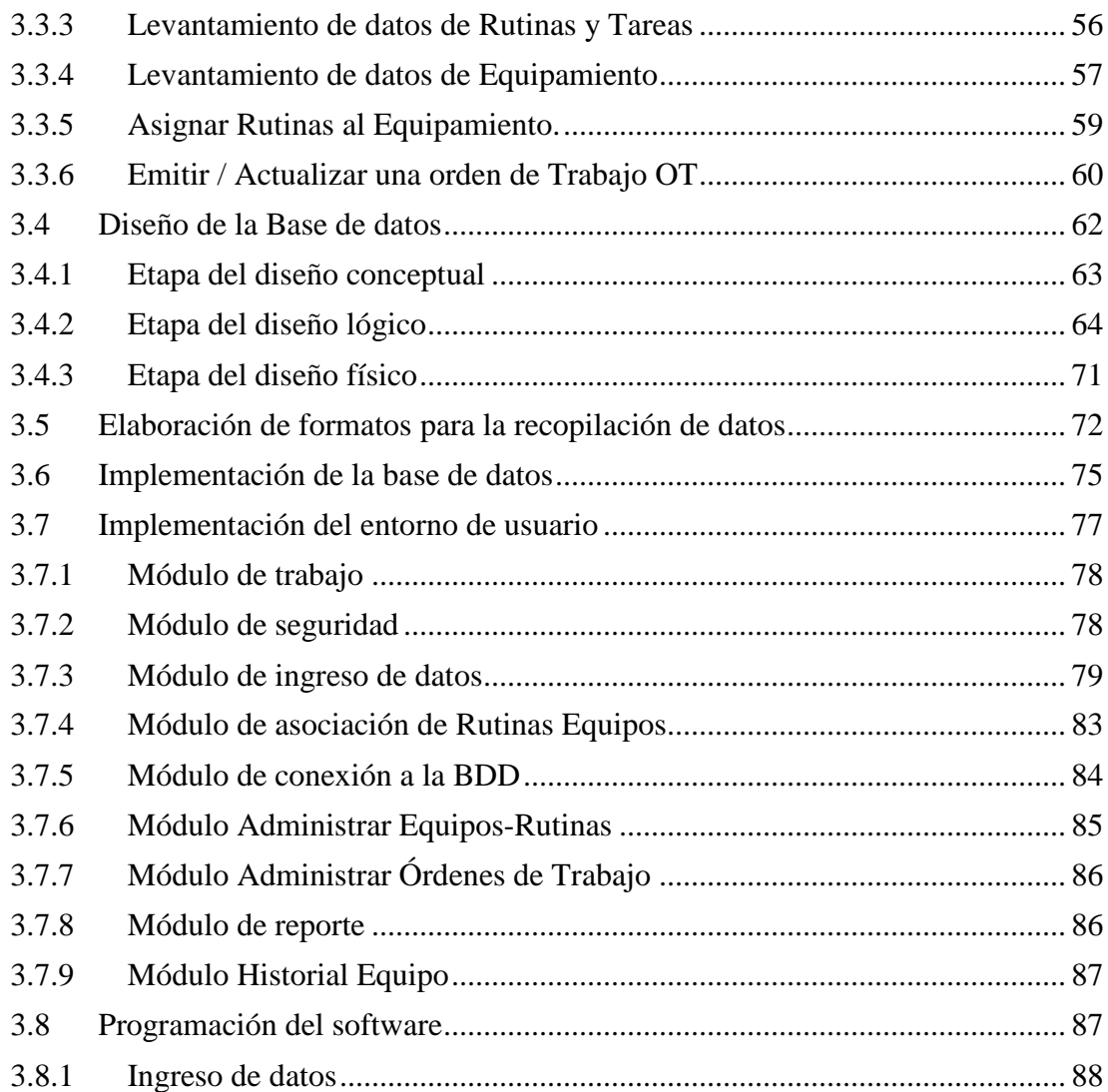

# **CAPÍTULO IV**

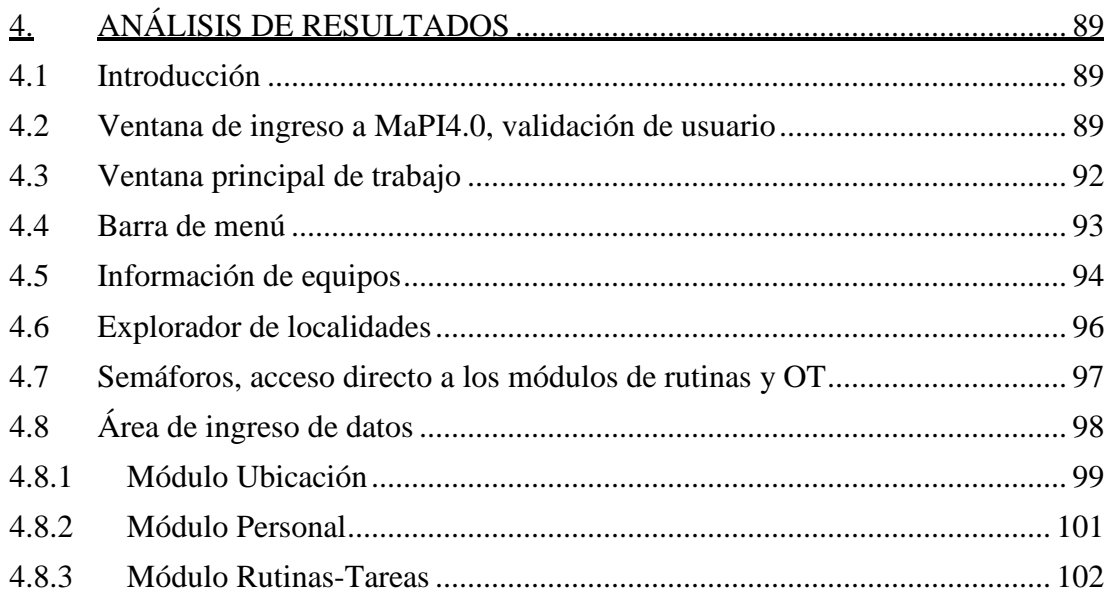

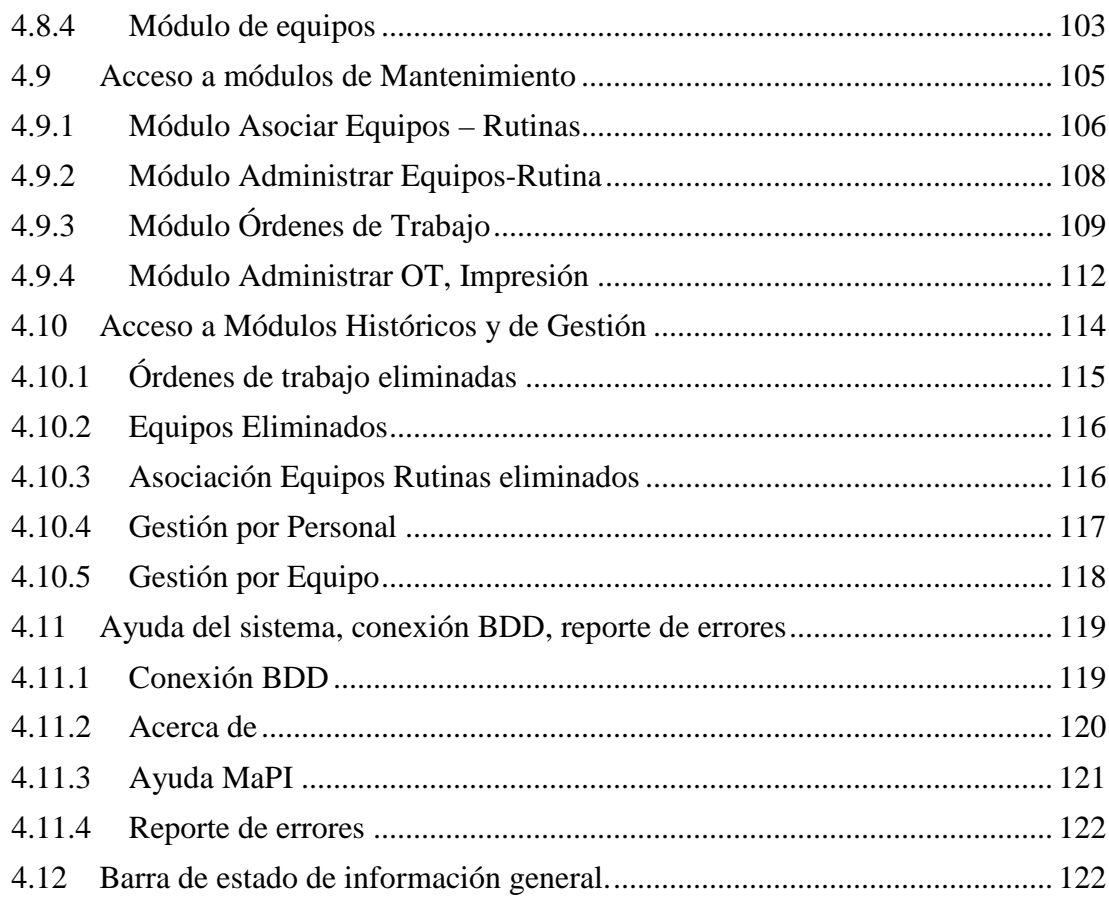

# **CAPÍTULO V**

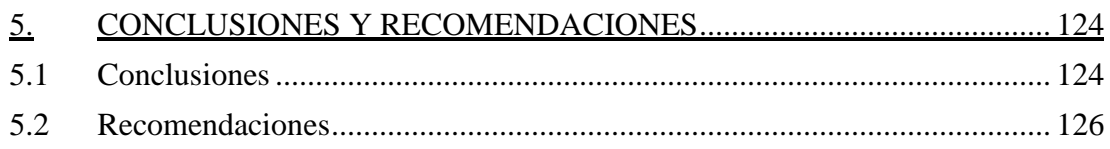

## **ÍNDICE DE FIGURAS**

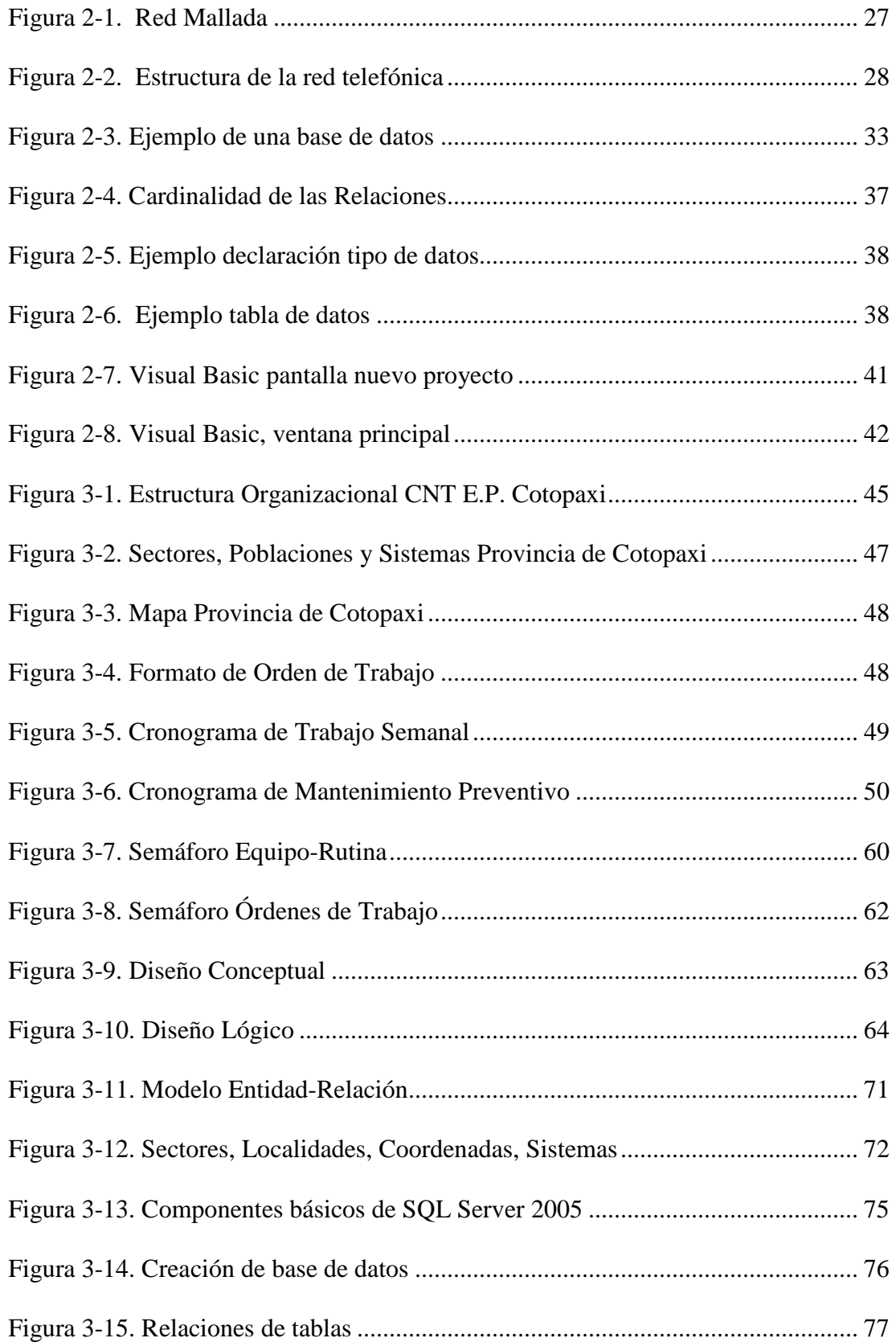

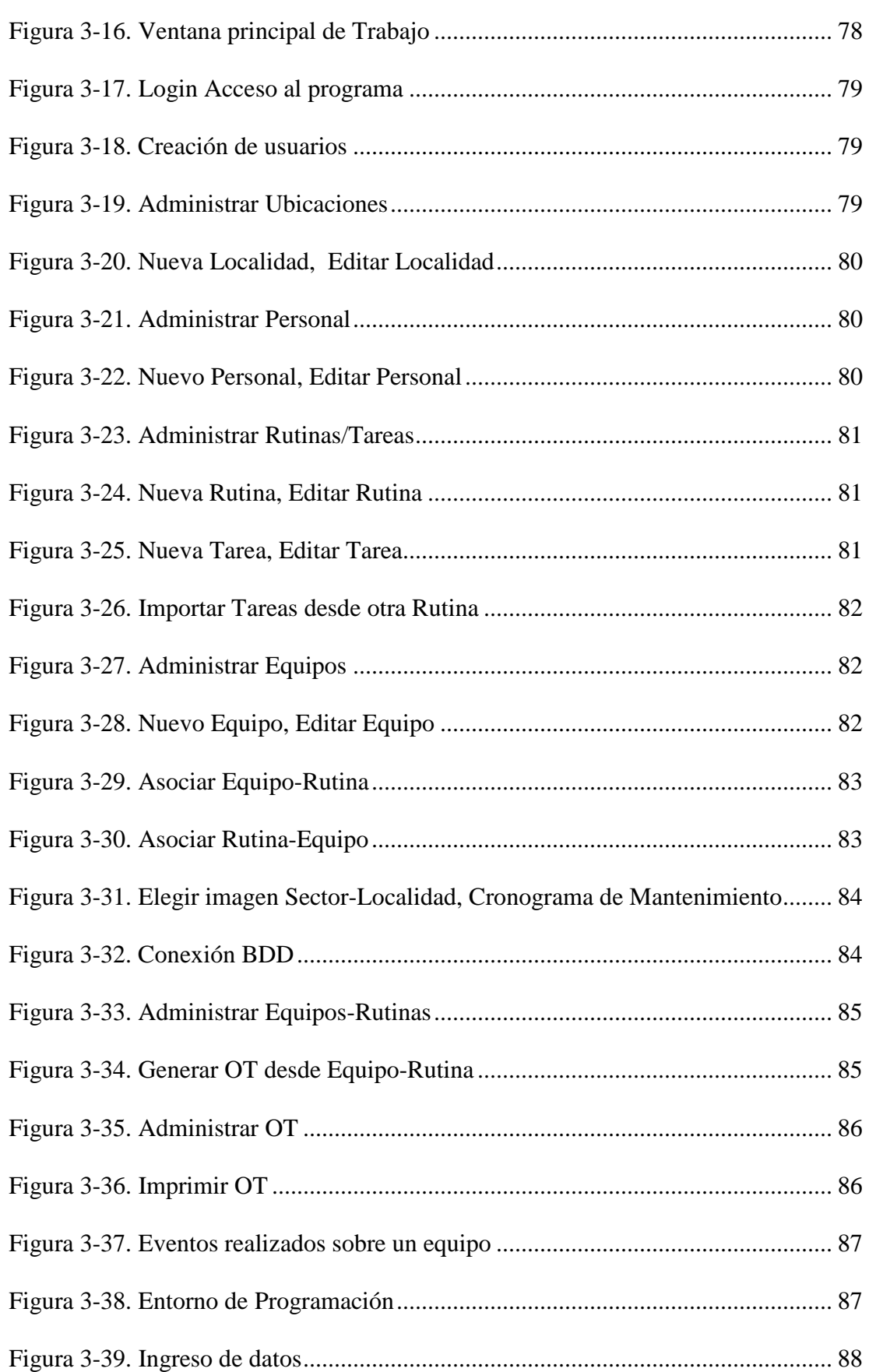

XI

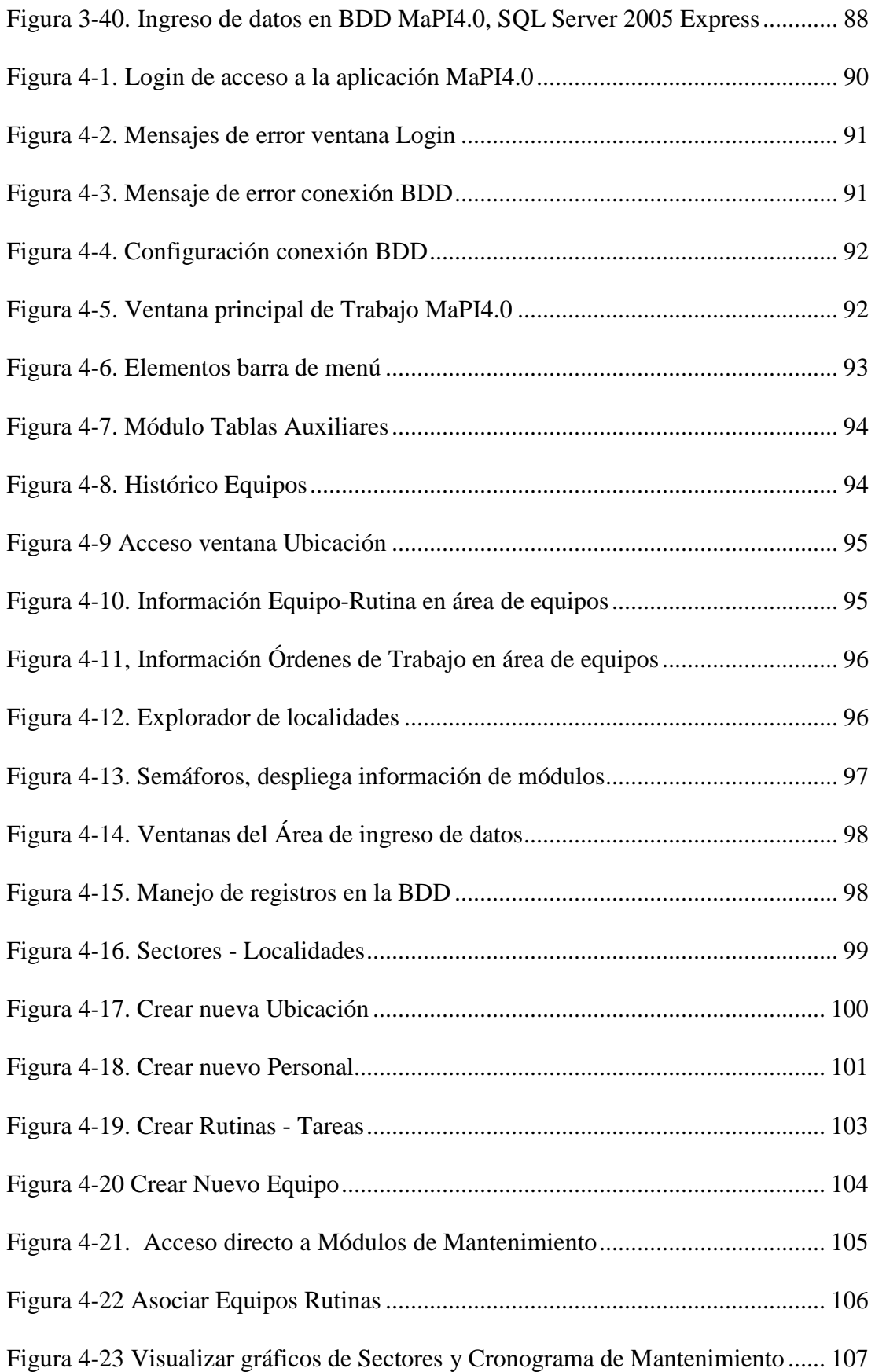

# XIII

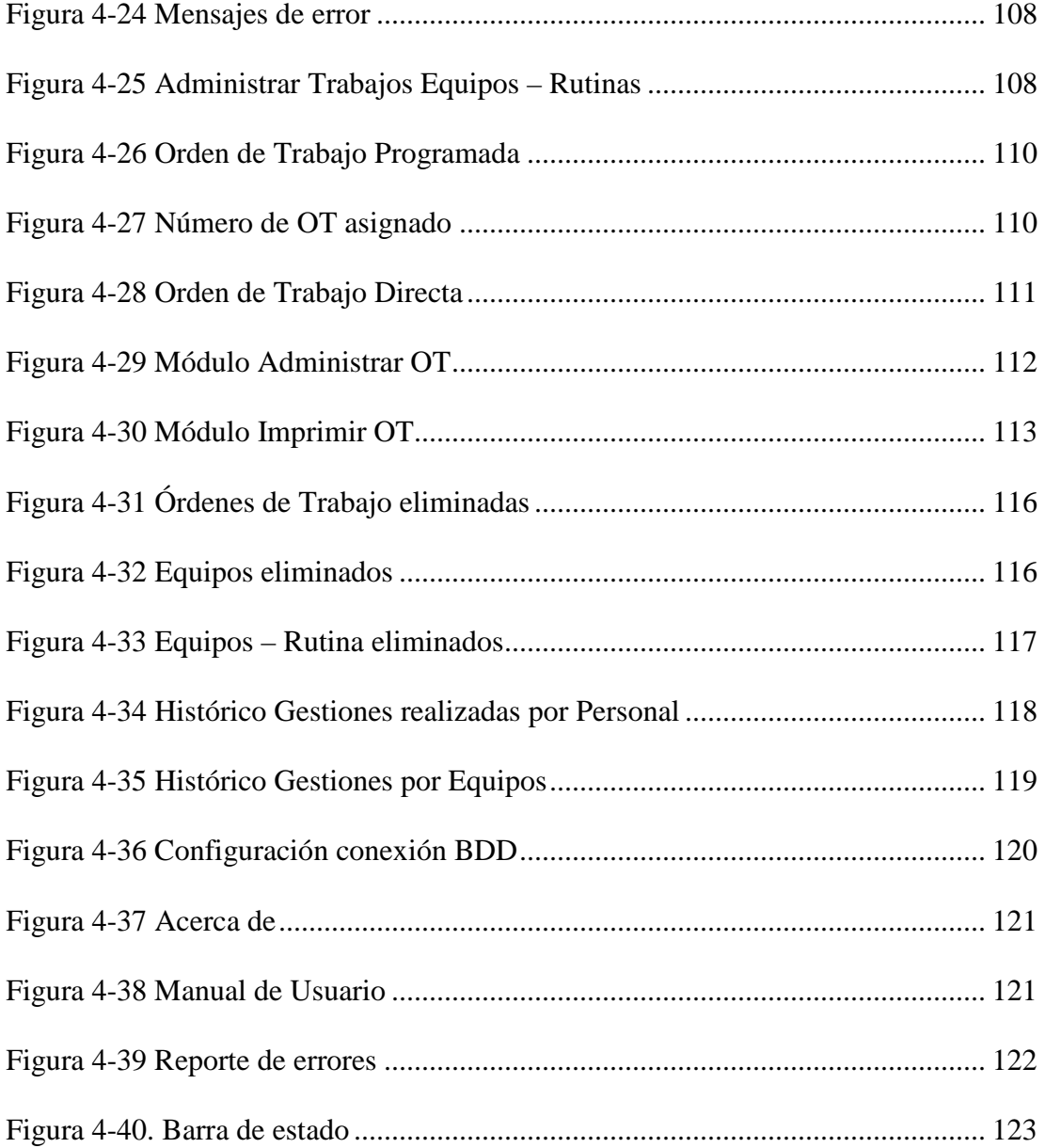

### ÍNDICE DE TABLAS

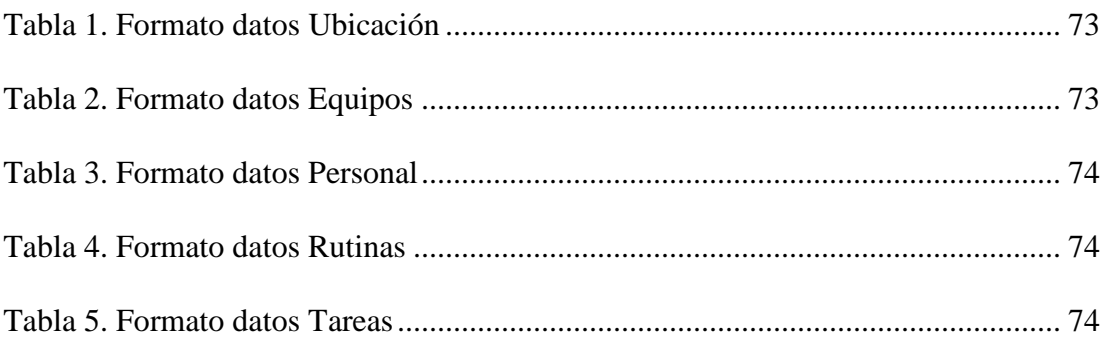

#### **RESUMEN**

El trabajo realizado, corresponde a la implementación de un Sistema piloto para Gerencia, Operación y Mantenimiento de la Red de Telecomunicaciones del Área Planta Interna de la Empresa CNT en la Provincia de Cotopaxi, mediante la recopilación de datos se determina la situación actual de los diferentes equipos y sistemas de Conmutación, Transmisiones y Energía, de esta manera se desarrolla y se definen las prácticas de mantenimiento preventivo para planificar, ejecutar y evaluar el cumplimiento de las diferentes actividades de trabajo, empleando parámetros que rigen las actividades diarias que están enmarcados en la prevención, utilizando diferentes factores que influyen en el proceso como: recursos humanos y técnicos, ubicaciones geográficas. Apoyados en la elaboración de cronogramas de mantenimiento acorde a la realidad operativa, se pretende mejorar los estándares para garantizar el nivel de confiabilidad y disponibilidad de los servicios que ofrece la Corporación Nacional de Telecomunicaciones CNT E.P. Cotopaxi, desarrollando planes estratégicos y con la implementación de un software que permita ejecutar aplicaciones distribuidas sobre plataformas heterogéneas con datos de las diferentes estaciones fijas y remotas, optimizando los recursos disponibles. Las Gerencias de Accesos, Conmutación, Transmisión y Energía, realizarán el control estricto acerca del cumplimiento de los estándares de servicio y procedimientos establecidos y definidos por la Vicepresidencia de Operaciones. Los aspectos anteriormente indicados permitirán establecer un sistema gerencial de mantenimiento preventivo y permitirá determinar criterios para evaluar el desempeño tanto del personal como del equipamiento, con fines del mejoramiento continuo.

### **PALABRAS CLAVE**

- Operación
- Mantenimiento
- Planificar
- Telecomunicaciones
- Software

#### **ABSTRACT**

The work is for the implementation of a pilot system for Management, Operation and Maintenance of Telecom Network Internal Floor Area Business CNT in the Cotopaxi Province, by collecting data determines the current status of the various Switching equipment and systems , power transmissions and thus develops and defines preventive maintenance practices to plan, implement and evaluate the performance of different work activities, using parameters that govern the daily activities that are framed in the prevention, using different factors that influence the process as: human and technical resources, geographic locations. Supported in developing maintenance schedules according to the operational reality, is to improve standards to ensure the level of reliability and availability of the services offered by the National Telecommunications Corporation CNT EP Cotopaxi, developing strategic plans and the implementation of software that allows distributed applications running on heterogeneous platforms with different data from fixed and remote stations, optimizing available resources. The managements of Access, Switching, Transmission and Energy, held strict control on compliance with service standards and procedures established and defined by the Vice President of Operations. The abovementioned aspects to establish a preventive maintenance management system and will establish criteria for evaluating the performance of personnel and equipment, continuous improvement purposes.

### XVIII

### **KEYWORDS**

- Operation
- Maintenance
- Schedule
- Telecommunications
- Software

# IMPLEMENTACIÓN DE UN SISTEMA PILOTO PARA GERENCIA, OPERACIÓN Y MANTENIMIENTO DE LA RED DE TELECOMUNICACIONES DEL ÁREA PLANTA INTERNA DE LA EMPRESA CNT EN LA PROVINCIA DE COTOPAXI

El uso efectivo de sistemas computarizados para la administración del mantenimiento es fundamental dentro del mejoramiento de la Empresa. La noción de mejoramiento de mantenimiento se conformaba con llevar a cabo el trabajo sistemático lo más eficiente posible.

Los sistemas para mantenimiento ya no pueden seguir existiendo como islas cerradas, aisladas y secundarias de las aplicaciones principales de la Empresa. Tienen que funcionar como eje principal y no como un componente periférico. Para lograr este nuevo rol, tendrán que incorporar arquitecturas abiertas basadas en objetos que permiten la recolección, filtración, almacenaje y reportes de información sobre el trabajo, equipo, materiales, en múltiples medios e imágenes.

La corporación Nacional de Telecomunicaciones CNT E.P. como empresa proveedora de servicios está creando la infraestructura de soporte necesaria para diferenciarse en calidad es así que tiende a ser una empresa modelo con una estrategia clara y definida, con la mejor tecnología con calidad de servicio en el cliente y con talento humano idóneo para hacerlo, por lo que invierte continuamente en la capacitación en todas las áreas, el personal deberá definir su nuevo rol en una empresa del nuevo milenio.

En el Capítulo I, se realizan consideraciones generales del proyecto, que comprende la introducción, antecedentes, la formulación del problema a resolver, el uso de la tecnología de la Información (TI) en mantenimiento, la tendencia en los CMMS (Computerized Maintenance Management System), los beneficios y objetivos del uso de la tecnología en mantenimiento y los beneficios de la implementación de un CMMS.

En el Capítulo II, se ha hecho un resumen del marco teórico con los conceptos que rigen los sistemas de telecomunicaciones, comprendiendo la forma de transmitir la información desde una central telefónica, pasando por su sistema de Transmisión, se hace referencia al proceso gerencial, gestiones de mantenimiento, bases de datos relacionales, lenguaje de programación.

En el Capítulo III, se describe el método utilizado para identificar las actividades de operación y/o mantenimiento, del área de planta interna, hace referencia a los formatos estandarizados requeridos para la obtención de información, la recopilación de datos de los elementos que integran la red de telecomunicaciones en la Provincia de Cotopaxi, además describe como se realiza el levantamiento de tablas para la elaboración de la base de datos (modelo entidad relación), la implementación del entorno de usuario para el sistema piloto de gestión de mantenimiento mediante la utilización de un lenguaje de programación orientado a objetos e integrado a un servidor de bases de datos, finalmente el ingreso de datos.

En el Capítulo IV, se resume el funcionamiento del Software implementado, mediante el análisis de las ventanas de interfaz de usuario y pruebas del software.

En el Capítulo V, se emiten conclusiones, recomendaciones y la bibliografía utilizada para la implementación del presente proyecto.

# **CAPÍTULO I**

### **1. CONSIDERACIONES GENERALES**

#### **1.1 Consideraciones Generales**

En este primer capítulo, los temas a tratar son los siguientes:

- **Antecedentes**
- Formulación del problema a resolver
- Metodología de la Investigación
- Uso de la tecnología de la Información (TI) en Mantenimiento
- La Tendencia en los CMMS
- Beneficios y Objetivos del uso de la tecnología en Mantenimiento
- Beneficios implementación de un CMMS

#### **1.2 Antecedentes**

La Corporación Nacional de Telecomunicaciones CNT nace con la Resolución 450-19-CONATEL-2008 emitida por el Consejo Nacional de Telecomunicaciones el 18 de septiembre del 2008, en la que se fusionan las Empresas Pacifictel S.A. y Andinatel S.A. $<sup>1</sup>$ </sup>

La Empresa CNT en la provincia de Cotopaxi se encuentra estructurada en tres áreas: Administrativa Financiera, Negocios y Técnica. El área Técnica se subdivide en Planta Externa y Planta Interna.

 1 (450-19-CONATEL-2008, 2008)

El personal que labora en Planta Interna en la provincia de Cotopaxi es responsable de mantener los estándares de servicio y cumplir con los procedimientos operativos definidos por la Vicepresidencia de Operaciones, para el mantenimiento preventivo y correctivo. El área de Planta Interna se divide en tres grandes campos: Conmutación, Transmisión y Energía.

El equipamiento de la red de Telecomunicaciones en la provincia está disperso geográficamente con diferente tecnología, operativamente puede resumirse como:

**Transmisión.-** Comprende sistemas de tecnología diversa: Siemens, Huawei, Telepoint, JVC, Alcatel, AirMux; Con Estaciones repetidoras (El Chasqui, El Guango, Simahurco, Achayandi, Tzhigua, Mulihua), sistemas de radio (monocanal, enlaces de baja y alta capacidad, PDH, SDH) y F.O. (PDH, SDH), sistemas multiacceso SMD-30.

**Conmutación.-** Se encuentran sistemas de tecnología: Siemens, NEC, Ericsson, Lucent, Tadiran, Alcatel, Huawei; Centrales telefónicas y concentradores.

**Energía.-** Dispone de sistemas de tecnología: Caterpillar, Alcad, Emerson; Grupos electrógenos, Tableros de transferencia automática, bancos de baterías, aire acondicionado, rectificadores.

Actualmente, el mantenimiento se realiza sin un control específico de tareas para cada una de las localidades.

Los trabajos del área se los ejecuta de forma manual, sin una orden escrita que valide el cumplimiento.

No se lleva un registro actualizado de la Infraestructura de la Red de Telecomunicaciones de la provincia, lo que dificulta la atención en orden cronológico del mantenimiento.

No se optimiza los recursos humanos ni de transporte, se cubren solamente trabajos emergentes dejando a un lado el mantenimiento preventivo.

Sin un registro escrito de las labores realizadas es difícil cuantificar las actividades del área, no se puede evidenciar la carga de trabajo asignada a cada persona.

No se puede realizar un análisis de repetitividad de daños en los equipos para tomar decisiones como: reemplazo, control de repuestos, obsolescencia, etc.

Mediante la utilización de sistemas informáticos el área de Planta Interna considera necesaria la implementación de un sistema Piloto para administrar de forma eficiente las actividades de mantenimiento preventivo, para mantener operativa la Red de Telecomunicaciones a su cargo.

#### **1.3 Formulación del problema a resolver**

El incremento en los costes y la complejidad del mantenimiento, así como su efecto final en la calidad del servicio, establece la necesidad de la planificación, administración y seguimiento de los procesos de mantenimiento.

El principio de mantenimiento del equipo consta de:

• Supervisión (indicando si existe una falla)

- Reparación (después de ocurrida una falla)
- Mantenimiento preventivo (durante la operación del equipo)

La supervisión de servicio, es decir averiguar si hay fallas, ha de ser realizada tan frecuentemente como sea posible. Los costos de supervisión son proporcionales al tamaño de la instalación y por tanto pueden ser muy grandes si la supervisión se efectúa manualmente.

Mantenimiento preventivo, es el que se lleva a cabo según una rutina estrictamente basada en el tiempo, independientemente de si las fallas han ocurrido o no.

Generalmente los beneficios visibles de un sistema que maneje la gestión del mantenimiento, son los que derivan de automatizar las tareas repetitivas para saber si el mantenimiento ha sido efectuado.

Identificar el por qué y cómo los equipos se desgastan y fallan, permitirá a los responsables del mantenimiento desarrollar estrategias para tratar de eliminar las causas del fallo, en definitiva, eliminar tiempos de suspensión del servicio.

La implantación de un sistema para la gestión y mantenimiento en el área de Planta Interna, proporcionará beneficios fácilmente medibles, que justificarán el gran esfuerzo y recursos necesarios para ponerlo en marcha. Entre estos se incluyen:

- Mejor control del trabajo.
- Mejor planificación y programación de actividades.
- Mejores prácticas de mantenimiento Preventivo y Predictivo.
- Programación automática de ejecución de Rutinas Tareas.
- Posibilidad de monitorizar las tendencias en los equipos para reconocer las causas de fallo.
- Mejor capacidad para medir el desempeño de las actividades de mantenimiento.
- Optimización de recursos humanos y materiales.

El presente proyecto plantea la implementación de un sistema CMMS (Computerized Maintenance Management System) que consiste básicamente en:

- Realizar el inventario de localidades y equipos.
- Realizar el levantamiento de rutinas y tareas para la operación y mantenimiento.
- Sectorizar el mantenimiento en base a la ubicación geográfica de los equipos.
- Implementar un cronograma de mantenimiento preventivo, asignando frecuencias de atención.
- Administrar la asignación de rutinas a equipos para la generación de órdenes de trabajo (OT).
- Administrar la apertura, cierre e impresión de órdenes de trabajo directas y programadas asignadas a equipos.
- Administrar la Red de Telecomunicaciones en lo referente a su operación y mantenimiento de manera ordenada y manteniendo un registro de cumplimiento de los trabajos ejecutados.
- Hacer un análisis gerencial sobre fallas repetitivas en equipos.
- Verificar la carga de trabajo de los responsables de O&M de la red de telecomunicaciones.
- Acceder a una base de datos, donde se almacenará la información necesaria para cumplir con la administración del sistema a implementarse.
- Permitir el acceso al sistema de acuerdo a niveles de seguridad: Administrador (Acceso Total), Usuario mantenimiento (Acceso a la generación y cumplimiento de las órdenes de trabajo).

#### **1.4 Metodología de la Investigación**

La técnica de investigación<sup>2</sup> es indispensable en el proceso de la investigación científica ya que integra la estructura por medio de la cual se organiza. La técnica pretende los siguientes objetivos:

- Ordenar las etapas de la investigación.
- Aportar con los instrumentos para manejar la investigación.
- Llevar un control de los datos.
- Orientar la obtención de conocimientos.

La investigación se clasifica en: documental, de campo y experimental.

Las técnicas de investigación de campo son aquellas que le sirven al investigador para relacionarse con el objeto y construir por sí mismo la realidad estudiada. Tienen el propósito de recopilar información empírica sobre la realidad del fenómeno a estudiar. Se trata de la investigación aplicada para comprender y resolver alguna

 $\frac{1}{2}$ (F., 2010)

situación, necesidad o problema en un contexto determinado. El investigador trabaja en el ambiente natural en que conviven las personas y las fuentes consultadas, de las que obtendrán los datos más relevantes a ser analizados.

La metodología de la investigación de campo aplicada en el presente Proyecto es la recopilación de datos (esto consiste en la recolección, síntesis, organización y comprensión de los datos que se requieren), se dirige al registro de la información referente a los datos de cada uno de los equipos, datos de las localidades, datos de las personas que interactúan con el sistema, datos de las tareas requeridas para cumplir con las actividades de mantenimiento.

#### **1.5 Uso de la Tecnología de la Información (TI) en mantenimiento**

El mantenimiento pretende una buena gestión basada en planeación y programación, todas sus funciones pueden ser preparadas y desarrolladas manualmente o con ayuda de computadores.

El rápido progreso tecnológico y las reducciones de precios de software y los microcomputadores, han mejorado la base económica para su instalación en organizaciones de mantenimiento.

En la actualidad, los microcomputadores están bien preparados para cumplir las funciones que deben ser automatizadas, como una gran ayuda para aumentar la eficiencia y eficacia de casi todas las funciones empresariales. La nueva oportunidad que proporcionan las redes de microcomputadores ofrece la posibilidad de construir una red integrada, incluyendo un CMMS (Computerized Maintenance Management System).

Con un sistema manual sólo existe disponibilidad de una cantidad limitada de información con considerable esfuerzo. Usando un sistema apoyado por equipo de procesamiento electrónico de datos, las actividades de los planeadores, supervisores y administradores que anteriormente eran manuales, son substituidas por:

- Administración de las diferentes solicitudes planeadas, programadas y correctivas.
- Almacenamiento de los datos de actividades en documentos adecuados para su uso en la determinación de la condición de las instalaciones.

Mejorando la efectividad del mantenimiento que se manifiesta en:

- Menos carga de trabajo de los planeadores, proveedores, supervisores y mantenedores, en tareas y actividades de rutina tales como: la selección y actualización de datos, entre otros.
- Aumento de la certeza de que gran parte del trabajo planeado está asignado.
- Mejora el control de la retroalimentación del trabajo realizado y los informes de actividades pendientes, porque son conocidos automáticamente.
- Información actualizada acerca del estado de los equipos.
- Forma correcta de establecer las fechas de la inspección y trabajos siguientes.
- Fácil extracción de toda la información para la planeación de los recursos de las intervenciones.

Para aplicar la tecnología de información (TI) es necesario tener la capacidad de reconocer primero una solución poderosa y en seguida buscar los problemas que ella podría resolver, problemas que en muchos casos son totalmente nuevos e inesperados

para una empresa, pues son el resultado de cambiar radicalmente la manera de hacer las  $\cosas^3$ 

Los CMMS (Computerized Maintenance Management System) no pertenecen al grupo de software empacado del tipo "hágalo funcionar usted mismo", requiere otro tipo de factores para su éxito. En algunas empresas los desarrollos con el uso de los computadores en mantenimiento han sido asociados con una moda de nuevos ingenieros, siendo estos los encargados de impulsar su utilización produciéndose aplicaciones valiosas pero desordenadas e ineficientes con redundancias de información, bases de datos con exceso de captura de información, consultas difíciles y poca flexibilidad de búsqueda.

#### **1.6 La tendencia en los CMMS**

La Gestión de mantenimiento asistido por computadora u ordenador, (conocido por las siglas GMAO) también se nombra en ocasiones como CMMS, acrónimo de Computerized Maintenance Management System. En esencia es una herramienta software que ayuda en la gestión de los servicios de mantenimiento de una empresa. Básicamente es una base de datos que contiene información sobre la empresa y sus operaciones de mantenimiento. Esta información sirve para que todas las tareas de mantenimiento se realicen de forma más segura y eficaz. También se emplea como herramienta de gestión para la toma de decisiones.

El crecimiento explosivo de las herramientas y acceso a Internet está abriendo nuevas y grandes posibilidades de manejo de la información. Impulsados por esta

 3 (Jaramillo, 2013)

tecnología, se están reduciendo en forma dramática el tiempo de atención de fallos y mantenimiento de las redes de telecomunicaciones. Una solución escogida, es la inversión en múltiples aplicaciones informáticas relacionadas entre sí por una arquitectura común, protocolos estándares y un rango de herramientas informáticas comunes. Además, existe otra solución que consiste en el desarrollo de un rango de aplicaciones Internet capaces de vincular sistemas cliente-servidor en modos nuevos. Tales Redes Internas (Intranets) de empresa reúnen diversos computadores, software y bases de datos en un solo sistema.

La tecnología fuerte de los CMMS en sí, no es adecuada, los sistemas informáticos no solucionan los problemas por su propia cuenta. Es más, si se desarrollan o implantan independientemente de las políticas, procedimientos, procesos y organizaciones de la empresa, fácilmente pueden reforzar los problemas.

#### **1.7 Beneficios y objetivos del uso de la tecnología en mantenimiento**

Todo el esfuerzo desplegado en estos desarrollos es retribuido con los siguientes beneficios:

- Optimización de uso de mano de obra (productividad) manifestado en: Mejor planeación, programación y ejecución de las actividades.
- Aplicación de planes de mantenimiento, mejor control de los recursos, debido a su conocimiento y dominio. Mayor cobertura.
- Mejor utilización de la mano de obra. Mejor uso de los materiales.
- Los criterios y estrategias para manejo de partes mejoran en calidad y cantidad de repuestos por la mayor aplicación de actividades; aumentándose su ciclo de vida.
- Reducción de lucro cesante por interrupciones

La efectividad de las áreas de programación y la aplicación del diagnóstico de condición revierten en una disminución del tiempo de paro y la mayor aplicación de mantenimiento "fuera de línea", menos problemas de calidad y mejor y más seguro funcionamiento.

#### **1.8 Beneficios en la implementación de un CMMS**

El CMMS (Computarizad Maintenance Management System) brinda información actualizada, oportuna y de uso corporativo sobre los activos registrados en él. De esta forma es posible obtener toda la información técnica, características de funcionamiento, ubicación, prioridad del equipo, estado actual, planes de mantenimiento, ordenes de trabajo ejecutadas y por ejecutar, costos de mano de obra, materiales y repuestos, en diferentes períodos, personas que han intervenido el equipo, componente y repuestos asociados al mismo, notas relevantes sobre el equipo, ubicación dentro del sistema (jerarquía), tiempos de paro, tiempos de funcionamiento, señales de alarma, valor de compra, proveedor, fecha de adquisición del bien y en general toda la información requerida para gestionar su mantenimiento, así como también para uso de otras áreas: almacén, operación, comercial, montajes, entre otros.<sup>4</sup>

 4 (Reinoso, 2004)

Conociendo que para la implementación del CMMS es necesario escribir paso a paso los procedimientos de mantenimiento, dimensionar los recursos humanos, seleccionar las herramientas, equipos de prueba, equipos de seguridad, normas, información técnica, materiales y repuestos requeridos, para todos aquellos activos sobre los cuales se ejecute una intervención; logran de esta manera una mejora sustancial en la estandarización de estos procedimientos.

En el mundo moderno esto es una exigencia de los sistemas de gestión de la calidad, que piden que las actividades sean ejecutadas siempre de la misma manera y no a criterio del ejecutante.

El mejor aprovechamiento del CMMS se va consiguiendo a medida que cada vez más sea el CMMS quien reporte las necesidades de mantenimiento periódico, en forma automática y no el personal de mantenimiento. Así se evitan olvidos, repetición en trabajos y los errores humanos en la programación de las intervenciones. Al tener automatizados los mantenimientos repetitivos es posible obtener con anticipación la carga de trabajo para un periodo de tiempo seleccionado, por diferentes conceptos: grupos de trabajo, oficios, áreas operativas, centros de costo, entre otros.

El hecho de que el CMMS sea corporativo, permite el ingreso de solicitudes de trabajo por cualquier empleado de la organización desde cualquier punto de la red, en forma segura, oportuna y directa. Facilitando el control de las solicitudes, pudiéndose de esta forma aprobar, rechazar, re direccionar a otra área y cancelar solicitudes de servicio en caso de estar ya reportadas.

Las exigencias mismas del CMMS inducen al usuario a crear una cultura dirigida a la planeación y programación de los trabajos. El uso del CMMS hace que se vuelva cotidiano el proceso de planeación, programación y control sobre las diferentes actividades, cambiando así la forma de pensar y actuar de las personas.

Es posible costear todos los trabajos al tener que ingresar la mano de obra utilizada y tiempos en atención, esto posibilita efectuar una adecuada gestión, pudiéndose por ejemplo, determinar las necesidades de reemplazo de un equipo debido a sus altos costos de intervención.

La implementación del CMMS consiste básicamente en registrar los equipos, llenar los archivos maestros requeridos, plasmar los planes, procedimientos , parámetros y frecuencia de las intervenciones, capacitación, entrenamiento, entre otros, requiere una gran cantidad de recursos humanos y tiempo, pero una vez hecho, el CMMS ahorra tiempo y recursos humanos que podrán ser utilizados en labores de ingeniería, búsqueda y desarrollo de nuevas tecnologías, entre otros, evitando la pérdida de tiempo en labores rutinarias que no agregan valor a la actividad de mantenimiento.

Una buena implementación del CMMS logra que los procesos internos queden muy bien determinados, de tal forma que cada integrante del grupo de mantenimiento conozca claramente cuáles son sus funciones y responsabilidades. Por ejemplo: se determina claramente quién aprueba, quién planea, quién programa, quién ejecuta, quién controla, entre otros.

Lo anterior se materializa mediante una adecuada asignación del perfil para operación del sistema para cada usuario.
# **CAPÍTULO II**

# **2. MARCO TEÓRICO**

### **2.1 Introducción**

En este segundo capítulo, los temas a tratar son los siguientes:

- El Proceso Gerencial: Alta Gerencia, Gerencia Media, Gerencia de Línea, Funciones Gerenciales: Planificación, Organización, Dirección, Control.
- Gerencia y Mantenimiento: Sistemas de mantenimiento asistido por computador CMMS.
- Proceso de Conmutación: El Teléfono, Redes telefónicas, Topología de la red telefónica, Central telefónica, señalización.
- Proceso Transporte: Transmisor, Canal de Transporte, Receptor.
- Proceso Energía: Sistemas de alimentación, grupo generador, tablero de transferencia automático (TTA), Rectificadores, bancos de batería, UPS, Inversores, convertidores.
- Bases de datos, modelo relacional: Características, sistemas de gestión de bases de datos, ventajas, desventaja, tipos de campos, tipos de base de datos, modelo entidad relación.
- Visual Basic, características, versiones, descripción del entorno, SQL.

# **2.2 El Proceso Gerencial**

La Gerencia hace referencia a un cargo o posición jerárquica. El concepto comprende a toda actividad realizada dentro de una organización por una persona responsable ante otros por alcanzar determinados resultados, mediante la ordenada, apropiada y oportuna administración de los recursos humanos, materiales y maquinarias que se le han suministrado o que le son accesibles.<sup>5</sup>

Gerente, se considera también a todas aquellas personas que ocupan un cargo de Jefe, Supervisor, Coordinador, Supervisor General, Superintendente, habilitado, (de equipo, grupo, sección, departamento, servicio, área, región, seccional, sucursales o unidades).

La práctica y los especialistas en el área de organización estructural han identificado tres niveles de gerencia en las organizaciones, sean estas públicas o privadas.

*Alta Gerencia:-* Se lo conoce como Nivel Ejecutivo, lo conforman: Gerentes de División, Departamentos Corporativos, Gerentes o Directores Generales y Sectoriales, Ministros, Vice ministros, Vicepresidentes y Presidentes (Coroneles y Generales).

Formula y aprueba las Políticas que regirán el comportamiento comercial, operacional y administrativo. Como consecuencia de su actuación en estas dos esenciales áreas, es el único nivel con autoridad para representar oficial y legalmente al organismo y para disponer de los recursos monetarios, económicos y financieros.

Tiene como papel principal la administración global de la organización. Uno de los roles de mayor relevancia en el entorno administrativo es la aprobación y el control del Presupuesto, el cual expresa en forma cuantitativa, en términos unitarios

 5 (Villamizar Salinas, 2004)

y monetarios, los planes y objetivos de la empresa y rigen las operaciones durante su vigencia. Con base a la determinación de tales objetivos.

*Gerencia Media:* La conforman: Superintendentes, Gerentes y Jefes de Departamentos Operacionales, Área, región, equiparados a los rangos militares de Mayor y Teniente Coronel.

Asegura la aplicación de los modelos presupuestarios, que es velar por la fiel aplicación de las Políticas, mediante la formulación y establecimiento de Normas que reglamenten dichas Políticas en sus respectivas áreas y dotar a las áreas operativas con el personal, los materiales, máquinas e instalaciones requeridos por el personal de línea para desarrollar sus actividades.

Es el Nivel Intermediario que transmite los resultados deseados por la Alta Gerencia a la Línea y retroalimenta al nivel superior con las necesidades, realidades y problemas enfrentados por la Línea para alcanzar los resultados presupuestados.

*Gerencia de Línea*: La componen: Supervisores, Jefes de equipo o sección y equivalentes (en la estructura militar; sargento mayor, subteniente, teniente y capitán). Es el nivel encargado de poner en práctica lo planeado y regulado y lo puede hacer solo mediante el manejo apropiado, adecuado y oportuno de los recursos, gente, materiales y máquinas, que se le proporcionan.

Lo que diferencia a un nivel de otro dentro de una organización es la discrecionalidad en la disposición de los recursos y así como la formulación y establecimiento de Políticas, Presupuestos, Normas, y Procedimientos.

### **2.2.1 Funciones Gerenciales**

El Gerente tiene la responsabilidad de obtener resultados con las acciones del personal a su cargo, que está enmarcado dentro de las funciones gerenciales, siendo estas:

- Planificación
- Organización
- Dirección
- Control

### *2.2.1.1 Planificación*

La planificación, es el primer paso hacia la obtención de un objetivo, es función, que en su esencia, es la determinación de Que hacer y Como<sup>6</sup>.

# *2.2.1.2 Organización*

La organización se va ocupar de los primordiales aspectos de Quienes y Con qué. Si se desconoce lo primero, es imposible determinar lo segundo.

Organización, es la función universal de la gerencia, que se ocupa de proporcionar un orden y una coherencia a los recursos requeridos para la ejecución del plan, es decir, es el ordenamiento de los recursos. Los gerentes interpretan a la organización como ente social, como estructura y como la acción de ordenar y distribuir los recursos.

 6 (Villamizar Salinas, 2004)

### *2.2.1.3 Dirección*

La Dirección, se ocupa de hacer realidad lo planificado y organizado. Es la función dedicada a convertir en acción lo planificado y lo organizado, es considerado como la función que se encarga del presente de los recursos.<sup>7</sup>

### *2.2.1.4 Control*

El control es el medio a través del cual se verifica si los tres anteriores están conduciendo a donde se quiere llegar. En consecuencia, no existe preponderancia pero si una muy estrecha y clave interrelación entre las cuatro funciones, el fiel y dedicado desempeño de estas es lo que va a convertir en gerentes eficientes y eficaces.<sup>8</sup>

*Eficiencia*: Representa la capacidad para obrar adecuadamente en la búsqueda de un fin o propósito. Una persona es eficiente si obra bien, si hace un adecuado uso de los recursos a su disposición para alcanzar resultados preestablecidos.

*Eficacia*: El empleo organizacional del término eficacia tiene que ver no con la actuación o el desempeño de las personas sino con los resultados alcanzados.

 $\overline{a}$ 

<sup>7</sup> (Villamizar Salinas, 2004)

<sup>8</sup> (Villamizar Salinas, 2004)

### **2.3 Gerencia y Mantenimiento**

El Mantenimiento comprende el conjunto de las acciones necesarias para conservar un activo o equipo de acuerdo a las especificaciones de diseño, para asegurar la calidad de los productos y servicios.<sup>9</sup>

Para que la empresa se encuentre en los niveles adecuados de competencia, es necesario mantener un estándar de operación, que obliga a tomar acciones, encaminadas a lograr que las instalaciones cuenten con las condiciones requeridas para su funcionamiento, para conseguir estas condiciones normales, se combinan varios factores: mano de obra, información, capital, energía, materiales y herramientas, de tal forma que el proceso de toma de decisiones en mantenimiento, incluye el manejo de gran cantidad de información que permite conocer el estado de los trabajos, evaluar el funcionamiento de los equipos, costear las intervenciones, evaluar riesgos, entre otros.

La gestión de mantenimiento ha evolucionado en forma dinámica y permanente, el mantenimiento, implica estar acorde con nuevos desarrollos tecnológicos para los sectores industrial, comercial, servicio y agrario, involucra retos que están asociados con la necesidad de optimizar la eficiencia, eficacia en la producción de bienes, en la prestación de los servicios, el mejoramiento de la calidad.

Estas tendencias tienen directas repercusiones sobre la gestión del mantenimiento centrado en las intervenciones a los equipos, con una verdadera

 9 (Perez Jaramillo, 2003)

gestión que aborde, desde una perspectiva gerencial y sistémica, una acertada relación con el trabajo administrativo, técnico y operativo del área de mantenimiento.

### **2.3.1 CMMS**

 Es un sistema computarizado de gestión de mantenimiento y es una herramienta de informática que permite automatizar ciertas actividades que realiza el departamento de mantenimiento tales como:

- Generación del Mantenimiento preventivo
- Solicitud automática de repuestos críticos

Registro de todas las actividades de costos e historial de los diferentes equipos o activos, reportes, etc.

 Estas actividades, permite a la gerencia, tener información en menor tiempo que agiliza la toma de decisiones. Este tipo de sistema fue introducido en sus inicios con el objetivo de lograr un mejor control de costos, pero sus beneficios se han extendido al área de análisis para decidir sobre aspectos que afectan la operación de la empresa y mejorar los procesos.

La función del software es permitir la planeación y control del mantenimiento, pues debe servir como herramienta para llevar a cabo dichos procesos. Los datos ingresados y almacenados en la base de datos una sola vez deben estar disponibles para cualquier usuario que tenga acceso al sistema.

Por lo indicado, la gestión de mantenimiento implica al personal que labora en el área, conocer las técnicas y aprenderlas, para que decida cuáles son útiles, en consideración a las necesidades específicas de la empresa y a sus características particulares, la elección adecuada, permitirá mejoras en la práctica del mantenimiento y la optimización de costos. Si la elección de la técnica, no corresponde a las necesidades y problemas determinados se contribuirá a agudizar las dificultades y al aumento de los costos afectando la producción del bien o la prestación del servicio.

Es importante determinar que las nuevas tendencias en mantenimiento, implican un cambio radical de la dirección de las empresas, incluyendo la del personal responsable del mantenimiento. Por tal razón, los caminos, estrategias, herramientas y métodos para cambiar y dejar esas "viejas prácticas" o el "old fashion" son numerosos, diversos y a veces contradictorios, lo que incide en que se asuman actitudes divergentes en el personal de mantenimiento: Muchos insisten que lo mejor es usar "de todo un poco" y otros que es mejor usar pocas opciones, pero rigurosas, exigentes y responsables. $^{10}$ 

Los pasos para implementar un CMMS son los siguientes:

- Realizar el levantamiento en la empresa para determinar qué se requiere y personalizaciones requeridas.
- Hacer alcance en donde se detallen los entregables, etc.
- Formar un equipo que participe en todas las fases de la selección e implementación.
- Hacer pruebas y consultas de estabilidad y confiabilidad.

 $\overline{a}$  $10$  (Durán)

- Revisar los módulos que se incluyen para ver si satisfacen las necesidades de la Empresa
- Verificar el tiempo que dura la implementación considerando los riesgos que se puedan presentar.
- Entrenar bien a las personas que darán soporte del sistema.
- Disponibilidad de Soporte después de instalado el sistema.

### **2.4 Proceso de Conmutación**

Se realiza un breve resumen del funcionamiento del teléfono, la red telefónica y sus topologías, la señalización utilizada en redes conmutadas.

# **2.4.1 El Teléfono**

El teléfono es un dispositivo de telecomunicación diseñado para transmitir señales acústicas por medio de señales eléctricas a distancia.

Un teléfono está formado por dos circuitos que funcionan juntos: el circuito de conversación, que es la parte analógica, y el circuito de marcación, que se encarga de la marcación y llamada, tanto las señales de voz como las de marcación y llamada (señalización), así como la alimentación, comparten el mismo par de hilos, a esto se le llama "señalización dentro de la banda de voz".<sup>11</sup>

### **2.4.2 Conmutación y redes telefónicas**

En telefonía, circuito es una conexión temporal establecida por un usuario. Cuando se realiza una llamada, se establece un circuito (una conexión entre llamante

 $\overline{a}$ 

 $11$  (TECNUM, 2006)

y llamado), cuando se cuelga, el circuito desaparece, la conexión telefónica permanente, no conmutada se denomina: línea punto a punto o "hot line". Se establece líneas permanentes hot line entre todos los usuarios se tiene una red completamente mallada:

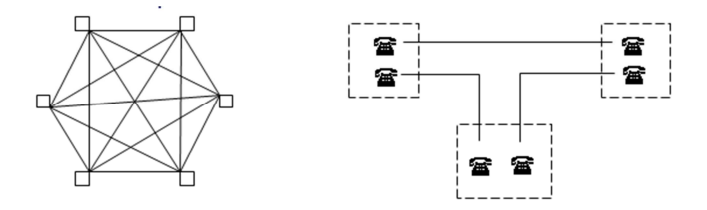

Figura 2-1. Red Mallada

# **2.4.3 Topología de la red de conmutación telefónica**

Para que todo funcione correctamente, las centrales telefónicas o áreas locales de diferentes lugares deben estar conectadas entre sí, para ello existe la central primaria, de mayor categoría que la local. Esta central primaria se encarga de conectar a todas las todas las centrales de las diferentes áreas locales.

Las redes telefónicas y las informáticas tienen muchos elementos comunes. En informática se evita conectar todas las computadoras entre sí utilizando un concentrador o hub, se utiliza routers, y desde el router a la red telefónica. Por medio de la red telefónica se puede conectar con otras computadoras en cualquier parte del mundo.

*Estructura tradicional:* Centrales primarias, secundarias, terciarias y cuaternarias

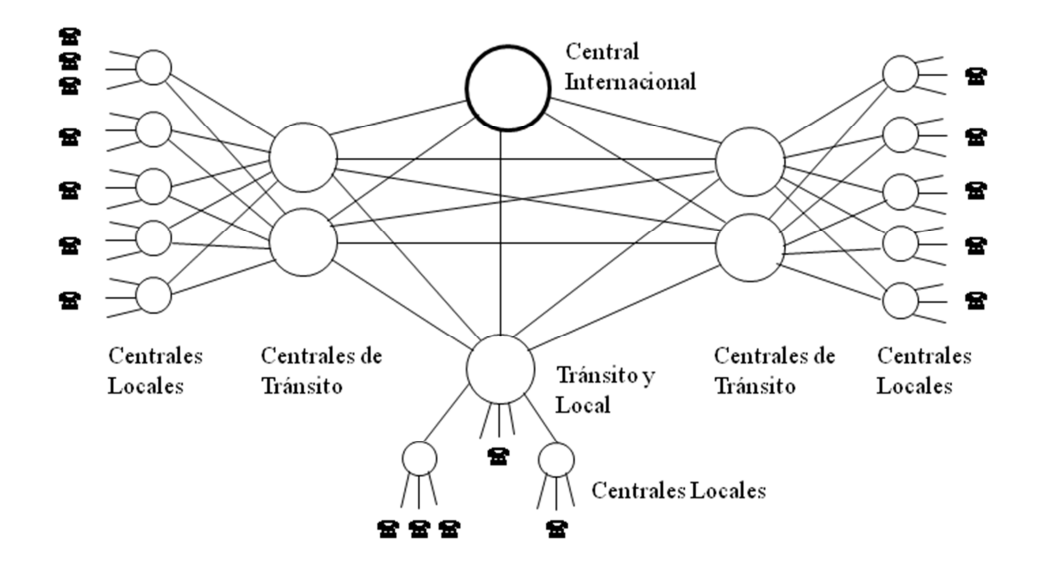

Figura 2-2. Estructura de la red telefónica

### **2.5 Proceso de Transporte**

Son sistemas que se componen básicamente de tres elementos que son: transmisor, receptor y medio de transmisión, pudiendo existir elementos intermedios que ayudan de alguna manera a que la señal transmitida sea legible o elementos que permiten simplificar una red o sistema de telecomunicaciones.

### **2.5.1 El Transmisor**

Es la parte encargada de irradiar la señal a transmitirse por el canal de transmisión, además adapta la señal al canal con técnicas como la modulación, codificación, etc. Es decir modifica la señal de banda base para una eficiente transmisión. Para lo cual son necesarios varios procesos de conversión para transmitir la señal a través del canal.

Por ejemplo, es posible que sea necesario mezclar la señal de banda base con otra de frecuencia más alta, esto es modulación. Es posible reunir una serie de

señales para transmisión en la misma vía, este proceso se conoce con el nombre de Multiplexación.<sup>12</sup>

# **2.5.2 Canal de Transmisión**

Es el medio de enlace entre el transmisor y el receptor, puede ser un alambre de cobre, fibra óptica, cable coaxial, guías de onda o enlaces de radio a través del espacio libre. El canal distorsiona la forma de onda, la cual está también contaminada a lo largo de la trayectoria por señales indeseables agrupadas bajo el término genérico de ruido, que son señales aleatorias producidas por causas externas e internas. Estas anomalías que contaminan la señal son:

- Distorsión: Es una alteración de la señal debida a una respuesta imperfecta del sistema, se puede mejorar corrigiendo el sistema.
- Interferencia: Es producida por una señal extraña y es de forma semejante a la señal deseada.
- Ruido: Es en general cualquier señal no deseada. En sentido estricto el ruido es el conjunto de señales eléctricas fortuitas e impredecibles producidas por causas internas y externas al sistema. Debido a su naturaleza aleatoria es difícil eliminarlo. En telefonía este ruido se denomina Crosstalk o diafonía.13

### **2.5.3 El Receptor**

Extrae la señal del canal y la entrega al transductor de salida. El receptor amplifica la señal para eliminar la atenuación, reprocesa la señal proveniente del

 $\overline{a}$ 

<sup>12</sup> (TECNUM, 2006)

 $13$  (Alvarez Mise, 2004)

canal. La señal se la vuelve a convertir en una réplica del mensaje original, es decir, si es del caso, se demultiplexa y se demodula.

La salida del receptor alimenta a un transductor o decodificador que convierte la señal eléctrica u óptica a su forma original, el mensaje.

### **2.5.4 Clasificación de los sistemas de Transporte**

Los sistemas de telecomunicación pueden clasificarse por el modo, tipo de transmisión y además de acuerdo por el tipo de señal (analógica y digital).

# *2.5.4.1 Por el modo de transmisión*

- *Full dúplex:* Este tipo de sistema permite el intercambio simultáneo de mensajes o información en ambos sentidos; es decir la fuente y el destino pueden comunicarse al mismo tiempo. Ejemplo: el sistema telefónico.
- *Half dúplex:* Permite la transferencia de mensajes en ambas direcciones pero no simultáneamente. Ejemplo: el sistema de Handy.
- *Simplex:* Permite la comunicación en un solo sentido. Ejemplo: beeper, la radio, la TV.

# *2.5.4.2 Por el tipo de transmisión*

• *Asincrónica:* La información se transmite carácter por carácter, en que se incluyen señales de arranque y parada, y la eficiencia se ve disminuida por el tiempo entre caracteres. Se utiliza esta técnica para bajas velocidades de transmisión. Ejemplo: el télex, código Morse.

• *Sincrónica:* La información se transmite secuencialmente al ritmo de una señal de reloj utilizado para transmitir grandes bloques de datos o para tener elevadas velocidades de transmisión. Ejemplos: sistemas de transmisión de datos por paquetes, X.25, etc.

### *2.5.4.3 Por el tipo de señal*

Los mensajes pueden ser analógicos y/o digitales. Los primeros se caracterizan por contener datos cuyo valor varía en un rango continuo y toma un número finito de valores en el tiempo.

Los mensajes digitales, al contrario, emplean un número finito de datos o símbolos; por ejemplo, un mensaje telegráfico en código Morse es un mensaje digital construido con dos símbolos: rayas y puntos.

La tarea del receptor es, extraer del canal el mensaje de una señal distorsionada y afectada por el ruido, para el caso de los sistemas digitales es la selección entre dos valores posibles o un nivel de referencia que contraste con los sistemas analógicos en los cuales es necesario la reconstrucción de la señal y una leve distorsión o interferencia ocasionara un error en la señal recibida.

 Un sistema de comunicación digital, en presencia de distorsión y ruido, transmite mensajes con mayor exactitud y a distancias más largas que un sistema analógico. En consecuencia, la principal ventaja de un sistema de comunicación digital es la eliminación casi total de interferencias causadas por ruido.

### **2.6 Proceso de Energía**

Una parte fundamental en las redes de Telecomunicaciones es el abastecimiento continuo de energía, sea esta AC o DC según su aplicación. Los altos costes de los cortes del servicio en una red de Telecomunicaciones hacen necesaria la instalación de sistemas que provean energía asegurada.<sup>14</sup>

Existen en el mercado múltiples configuraciones de energía para los equipos de Telecomunicaciones, podemos decir que básicamente se encuentra conformado por:

- Redes de distribución pública.
- Tablero de Transferencia Automático
- Grupo electrógeno
- Sistemas rectificadores, distribución DC
- Banco de Baterías

# **2.7 Base de datos, modelo relacional**

Una base de datos es una colección de datos almacenados en un archivo independiente del programa. Los datos almacenados en una base de datos pueden ser de muchos tipos distintos: texto, números, imágenes y otros. Pueden conectarse distintos programas a la misma base de datos para ver y actualizar los datos que contiene. Una base de datos se divide generalmente en una o más tablas. Una tabla es una colección de registros relacionados. Por ejemplo, si utilizó una base de datos que

 $\overline{a}$  $14$  (Sulca, 2004)

contenía los datos de un negocio pequeño, debería tener una tabla que representara los productos, otra tabla para los pedidos y otra para los clientes.<sup>15</sup>

Cada tabla se organiza en una cuadrícula de columnas y filas. Las columnas representan las categorías de los datos de un registro y las filas representan los registros individuales. Por ejemplo, en la ilustración anterior, la tabla contiene una fila o registro separado que representa cada pedido y columnas que representan el producto pedido, junto con la cantidad y el precio.

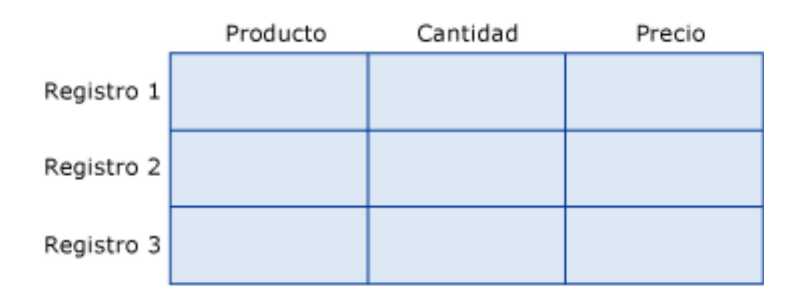

Figura 2-3. Ejemplo de una base de datos

Una base de datos es un "almacén" que permite guardar grandes cantidades de información de forma organizada para luego poder encontrar y utilizar fácilmente. Desde el punto de vista informático, la base de datos es un sistema formado por un conjunto de datos almacenados en discos que permiten el acceso directo a ellos y un conjunto de programas que manipulen ese conjunto de datos.

Cada base de datos se compone de una o más tablas que guarda un conjunto de datos. Cada tabla tiene una o más columnas y filas. Las columnas guardan una parte de la información sobre cada elemento que se requiera guardar en la tabla, cada fila de la tabla conforma un registro.

 $\overline{a}$ 

 $15$  (Som, 2010)

Se define una base de datos como una serie de datos organizados y relacionados entre sí, los cuales son recolectados y explotados por los sistemas de información de una empresa o negocio en particular.<sup>16</sup>

# **2.7.1 Características**

Entre las principales características de los sistemas de base de datos se puede mencionar:

- Independencia lógica y física de los datos.
- Redundancia mínima.
- Acceso concurrente por parte de múltiples usuarios.
- Integridad de los datos.
- Consultas complejas optimizadas.
- Seguridad de acceso y auditoría.
- Respaldo y recuperación.
- Acceso a través de lenguajes de programación estándar.

# **2.7.2 Sistema de Gestión de Base de Datos (SGBD)**

Los Sistemas de Gestión de Base de Datos (en inglés Data Base Management System) son un tipo de software muy específico, dedicado a servir de interfaz entre la base de datos, el usuario y las aplicaciones que la utilizan.

Se compone de un lenguaje de definición de datos, de un lenguaje de manipulación de datos y de un lenguaje de consulta.

 $\overline{a}$  $16$  (Som, 2010)

### **2.7.3 Tipos de Campos**

Cada Sistema de Base de Datos posee tipos de campos que pueden ser similares o diferentes. Entre los más comunes podemos nombrar:

- *Numérico*: entre los diferentes tipos de campos numéricos se cuenta con los enteros "sin decimales" y reales "decimales".
- *Booleanos*: poseen dos estados: Verdadero "Si" y Falso "No".
- *Memos*: son campos alfanuméricos de longitud ilimitada. Presentan el inconveniente de no poder ser indexados.
- *Fechas*: almacenan fechas facilitando posteriormente su explotación. Almacenar fechas de esta forma posibilita ordenar los registros por fechas o calcular los días entre una fecha y otra.
- *Alfanuméricos*: contienen cifras y letras. Presentan una longitud limitada (255 caracteres).
- *Auto incrementables*: son campos numéricos enteros que incrementan en una unidad su valor para cada registro incorporado. Sirven como identificadores ya que resultan exclusivos de un registro.

# **2.7.4 Tipos de Base de Datos**

Entre los diferentes tipos de base de datos, se tiene a las siguientes:

- *MySql*: Es una base de datos con licencia GPL basada en un servidor. Se caracteriza por su rapidez. No es recomendable usar para grandes volúmenes de datos.
- *PostgreSql y Oracle*: Son sistemas de base de datos poderosos. Administra muy bien grandes cantidades de datos, y suelen ser utilizadas en intranets y sistemas de gran calibre.
- *Microsoft Access*: Es una base de datos desarrollada por Microsoft. Esta base de datos, debe ser creada bajo el programa Access, el cual crea un archivo .mdb con la estructura ya explicada.
- *Microsoft SQL Server*: Es una base de datos más potente que Access desarrollada por Microsoft. Se utiliza para manejar grandes volúmenes de informaciones.

# **2.7.5 Modelo entidad-relación**

Se trata de "dibujar" el diseño de la base de datos (Figura 2-4). Lenguaje gráfico estándar. Cajas como entidades y rombos con flechas como relaciones.

- *Entidades*: Conjuntos de elementos que "sufren" las acciones. "Sujeto"
- *Relaciones*: unen las entidades entre sí. "Verbos".
- *Atributos*: características particulares de esa relación o de las entidades que involucra

El diseño de relaciones entre las tablas de una base de datos puede ser la siguiente:<sup>17</sup>

- Relaciones de uno a uno: una instancia de la entidad A se relaciona con una y solamente una de la entidad B.
- Relaciones de uno a muchos: cada instancia de la entidad A se relaciona con varias instancias de la entidad B.
- Relaciones de muchos a muchos: cualquier instancia de la entidad A se relaciona con cualquier instancia de la entidad B.

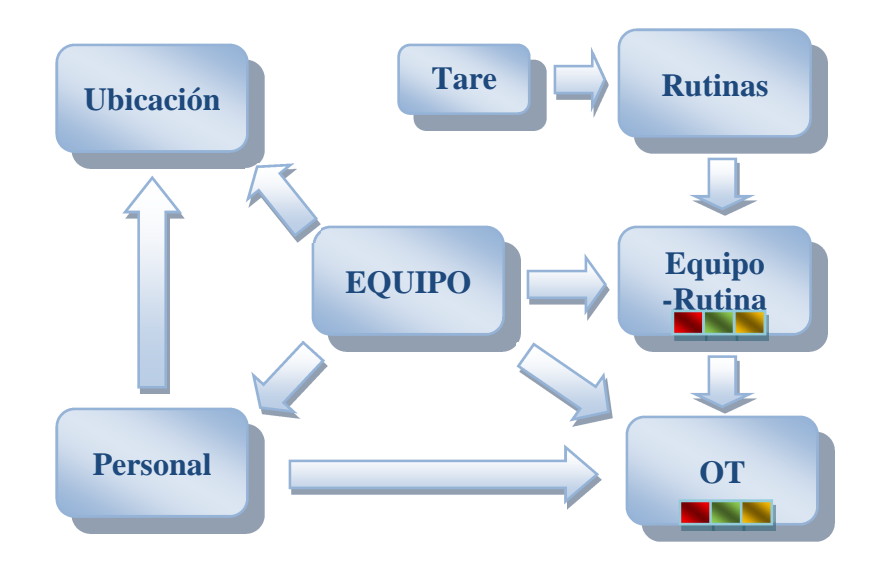

Figura 2-4. Cardinalidad de las Relaciones

### **2.7.6 Estructura de una Base de Datos**

Una base de datos, a fin de ordenar la información de manera lógica, posee un orden que debe ser cumplido para acceder a la información de manera coherente. Cada base de datos contiene una o más tablas, que cumplen la función de contener los campos. En la Figura 2-5 se muestra una tabla "comentarios" que contiene 4

 $\overline{a}$  $17$  (Sanchez, 2004)

campos.

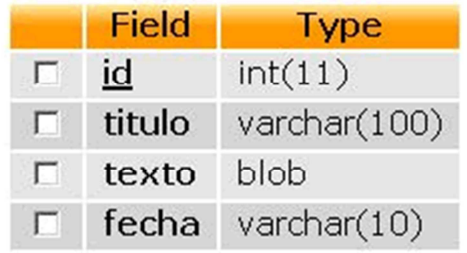

Figura 2-5. Ejemplo declaración tipo de datos

Los datos quedarían organizados como se muestran en la figura 2-6:

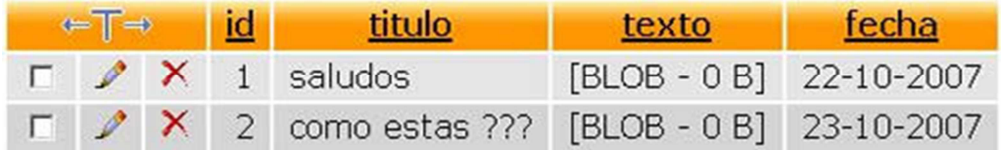

Figura 2-6. Ejemplo tabla de datos

Por consiguiente una base de datos posee el siguiente orden jerárquico:

- Tablas
- Campos
- Registros

# **2.7.7 Lenguaje SQL**

El lenguaje SQL es el más universal, utilizado por la mayoría de SGBD. Este lenguaje permite realizar consultas a las bases de datos para mostrar, insertar, actualizar y borrar datos.<sup>18</sup>

 $\overline{a}$  $18$  (Landrum, 2008)

- *Mostrar*: Para mostrar los registros se utiliza la instrucción Select. Select \* From comentarios.
- *Insertar*: Los registros pueden ser introducidos a partir de sentencias que emplean la instrucción Insert. Insert Into comentarios (título, texto, fecha) Values ('saludos', 'como esta', '22-10-2007')
- *Borrar*: Para borrar un registro se utiliza la instrucción Delete. En este caso se debe especificar cuál o cuáles son los registros que se requiere borrar. Es por ello necesario establecer una selección que llevará a cabo mediante la cláusula Where. Delete From comentarios Where id='1'.
- *Actualizar*: Para actualizar los registros se utiliza la instrucción Update. Como para el caso de Delete, se requiere especificar por medio de Where cuáles son los registros en los que se quiere hacer efectivas las modificaciones. Además, se debe especificar cuáles son los nuevos valores de los campos que se requiere actualizar. Update comentarios Set titulo='Mi Primer Comentario' Where id='1'.

### **2.8 Visual Basic**

Visual Basic es un lenguaje orientado a eventos. En las aplicaciones tradicionales o "por procedimientos", la aplicación es la que controla qué partes de código y en qué secuencia se ejecutan. La ejecución comienza con la primera línea de código y continúa con una ruta predefinida a través de la aplicación, llamando a los procedimientos según se necesiten.

En una aplicación controlada por eventos, el código no sigue una ruta predeterminada; ejecuta distintas secciones de código como respuesta a los eventos.

Los eventos pueden desencadenarse por acciones del usuario, por mensajes del sistema o de otras aplicaciones, o incluso por la propia aplicación. La secuencia de estos eventos determina la secuencia en la que se ejecuta el código, por lo que la ruta a través del código de la aplicación es diferente cada vez que se ejecuta el programa.<sup>19</sup>

Para manejar los objetos y controles del lenguaje hay que conocer tres conceptos asociados a ellos:

- *Propiedades*: Para todos los objetos y controles de Visual Basic, hay definidas una serie de propiedades que permiten controlarlos: nombre, tamaño, color, posición, etc..., la mayoría de las propiedades serán comunes, pero evidentemente, habrá objetos que tengan unas determinadas propiedades específicas.
- *Eventos*: Cada objeto lleva asociados unos determinados eventos que le pueden ocurrir, por ejemplo a un botón, le puede ocurrir que el usuario pulse con el botón principal del ratón sobre él, eso es el evento NombreDelBotón\_Click(), bien cuando esto ocurra, se dispara este evento, al cual se añade el código de lo que se requiere que haga la aplicación cuando el usuario pulse el botón.
- *Métodos*: Son procedimientos asociados a un objeto, es decir, permiten realizar acciones como por ejemplo escribir un texto en un objeto, se requiere usar el método Print, con la siguiente sintaxis: NombreDelObjeto.Print "Texto deseado".

 $\overline{a}$ 

<sup>&</sup>lt;sup>19</sup> (adrformacion, 2004)

Se tienen tantas propiedades y eventos como métodos comunes, si bien, dependiendo de los objetos que se utilicen, se encuentran elementos específicos y exclusivos del objeto. El esquema de programación es muy sencillo, para crear una aplicación, primero se crea un formulario vacío sobre el que se pondrán los controles, en tiempo de diseño se puede especificar las propiedades iniciales de esos controles. Posteriormente se escribe el "código respuesta" a los eventos que se requiere controlar de los objetos. En ese "código respuesta" (tiempo de ejecución), se puede modificar algunas propiedades de los objetos, lanzar métodos, ejecutar rutinas, llamar a otros procedimientos etc.

# **2.8.1 Descripción del entorno.**

Cuando se ejecuta VB, después de cargar el entorno, aparece la ventana indicada en la Figura 2-7:

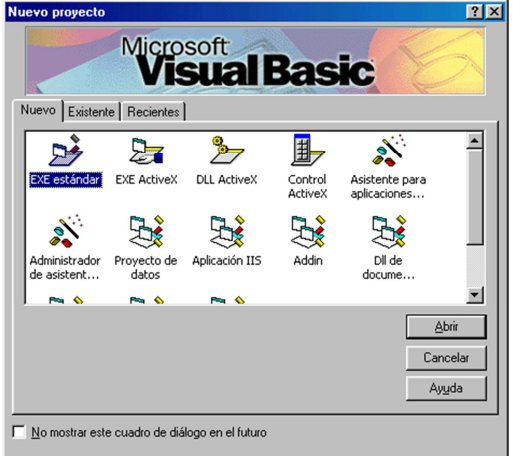

Figura 2-7. Visual Basic pantalla nuevo proyecto

Una vez que se ha elegido EXE estándar, aparece la siguiente ventana Figura 2- 8, en la cual se observa un proyecto abierto con un formulario vacío. Es posible

insertar los elementos necesarios de la barra de botones para iniciar con la programación.<sup>20</sup>

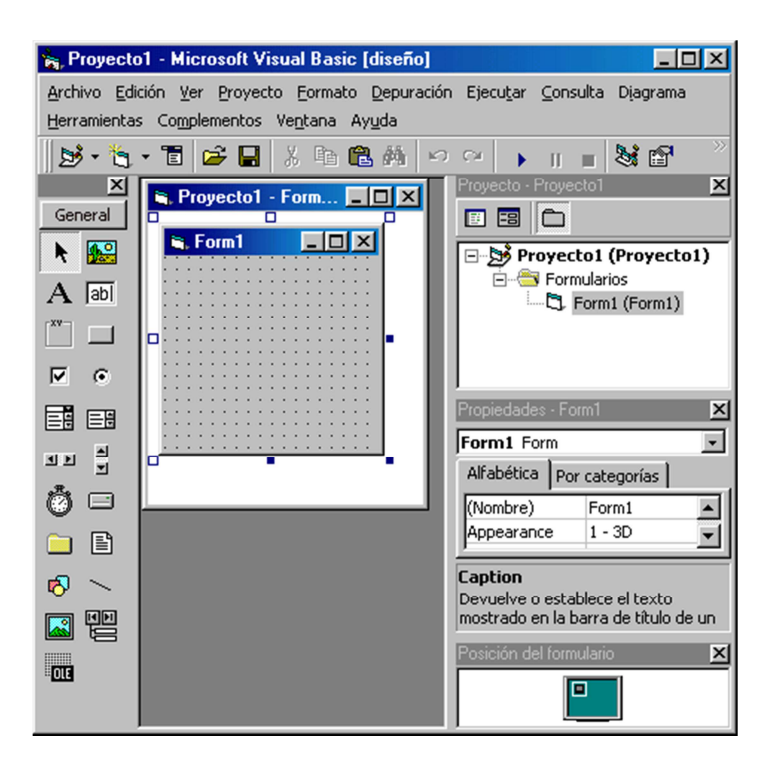

Figura 2-8. Visual Basic, ventana principal

La ventana principal está formada además por la barra de menús y la barra de botones superiores, de un conjunto de ventanas con funciones diversas, cada una de ellas es configurable en cuanto tamaño, o incluso se pueden ocultar para ganar espacio para otras. Las principales son:

• *Ventana del Proyecto:* Es la ventana que va a contener el objeto activo del proyecto, en la imagen superior vemos que contiene el formulario vacío, que se utiliza para el diseño gráfico. Pero cuando se requiere añadir código, la ventana de código también estará contenida aquí.

 $\overline{a}$  $20$  (adrformacion, 2004)

- *Explorador de proyectos:* Ventana superior derecha, que permite visualizar los objetos que contiene el proyecto actual agrupado por categorías. En la parte superior izquierda de esta ventana hay dos botones que permiten intercambiar la vista de diseño gráfico con la ventana de código en la ventana del proyecto. No obstante para pasar a la ventana de código bastaría con hacer doble clic sobre cualquier control.
- *Ventana de propiedades:* Situada debajo de la anterior, contiene el conjunto de propiedades, con el valor actual correspondiente, de cada uno de los objetos. Es aquí donde se puede modificar los valores iniciales de esas propiedades, en lo que se conoce como tiempo de diseño.
- *Ventana de posición del formulario:* Situada debajo de la anterior, permite la colocación del formulario en la pantalla, representado la misma con una imagen a escala.
- *Caja de herramientas:* Situada a la izquierda, contiene los controles que podemos ir colocando en el formulario, para ello bastará con hacer doble clic sobre uno de ellos, o pulsar sobre el control y "dibujarlo" sobre el formulario.

# **CAPÍTULO III**

# **3. ANÁLISIS E IMPLEMENTACIÓN DEL SOFTWARE**

### **3.1 Introducción**

En el Capítulo III, se describe el método utilizado para identificar las actividades de operación y/o mantenimiento, del área de Planta Interna, hace referencia a los formatos estandarizados requeridos para la obtención de información, la recopilación de datos de los elementos que integran la red de telecomunicaciones en la Provincia de Cotopaxi, además describe como se realiza el levantamiento de tablas para la elaboración de la base de datos (modelo entidad relación), la implementación del entorno de usuario para el sistema piloto de gestión de mantenimiento mediante la utilización de un lenguaje de programación orientado a objetos e integrado a un servidor de bases de datos, finalmente el ingreso de datos.

En el presente capítulo los temas a tratar son los siguientes:

- Análisis de las actividades de mantenimiento del área de Planta Interna de Cotopaxi
- Análisis previo al levantamiento del Modelo Conceptual
- Diseño de la Base de datos
- Elaboración de formatos para la recopilación de datos
- Implementación de la base de datos
- Implementación del entorno de usuario
- Programación del software
- Ingreso de datos

# **3.2 Análisis de las actividades de mantenimiento del área de Planta Interna**

Planta Interna forma parte del área Técnica dentro de la estructura organizacional de la CNT E.P. Agencia Provincial Cotopaxi mostrada en la Figura 3-1.<sup>21</sup>

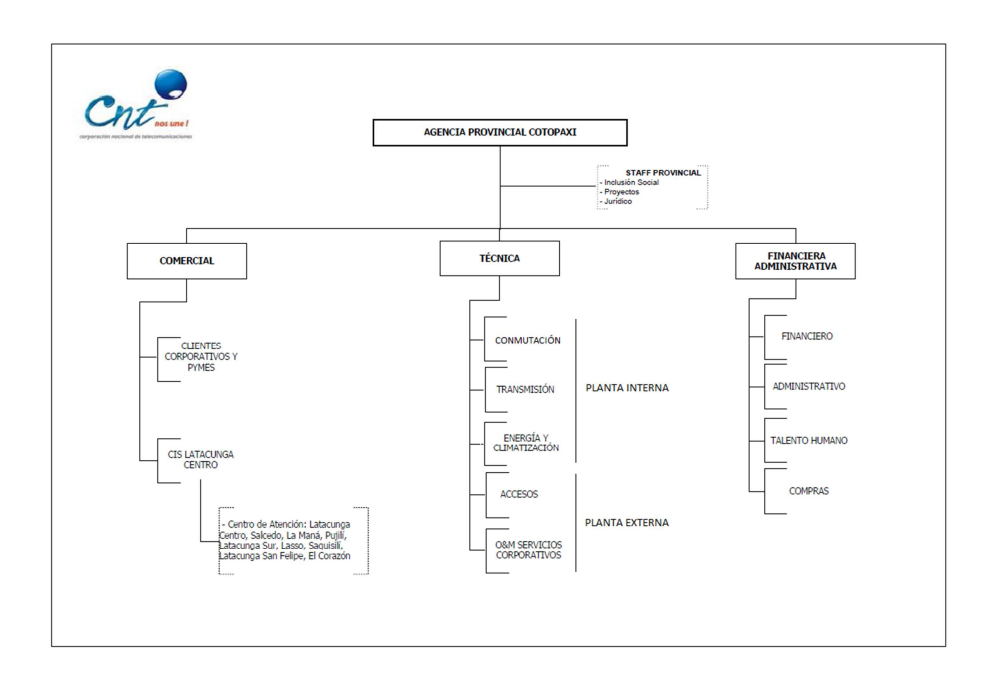

Figura 3-1. Estructura Organizacional CNT E.P. Cotopaxi

El área de Planta Interna Cotopaxi, está dividida en tres grandes sistemas: Conmutación (Cx), Transmisión (Tx) y Energía (Ex).

## **3.2.1 Conmutación**

La red telefónica conmutada es atendida por equipos de conmutación digitales, comprende sistemas de tecnología TDM conmutación de circuitos y VoIP

 $\overline{a}$  $21$  (E.P., 2012)

conmutación de paquetes de diversos proveedores: Siemens, NEC, Ericsson, Lucent, Tadiran, Alcatel, Huawei; Centrales telefónicas, Concentradores y Nodos.<sup>22</sup>

### **3.2.2 Transmisión**

Comprende sistemas de microondas, fibra óptica y MPLS de tecnología: Siemens, Huawei, Telepoint, JVC, Alcatel, AirMux, CISCO; Con Estaciones repetidoras (El Chasqui, El Guango, Simahurco, Achayandi, Tzhigua, Mulihua), sistemas de radio (monocanal, enlaces de baja y alta capacidad, PDH, SDH) y F.O. (PDH, SDH), sistemas multiacceso SMD-30 que cubren las poblaciones en la provincia.<sup>23</sup>

### **3.2.3 Energía**

Comprende sistemas de tecnología: Caterpillar, Alcad, Emerson; grupos electrógenos, tableros de transferencia automática, bancos de baterías, aire acondicionado, rectificadores, los mismos que están instalados en las diferentes ubicaciones de la provincia.

### **3.2.4 Sectores, Ubicaciones**

A fin de optimizar el recurso humano y de transporte, se ha sectorizado la provincia para de esta manera proyectar los recorridos y realizar los trabajos de mantenimiento según la cercanía de las poblaciones, tomando como punto central la ciudad de Latacunga, se hace referencia a la posición geográfica de los sitios donde se encuentra el equipamiento, según se indica en la Figura 3-2.

 $\overline{a}$ 

 $22$  (Aldana Mantilla, 2012)

 $23$  (Aldana Mantilla, 2012)

#### Análisis e Implementación del Software 47

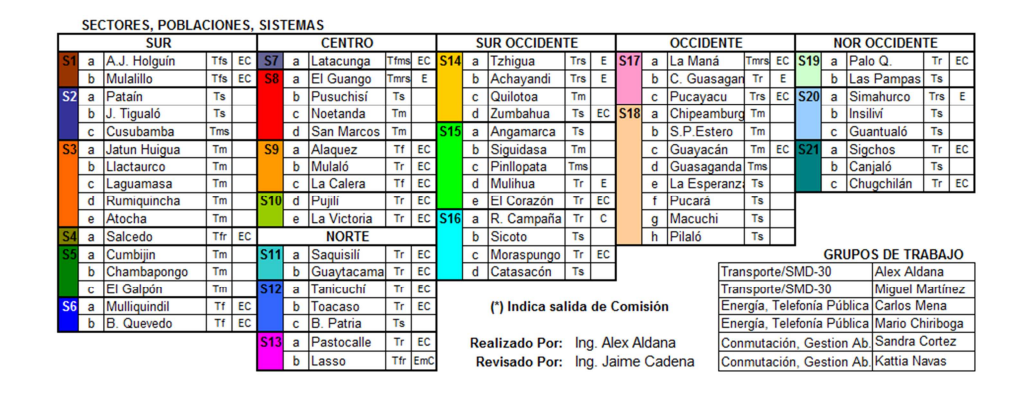

Figura 3-2. Sectores, Poblaciones y Sistemas Provincia de Cotopaxi

Uno de los trabajos más importantes del área es el conservar los equipos en condiciones óptimas de funcionamiento, para lo cual se debe realizar periódicamente actividades de mantenimiento orientadas a cumplir rutinas-tareas que permitan que los equipos no presenten fallas que podrían provocar el corte del servicio de telecomunicaciones.

La red de Telecomunicaciones es disperso geográficamente y diverso desde el punto de vista tecnológico al igual que las tareas de operación y mantenimiento que están atadas a cada uno de los elementos de red de manera independiente. La Provincia de Cotopaxi tiene una gran extensión geográfica, por lo que es difícil el atender en forma eficiente la operación y mantenimiento, es necesario contar con un sistema informático que permita administrar las actividades en forma ordenada.

Diariamente se debería llevar un registro de las actividades cumplidas por cada una de las personas que integran el área (Figura 3-4), considerando como ejemplo: el sitio, el tipo de equipo, la hora, personal a cargo, tipo de trabajo, tareas cumplidas, trabajos pendientes, etc., este registro puede ser realizado a través de órdenes de trabajo que entregadas al personal podrían programar las actividades y planificar el recorrido, al finalizar el día con una firma de responsabilidad se legalizaría el trabajo cumplido.

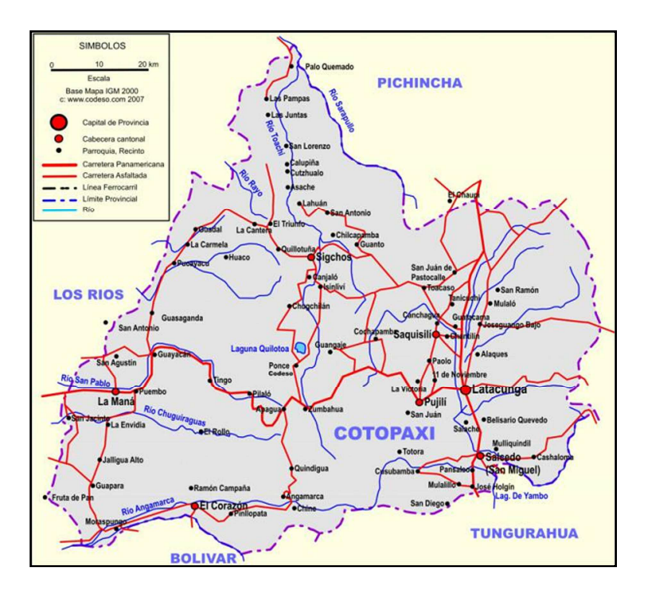

Figura 3-3. Mapa Provincia de Cotopaxi

| Cnt                                                                                                    | <b>ORDEN DE TRABAJO</b><br>Prioridad:                                          | Alta                | 100053<br>$\approx$ OT:                         |
|----------------------------------------------------------------------------------------------------|--------------------------------------------------------------------------------|---------------------|-------------------------------------------------|
| Cotopaxi<br><b>Ublcación:</b><br>A.J. Holguin                                                              | Fecha Inicial:<br><b>Fecha Final:</b>                                          | 06/08/2011          | Programado<br>TIDO OT:<br>Estado OT:<br>Ablerta |
| Descripción del Equipo:<br>Descripción del Trabajo:                                                        | 35 - Cx/CONC - Lucent - A.J. Holguin<br>Mantenimiento preventivo centrales TDM |                     |                                                 |
| Tareas asignadas:                                                                                          |                                                                                |                     |                                                 |
| Verticación del status del sistema<br>Verificación visual de equipos de energia<br>Verificación de alarmas |                                                                                | Limpleza de filtros | Revisión de ventladores en el procesador        |
| Revisión de tarietas de Transmisión                                                                        |                                                                                |                     |                                                 |
| Limpleza técnica de equipos<br>Verificación cableado interno y externo de racks                            |                                                                                |                     |                                                 |
| Pruebas de funcionamiento de servicios                                                                     |                                                                                |                     |                                                 |
| Observaciones Generales:                                                                                   |                                                                                |                     |                                                 |
| Kattia Ines Navas Padilla<br>Personal Requerido:                                                           | Horarlo:<br>Inicio:                                                            |                     |                                                 |
| H. Estimadas:<br>$\Delta$                                                                                  |                                                                                |                     | Fin:                                            |
| Emitido / Aprobado:                                                                                        | Ejecutado:                                                                     |                     | Vertificado:                                    |
| Carlos Wladimir Mena Villamarin<br>OT Emitida: 06/08/2011                                                  | f. Técnico Responsable                                                         |                     | f. Supervisor                                   |

Figura 3-4. Formato de Orden de Trabajo

El registro de la operación y mantenimiento de los equipos ya sea programado o no, es una tarea complicada que provoca que en ciertos casos no sean atendidos de manera oportuna los trabajos, adicionalmente se cumplen actividades emergentes o específicas que no son consideradas dentro de los mantenimientos preventivos, para lo cual se debería generan órdenes de trabajo directas o no programadas.

Debido a la falta de una herramienta informática, toda la información de las actividades realizadas es manejada a través de informes semanales en hojas de Excel indicadas en el formato de la Figura 3-5, esta situación dificulta el evaluar la cantidad de trabajo asignado al área en los diferentes sistemas imposibilitando tener un registro real de los mantenimientos realizados en cada uno de los equipos o de la carga de trabajo por persona por ejemplo.

|                |                                                                                                   |    | <b>FECHA</b>                            |          |          |                         |          |          |                         |                         |   |                                       |                         |                         |
|----------------|---------------------------------------------------------------------------------------------------|----|-----------------------------------------|----------|----------|-------------------------|----------|----------|-------------------------|-------------------------|---|---------------------------------------|-------------------------|-------------------------|
| w              | <b>ACTMDAD</b>                                                                                    | OT | <b>RESPONSABLE</b><br>AA SC CM MM KN MC |          |          |                         |          |          |                         |                         |   | 9   10   11   12   13   14<br>M M J V |                         |                         |
|                |                                                                                                   |    |                                         |          |          |                         |          |          | п                       |                         |   |                                       |                         | $\overline{\mathbf{s}}$ |
|                | <b>TRABAJOS RUTINARIOS</b>                                                                        |    | x                                       | $\times$ | ×        | x                       | $\times$ |          | $\times$ T              | ×                       |   | $x \mid x$                            | $\times$                |                         |
| 1<br>2         | Revisión correos de gestiones diarias<br>Generar archivos de reconexiones y activación en central |    |                                         |          |          | x                       |          |          | $\overline{\mathsf{x}}$ | X                       |   | x x                                   | Γx                      |                         |
| з              | Coordinación trabajos Transmisiones                                                               |    | $\overline{\mathsf{x}}$                 |          |          | $\overline{\mathsf{x}}$ |          |          | $\overline{\mathsf{x}}$ | $\overline{\mathbf{x}}$ |   | $\overline{x}$ $\overline{x}$         | ┳                       |                         |
| 4              | Generacion OT SisMAC                                                                              |    | x                                       | $\times$ | $\times$ |                         |          |          | x                       | x                       |   | $X$   $X$                             | l X                     |                         |
| 6              | Moniforeo de alarmas, pruebas de número sistema SMD-30                                            |    | x                                       |          |          | x                       |          |          | x                       | ×                       |   | $x \mid x$                            | $\overline{\mathbf{x}}$ |                         |
| 6              | Reporte diario novedades repetidores y quardias                                                   |    | x                                       |          |          | x                       |          |          | ×                       | x                       |   | x x                                   | X                       |                         |
|                |                                                                                                   |    |                                         |          |          |                         |          |          |                         |                         |   |                                       |                         |                         |
|                | <b>TRABAJOS ESPECÍFICOS</b>                                                                       |    |                                         |          |          |                         |          |          |                         |                         |   |                                       |                         |                         |
| $\overline{r}$ | Reunión semanal Planta Interna                                                                    |    | $\overline{\mathsf{x}}$                 |          |          | x                       | $\times$ |          | $\times$                |                         |   |                                       |                         |                         |
|                | Site Survey en conjunto con personal de la DGAC, factibilidad                                     |    |                                         |          |          |                         |          |          |                         |                         |   |                                       |                         |                         |
| ē.             | instalación sistema de navegación aérea, Repetidor El                                             |    | x                                       |          |          | ×                       |          |          | $\times$                |                         |   |                                       |                         |                         |
|                | Guango                                                                                            |    |                                         |          |          |                         |          |          |                         |                         |   |                                       |                         |                         |
| ø              | Informe Técnico Site Survey DGAC El Guango                                                        |    | $\overline{\mathsf{x}}$                 |          |          |                         |          |          | $\overline{\mathsf{x}}$ |                         |   |                                       |                         |                         |
|                | 10 Atención reparaciones SMD-30 Pusuchisi, Pataín                                                 |    |                                         |          |          | x                       |          |          | хT                      | $\overline{\mathsf{x}}$ |   |                                       |                         |                         |
|                | 11 Coordinación pruebas transmisión San José de Pichul                                            |    | X                                       |          |          | ⊽                       |          |          |                         | $\overline{\mathbf{x}}$ |   |                                       |                         |                         |
| 12             | Pruebas funcionamiento monocanales Cusubamba,                                                     |    | X                                       |          |          | X                       |          |          |                         | X                       |   |                                       |                         |                         |
|                | integración MSAN, loalidades Jatun Juigua, Chambapongo                                            |    |                                         |          |          |                         |          |          |                         |                         |   |                                       |                         |                         |
|                | 13 Retiro conectores Bodega 2 Quito                                                               |    |                                         |          |          | x                       |          |          |                         |                         | x |                                       |                         |                         |
| 14             | Reunión área de Energía, programación trabajos pendientes,                                        |    | X                                       |          |          |                         |          | $\times$ |                         |                         | X |                                       |                         |                         |
|                | con Mario Chiriboga, Miguel Moscoso                                                               |    |                                         |          |          |                         |          |          |                         |                         |   |                                       |                         |                         |
| 15<br>16       | Verificación avance obra civil proyecto CDMA Tzhigua,                                             |    | x                                       |          |          | ×                       |          |          |                         |                         |   | X                                     |                         |                         |
|                | Achavandi                                                                                         |    |                                         |          |          |                         |          |          |                         |                         |   |                                       |                         |                         |
|                | Atención OT SisMAC, reprogramación fechas cronograma de                                           |    | x                                       |          |          |                         |          |          |                         |                         | × | $\times$                              | $\times$                |                         |
|                | Mantenimiento preventivo de Planta Interna                                                        |    |                                         |          |          |                         |          |          |                         |                         |   |                                       |                         |                         |
|                | 17 Atención alarma semishelf Toacaso                                                              |    | $\overline{\mathsf{x}}$                 |          |          | x                       |          |          |                         | x                       |   |                                       |                         |                         |
|                | 18 Atención alarma enlace Transmisión Latacunga-Telecsa                                           |    | $\overline{\mathsf{x}}$                 |          |          | ⊻                       |          |          |                         | ×                       |   |                                       |                         |                         |
| 19             | Coordinación migración infraestructura Cotopaxi con Juan                                          |    | X                                       |          |          |                         |          |          |                         |                         | X |                                       |                         |                         |
|                | Gonzales responsable de Tx SisMAC en Quito                                                        |    |                                         |          |          |                         |          |          |                         |                         |   |                                       |                         |                         |
|                | 20 Proceso de cortes período (Javier Carrillo)                                                    |    |                                         |          |          |                         |          |          |                         |                         |   | x                                     | $\mathbf x$             |                         |
|                | 21 Horario fin de semana según calendario P.I. (Javier Carrillo)                                  |    |                                         |          |          |                         |          |          |                         |                         |   |                                       |                         | X                       |
| $^{22}$        |                                                                                                   |    |                                         |          |          |                         |          |          |                         |                         |   |                                       |                         |                         |
|                |                                                                                                   |    |                                         |          |          |                         |          |          |                         |                         |   |                                       |                         |                         |

Figura 3-5. Cronograma de Trabajo Semanal

Se ha elaborado un cronograma de mantenimiento a ser cumplido en un período de seis meses indicado en la Figura 3-6, en el cual se asignan fechas de cumplimiento de los trabajos para los equipos de las diferentes localidades según el sector asignado.

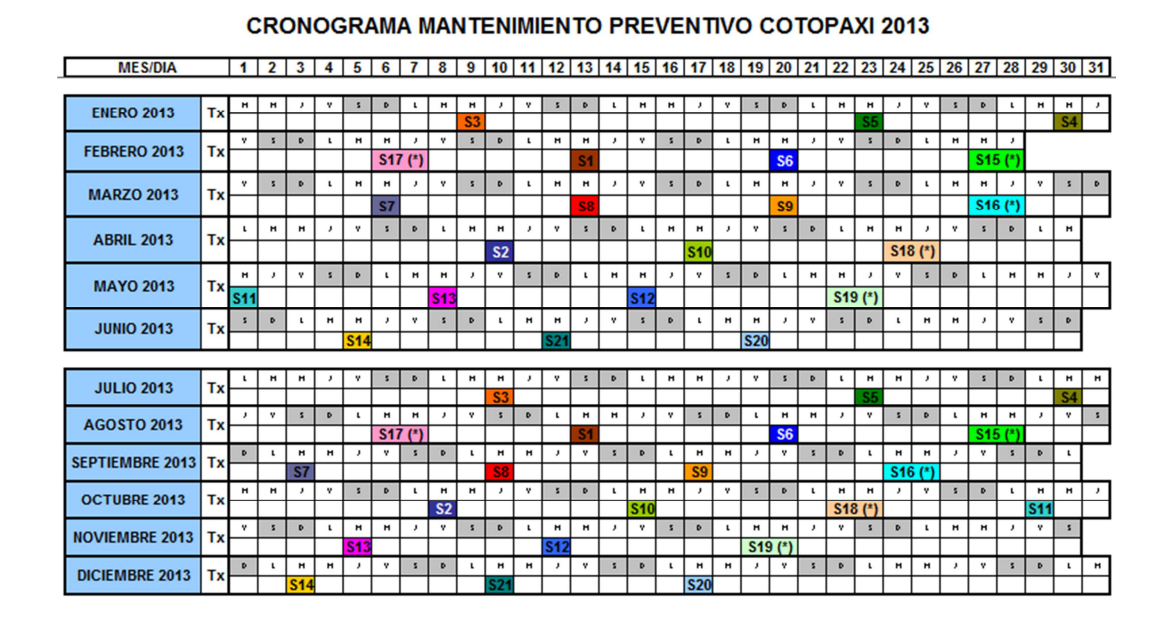

Figura 3-6. Cronograma de Mantenimiento Preventivo

### **3.2.5 Rutinas, Tareas**

Debido a la naturaleza de los equipos, se considera un listado de rutinas que abarcan en forma general las actividades de mantenimiento de los sistemas en el que se indica la frecuencia (repetitividad) con la que se deben realizar de manera periódica los trabajos y las tareas que deben cumplirse:

Mantenimiento Básico Radio PDH/SDH (frecuencia: 6 meses)

- Limpieza General del Equipo
- Limpieza de conectores

# Análisis e Implementación del Software 51

- Estado de conexiones a tierra
- Registro de alarmas visuales del equipo
- Verificación de cableado IF, E1

Mantenimiento preventivo grupo electrógeno (frecuencia: 4 meses)

- Drenar trampa de agua
- Limpieza de grupo electrógeno
- Verificar si existe fuga de aceite
- Verificar bomba de transferencia de combustible
- Verificar estado de bornes y cables de batería
- Verificar ruidos anormales
- Medir voltaje entre fases
- Medir frecuencia del generador
- Verificar combustible existente
- Limpieza de tablero de transferencia
- Verificar transferencia automática

Mantenimiento preventivo sistema AC/DC (frecuencia: 6 meses)

- Limpieza de banco de baterías
- Medición de voltaje por celda
- Limpieza de equipo de rectificación
- Verificar ventilación forzada
- Medir voltaje de fluctuación
- Medir voltaje AC de entrada

Mantenimiento preventivo centrales TDM (frecuencia: 6 meses)

- Verificación del status del sistema
- Verificación visual de equipos de energía
- Verificación de alarmas
- Revisión de tarjetas de Transmisión

Salvaguarda trimestral Central Matriz (frecuencia: 3 meses)

- Verificación de cumplimiento de Salvaguardas trimestrales
- Verificación de estado de funcionamiento de la central
- Atención alarmas de enlaces a los concentradores
- Proceso de salvaguarda y respaldo en disco óptico

Salvaguarda quincenal central Matriz Siemens (frecuencia: 15 días)

- Verificación de estado de funcionamiento de la central
- Proceso de salvaguarda y respaldo en el disco duro de la central

Mantenimiento preventivo FO ADM (frecuencia: 6 meses)

- Limpieza de cableado
- Limpieza de conectores ópticos con paños
- Revisión de FO (si aplica)
- Verificación y reconocimiento de alarmas
- Comprobación de puerto de acceso al equipo
- Llamada broadcast de canal de servicio

# Análisis e Implementación del Software 53

Mantenimiento Multiacceso inalámbrico (frecuencia: 6 meses)

- Registro de alarmas visuales del equipo
- Limpieza de conectores y antena
- Pruebas de llamada
- Actualización de datos de números
- Calibración de antenas

Mantenimiento de monocanales (frecuencia: 6 meses)

- Limpieza de conectores y antena
- Verificación de número asignado
- Actualización de datos de equipo

Mantenimiento básico MSAN (frecuencia: 6 meses)

- Verificación del status del sistema
- Registro de alarmas visuales del equipo
- Comprobación de puerto de acceso al equipo
- Pruebas y monitoreo de tráfico con el Softswitch
- Comprobar estado de VLAN's

# **3.3 Análisis previo al levantamiento del Modelo Conceptual**

Se realiza un esquema general con los datos necesarios para levantar el modelo conceptual para identificar las entidades principales que son necesarias en la elaboración de la base de datos.
### **3.3.1 Levantamiento de datos de Ubicación (Localidad)**

Una ubicación es un inmueble o parte de él, que además de constituir una localización de algún equipo, puede también ser inmueble al cual se le puede asignar un plan de mantenimiento o registrar los trabajos efectuados.

El dato de ubicación no solo permite documentar la localización de los equipos, además permite asignar trabajos de mantenimiento rutinario y no rutinario a una localización específica, y adicionalmente asignar una persona de contacto que se encuentre trabajando en el lugar, por ejemplo un guardia, un técnico, un encargado del sitio, etc., los datos que se podrían considerar para el sistema informático son los siguientes:

- Nombre de la Localidad
- Nombre de la Parroquia a la que pertenece
- Nombre del Cantón al que pertenece
- Nombre de la Provincia a la que pertenece
- Sector (según sectorización previa realizada en la provincia)
- Coordenadas geográficas
- Nombre de la persona de contacto
- Número de teléfono de la localidad
- Dirección de la ubicación
- Fotografía del inmueble

### **3.3.2 Levantamiento de datos del personal**

Se debe realizar el detalle del personal disponible para que ejecute las actividades de mantenimiento y que posteriormente se asignará en la emisión de las órdenes de trabajo, se considerará para el sistema informático los siguientes datos:

Información General

- Número de Empleado
- Nombres
- Apellidos
- Estado: (Activo, Inactivo)
- Nombre de la Ubicación donde se encuentra registrado
- Categoría: (Operaciones, Administrativo, Negocios, Seguridad)
- Tipo: (Técnico, Chofer, Secretaria, Supervisor, Guardia)
- Costo Hora
- Costo Hora Extra

Información Personal

- Número de Cédula
- Fecha de Nacimiento
- Fecha de Contratación
- Fecha de Salida
- Dirección / Teléfono / Correo
- Dirección
- Nombres
- Apellidos
- Ciudad
- Provincia
- Número celular, Número teléfono fijo
- Correo

### **3.3.3 Levantamiento de datos de Rutinas y Tareas**

Una rutina es el conjunto de tareas de mantenimiento que deben realizarse a un equipo en forma cíclica y repetitiva con una frecuencia determinada.

Antes de añadir el equipamiento al sistema, se debe definir las rutinas (programaciones del mantenimiento).

Una rutina (programación de mantenimiento) contiene uno o más servicios de mantenimiento preventivo (MP), los cuales son requeridos para realizarse en cierta fecha y/o intervalo de medición. Un ejemplo muy común de un servicio de mantenimiento preventivo puede ser un "Cambio de Filtro & Aceite" dentro de un intervalo de 3 meses o 3,000 kilómetros. Estos son varios intervalos de seguimiento que puede ser especificado en sus servicios de MP que pueden ser definidos por días, semanas, meses, años, millas, kilómetros u horas. El sistema debe utilizar esta configuración de intervalos para informarle automáticamente cuando es que el equipamiento requerirá mantenimiento.

 Aunque se pueda asignar más de una pieza de equipamiento a las programaciones de mantenimiento comunes, cada pieza seguirá teniendo su única y

propia fecha o medición de la última ejecución del servicio de mantenimiento preventivo en la programación. En otras palabras, el equipamiento asignado a la misma programación de mantenimiento puede aún realizarse en momentos diferentes.

### Rutina

- Nombre de la Rutina
- Frecuencia de ejecución (días, semanas, meses, años)

### Tareas

- Nombre de la Tarea
- Tipo: (Calibración, Inspección, Limpieza, Lubricación, Líquidos, Normal, Protección)
- Prioridad: (Alta, Media, Baja)
- Habilitado: (Sí, No)

### **3.3.4 Levantamiento de datos de Equipamiento**

El equipamiento es la parte más importante del sistema, a partir del mismo se desarrollará todo el cronograma de mantenimiento con el que se trabaja.

- Tipo: (Energía, Transmisión, Conmutación, Telefonía Pública…)
- Marca: (Siemens, Ericsson, Tadiran, NEC…..)
- Modelo
- Número de serie
- Identificación (Llenado automáticamente: Id Equipo + Marca + Modelo + Tipo, o puede ser editable)
- Personal (Responsable del área o del mantenimiento)
- Estado: (Activo, Fuera de servicio, Inactivo, Transferido, Vendido)
- Propiedad: (Propio, Arrendado, Alquilado, Cliente)
- Icono: (Gráfico representativo del tipo de equipo)
- Ubicación: En caso de hacer el programa en esquema arbolar la ubicación estaría explícita.

Luego de realizar un análisis de los equipos instalados y en funcionamiento en las diferentes localidades de la Provincia, se determinan los siguientes grupos a los cuales pueden pertenecer en el momento de la declaración:

### Descripción

- Transformador "TRAFO"
- Tablero de transferencia automático "TTA"
- Grupo electrógeno "GE"
- Tablero de distribución principal AC "TDP/AC"
- Tablero de distribución secundario AC "TDS/AC"
- Rectificador "RECT"
- Banco de baterías "BATT"
- Tablero de distribución principal DC "TDP/DC"
- Sistema de pararrayos "SPT"
- Sistema de Tierra "GND"

- Sistema de climatización "ACN"
- Central Telefónica "CTEL"
- Concentrador "CONC"
- Access Media Gateway "AMG"
- Multiservice Access Node "MSAN"
- Digital Subscriber Line Access Multiplexer "DSLAM"
- Radio Multiplexor PDH
- Radio Multiplexor SDH
- Multiplexor FO ADM
- Optical Distribution Frame "ODF"
- Fibra Óptica "FO"
- Multiaccesso Digital "SMD30"
- Terminal Base de Abonado "UAB"
- Terminar Base Repetidor "URB"
- Terminal Repetidor de Abonado "URA"
- Multiacceso Digital inalámbrico "CDMA450"
- Equipo Base BTS/CDMA
- Equipo Base BTS Wimax
- Sistema MPLS

### **3.3.5 Asignar Rutinas al Equipamiento.**

Una vez que la base de datos sea alimentada con la información actualizada del equipamiento existente en cada localidad y que se hayan definido las rutinas de mantenimiento, el siguiente paso será realizar el enlace entre el equipo y la rutina para definir una nueva tabla en la cual se asignará una fecha de inicio de la programación del mantenimiento preventivo según el cronograma establecido el cual debe ser monitoreado para indicar al usuario mediante un semáforo en forma visual cuales son las Rutinas-Equipo que deben ser atendidas en forma prioritaria. El semáforo (Figura 3-7) verificará la fecha de ejecución de la siguiente manera:

- *ROJO*: Indicará los eventos que están retrasados a partir de la fecha de la consulta
- *VERDE*: Indicará los eventos por cumplirse en el intervalo de hoy y siete días por delante.
- *AMARILLO*: Indicará los eventos que están por cumplirse luego de siete días en adelante.

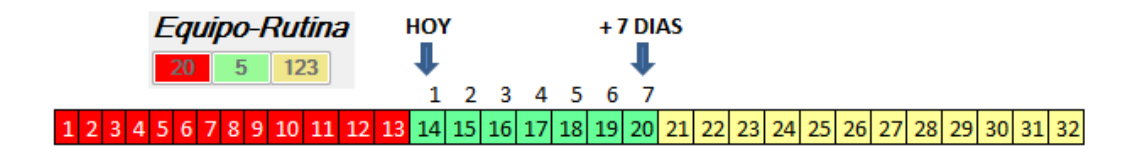

Figura 3-7. Semáforo Equipo-Rutina

### **3.3.6 Emitir / Actualizar una orden de Trabajo OT**

El producto final del software a ser implementado son las órdenes de trabajo, las mismas que permitirán llevar un control de la ejecución o no de los trabajos ya sean de mantenimiento programado o de trabajos emergentes que no pueden ser considerados, a estas órdenes se las denomina como OT directas.

El programa debe tener un sistema interno para órdenes de trabajo que le permitirá emitir y seguir las órdenes de trabajo que genera para el equipamiento. Estas pueden contener mantenimiento de prevención y/o reparación, detalle de labores y más.

Puede emitirse órdenes de trabajo individuales en el equipamiento o crear un grupo de órdenes de trabajo conjuntas. Cuando hayan sido creadas, aparecerán con el estado predeterminado de "Abierta", significando "no completa". Cuando el mantenimiento de la orden de trabajo está físicamente realizado, el "Estado" cambia a "Cerrada".

Cuando una orden de trabajo está cerrada, de ser pertinente, se reconfigurará los parámetros de los servicios de mantenimiento de "Ultima Ejecución" y limpiará cualquier reparación pendiente que haya sido indicada en la orden de trabajo. Además, se escribirá un registro en el historial para el equipamiento indicando el servicio realizado, y otros detalles.

Luego de ser cumplida la OT y que su estado pase a ser "Cerrado", el software recalculará automáticamente la fecha de la próxima ejecución para adaptarse al cronograma de trabajo según la frecuencia con la que fue creada la Rutina asignada al equipo. Se debe implementar un semáforo (Figura 3-8) que verificará la fecha de ejecución de la siguiente manera:

- *ROJO*: Indicará las OT's que están retrasadas a partir de la fecha de la consulta
- *VERDE*: Indicará las OT's que están por cumplirse en el intervalo de hoy y siete días por delante.
- *AMARILLO*: Indicará las OT's que están por cumplirse luego de siete días en adelante.

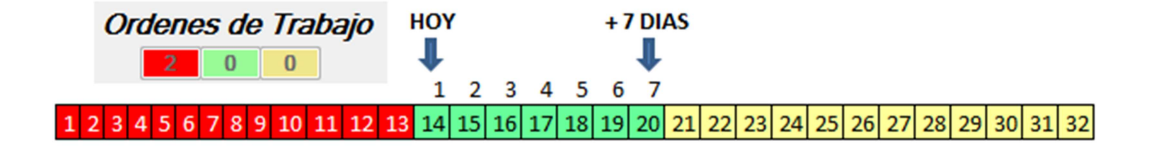

Figura 3-8. Semáforo Órdenes de Trabajo

### **3.4 Diseño de la Base de datos**

El diseño de una base de datos no es un proceso sencillo. Habitualmente, la complejidad de la información y la cantidad de requisitos de los sistemas de información hacen que sea complicado. Por este motivo, cuando se diseñan bases de datos es interesante aplicar la vieja estrategia de dividir para vencer.  $24$ 

Por lo tanto, conviene descomponer el proceso del diseño en varias etapas; en cada una se obtiene un resultado intermedio que sirve de punto de partida de la etapa siguiente, y en la última etapa se obtiene el resultado deseado. De este modo no hace falta resolver de golpe toda la problemática que plantea el diseño, sino que en cada etapa se afronta un solo tipo de sub problema. Así se divide el problema y, al mismo

 $\overline{a}$  $24$  (Costal Costa, 2008)

tiempo, se simplifica el proceso. Descompondremos el diseño de bases de datos en tres etapas.

### **3.4.1 Etapa del diseño conceptual**

En esta etapa se obtiene una estructura de la información de la futura BD independiente de la tecnología que hay que emplear. No se tiene en cuenta todavía qué tipo de base de datos se utilizará –relacional, orientada a objetos, jerárquica, etc. en consecuencia, tampoco se tiene en cuenta con qué SGBD ni con qué lenguaje concreto se implementará la base de datos. Así pues, la etapa del diseño conceptual permite concentrarse únicamente en la problemática de la estructuración de la información, sin tener que preocuparse al mismo tiempo de resolver cuestiones tecnológicas.

Tomando como referencia el Equipo como la base principal del modelo E-R, se elabora el diseño conceptual, el producto final serán las órdenes de trabajo, en la Figura 3-9 se observa cómo se relaciona la ubicación, personal y rutinas al equipo para generar posteriormente las OT según sean programadas o directas.

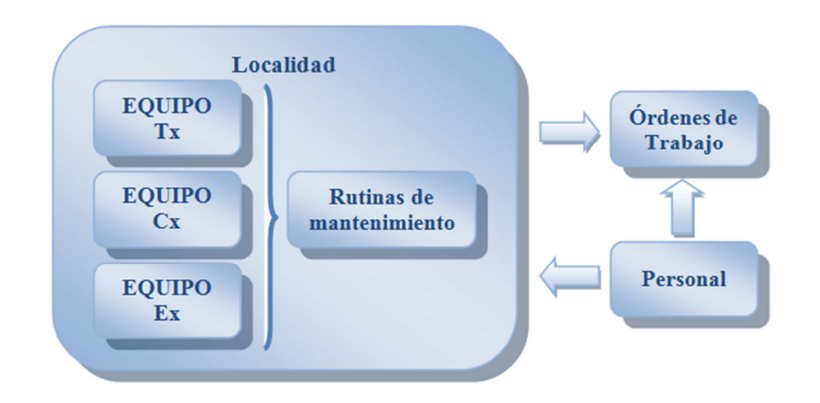

Figura 3-9. Diseño Conceptual

### **3.4.2 Etapa del diseño lógico**

En esta etapa se parte del resultado del diseño conceptual, que se transforma de forma que se adapte a la tecnología que se debe emplear. Si se trata de un SGBD relacional como el de la figura 3-10, se obtendrá un conjunto de relaciones con sus atributos, claves primarias y claves foráneas. Una vez resuelta la problemática de la estructuración de la información en un ámbito conceptual, el estudio se centra en las cuestiones tecnológicas relacionadas con el modelo de base de datos.

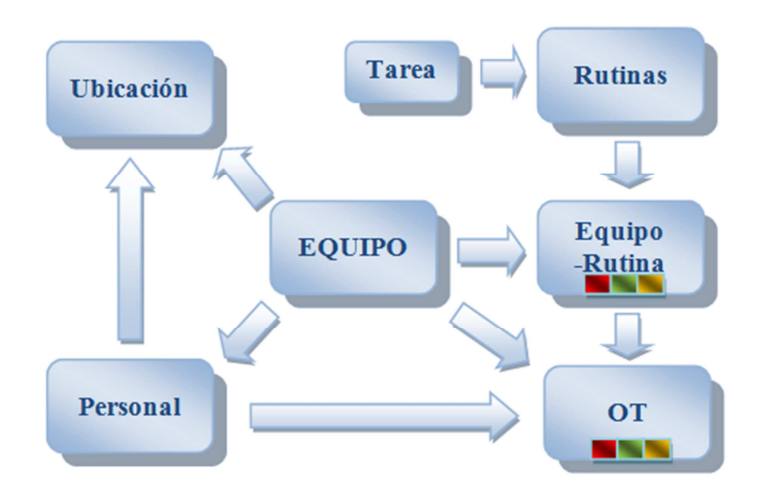

Figura 3-10. Diseño Lógico

Luego de un análisis, se ha determinado las tablas que conformarán la base de datos con sus respectivos campos y tipo de datos, las relaciones entre ellas y las claves primarias y foráneas, según se indica a continuación:

```
CREATE TABLE [dbo].[TblUbicacion]( 
  [IdLocalidad] [int] IDENTITY(1,1) NOT NULL,
   [NLocalidad] [nvarchar](50) NOT NULL,
```
[Parroquia] [nvarchar](50) NULL,

[Sector] [varchar](50) NOT NULL,

[Latitud] [varchar](20) NULL,

[Longitud] [varchar](20) NULL,

[Altura] [int] NULL,

[Telefono] [int] NULL,

[Contacto] [nvarchar](50) NULL,

[Direccion] [nvarchar](max) NULL,

[NCanton] [nvarchar](50) NULL,

[NProvincia] [nvarchar](50) NULL,

CREATE TABLE [dbo].[TblPersonal](

[IdPersonal] [int] IDENTITY(1,1) NOT NULL,

[Cedula] [nchar](10) NOT NULL,

[Nombres] [varchar](50) NOT NULL,

[Apellidos] [varchar](50) NOT NULL,

[FNacimiento] [datetime] NULL,

[Tipo] [varchar](50) NULL,

[Categoria] [varchar](50) NULL,

[Ubicacion] [varchar](50) NULL,

[Estado] [varchar](50) NULL,

[Direccion] [varchar](50) NULL,

[TFijo] [int] NULL,

[TCelular] [int] NULL,

[Correo] [varchar](50) NULL,

[Ncompleto] [varchar](50) NULL,

[Nprovincia] [nvarchar](50) NULL,

CREATE TABLE [dbo].[TblEquipo](

[IdEquipo] [int] IDENTITY(1,1) NOT NULL,

[Identificacion] [varchar](100) NULL,

[Marca] [varchar](50) NULL,

[Tipo] [varchar](50) NOT NULL,

[Estado] [varchar](50) NULL,

[Descripcion] [varchar](100) NULL,

[Modelo] [varchar](50) NULL,

[Serie] [varchar](50) NOT NULL,

[IdPersonal] [int] NULL,

```
 [NPersonal] [varchar](50) NULL,
```
[FechaBase] [datetime] NULL,

[NProvincia] [varchar](50) NULL,

[IdLocalidad] [int] NULL,

[NLocalidad] [varchar](50) NOT NULL,

CREATE TABLE [dbo].[TblRutina](

[IdRutina] [int] IDENTITY(1,1) NOT NULL,

[NRutina] [nvarchar](100) NOT NULL,

[SDia] [int] NULL,

[SMedida] [int] NULL,

[Medida] [int] NULL,

[Medidatexto] [nvarchar](50) NULL,

[Numero] [int] NULL,

[Frecuencia] [nvarchar](50) NULL,

[FrecDias] [int] NULL,

[FrecTotalDias] [int] NULL,

CREATE TABLE [dbo].[TblTarea](

```
[IdTarea] [int] IDENTITY(1,1) NOT NULL,
[NTarea] [nvarchar](100) NOT NULL,
 [TipoRutina] [nvarchar](50) NULL, 
 [Prioridad] [nvarchar](50) NULL, 
 [Habilitado] [int] NULL,
```
[IdRutina] [int] NOT NULL,

[Procedimiento] [nvarchar](max) NULL

CREATE TABLE [dbo].[TblEqRutina](

[IdEqRutina] [int] IDENTITY(1,1) NOT NULL,

[IdEquipo] [int] NOT NULL,

[Identificacion] [nvarchar](100) NULL,

[IdRutina] [int] NOT NULL,

[NRutina] [nvarchar](100) NULL,

[FInicial] [datetime] NULL,

[FProximoMant] [datetime] NULL,

[OT] [int] NULL,

[FrecTotalDias] [int] NULL,

[Usuario] [nvarchar](50) NULL,

```
 [NProvincia] [nvarchar](50) NULL,
```
CREATE TABLE [dbo].[TblOT](

[IdOT] [int] IDENTITY(100000,1) NOT NULL,

[Prioridad] [nvarchar](50) NOT NULL,

[TipoOT] [nvarchar](50) NOT NULL,

[Estado] [nvarchar](50) NOT NULL,

[Equipo] [nvarchar](50) NOT NULL,

[Provincia] [nvarchar](50) NULL,

[Localidad] [nvarchar](50) NULL,

[FEmision] [datetime] NOT NULL,

[FInicio] [datetime] NOT NULL,

[FFin] [datetime] NULL,

[DescripcionT] [nvarchar](100) NOT NULL,

[PEmitido] [nvarchar](50) NOT NULL,

[Personal1] [nvarchar](50) NOT NULL,

[Personal2] [nvarchar](50) NULL,

[Personal3] [nvarchar](50) NULL,

[HorasT] [int] NOT NULL,

```
 [Observaciones] [nvarchar](250) NULL, 
[IdEqRutina] [int] NULL,
 [IdRutina] [int] NULL, 
 [Tarea1] [nvarchar](200) NULL, 
[Tarea2] [nvarchar](200) NULL, 
[Tarea3] [nvarchar](200) NULL,
 [Tarea4] [nvarchar](200) NULL, 
[Tarea5] [nvarchar](200) NULL,
[Tarea6] [nvarchar](200) NULL,
[Tarea7] [nvarchar](200) NULL,
[Tarea8] [nvarchar](200) NULL,
[Tarea9] [nvarchar](200) NULL,
 [Tarea10] [nvarchar](200) NULL, 
 [Tarea11] [nvarchar](200) NULL,
```
El modelo E-R del software a implementarse y que relaciona las tablas está dado según la Figura 3-11:

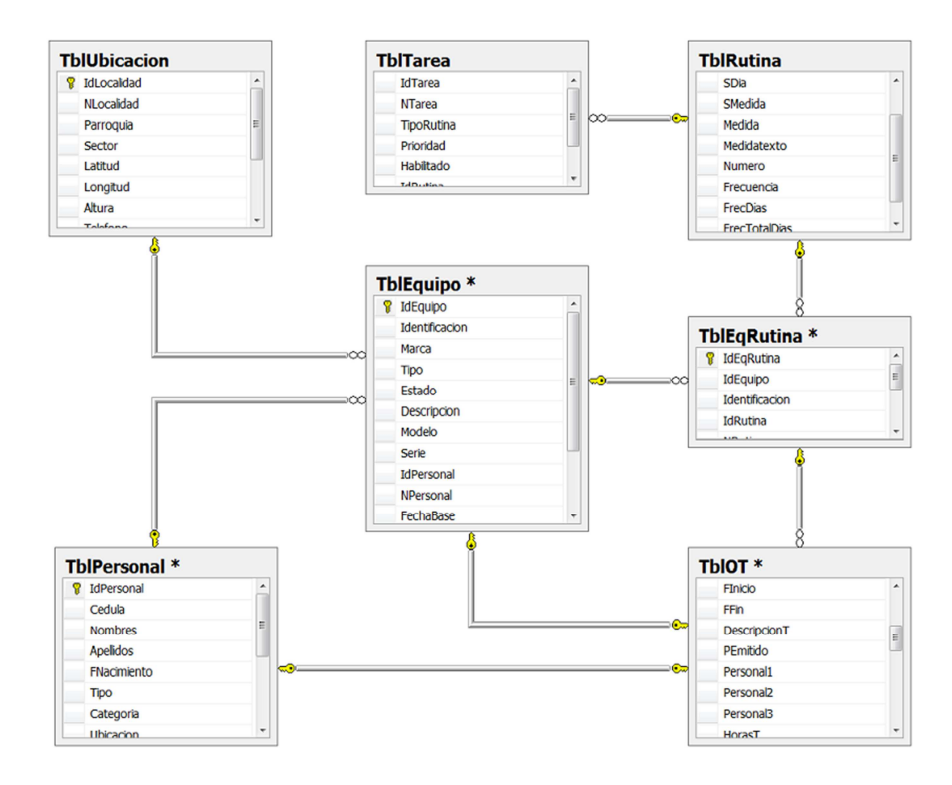

Figura 3-11. Modelo Entidad-Relación

#### **3.4.3 Etapa del diseño físico**

En esta etapa se transforma la estructura obtenida en la etapa del diseño lógico, con el objetivo de conseguir una mayor eficiencia; además, se completa con aspectos de implementación física que dependerán del SGBD.

Por ejemplo, si se trata de una base de datos relacional, la transformación de la estructura puede consistir en lo siguiente: tener almacenada alguna relación que sea la combinación de varias relaciones que se han obtenido en la etapa del diseño lógico, partir una relación en varias, añadir algún atributo calculable a una relación, etc.

Los aspectos de implementación física que hay que completar consisten normalmente en la elección de estructuras físicas de implementación de las relaciones, la selección del tamaño de las memorias intermedias (buffers) o de las páginas, etc. Esta etapa se la considera en la implementación del software y la creación de la base de datos<sup>25</sup>.

### **3.5 Elaboración de formatos para la recopilación de datos**

Aplicando la metodología de Investigación de Campo, como primer paso se debe identificar en las localidades de la provincia el tipo de sistemas de Conmutación, Transmisión y Energía existentes. Se realiza el levantamiento de las coordenadas geográficas de cada una de las ubicaciones (Figura 3-12) para trasladarse a cada sitio y levantar la información necesaria para alimentar la base de datos según los formatos de las tablas: Ubicación, Equipos, Personal, Rutinas, Tareas.

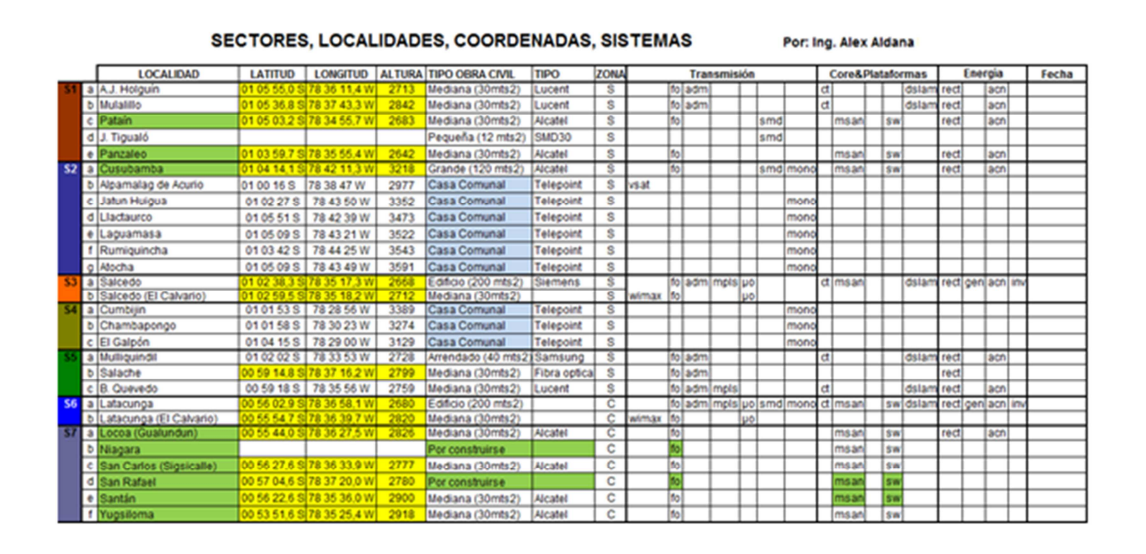

Figura 3-12. Sectores, Localidades, Coordenadas, Sistemas

 $\overline{a}$  $25$  (Costal Costa, 2008)

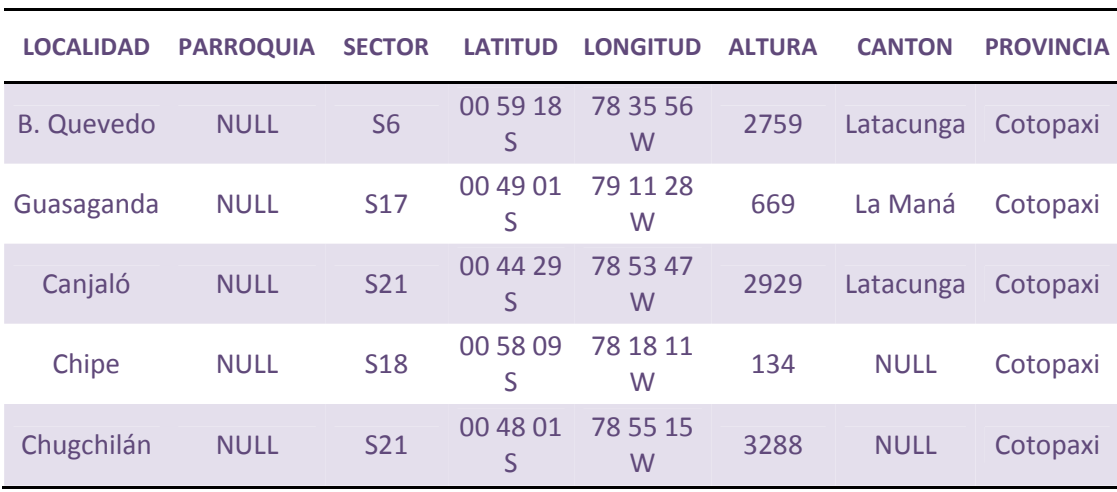

En las tablas adjuntas se describen ejemplos de datos levantados en los formatos definidos.

Tabla 3-1. Formato levantamiento de datos Ubicación

| <b>MARCA</b>   | <b>TIPO</b> | <b>DESCRIPCIÓN</b>       | <b>MODELO</b> | <b>SERIE</b>     | RESPONSABLE LOCALIDAD |                   |
|----------------|-------------|--------------------------|---------------|------------------|-----------------------|-------------------|
| <b>Siemens</b> |             | Conmutación Concentrador | <b>URA</b>    | C <sub>030</sub> | Sandra<br>Cortez      | <b>Fl</b> Corazón |
| <b>Siemens</b> | Energía     | Energía<br>"AC/DC"       | 120A          | C <sub>001</sub> | Carlos Mena           | <b>Fl</b> Corazón |
| Tadiran        | Conmutación | Central<br>Telefónica    | V4. V5        | C002             | Sandra<br>Cortez      | La Maná           |
| Huawei         | Conmutación | <b>AMG</b>               | <b>AMG</b>    | C <sub>003</sub> | Sandra<br>Cortez      | Pucayacu          |
| Lucent         | Conmutación | Central<br>Telefónica    | <b>BZ5000</b> | C <sub>004</sub> | Alex Aldana           | Aláquez           |

Tabla 3-2. Formato levantamiento de datos Equipos

| <b>CEDULA</b> | <b>NOMBRES</b>           | <b>APELLIDOS</b>     | <b>TIPO</b>                | <b>CATEGORÍA</b>   | <b>UBICACIÓN</b> | <b>CELULAR</b> |
|---------------|--------------------------|----------------------|----------------------------|--------------------|------------------|----------------|
| 501721096     | <b>Alex</b><br>Guillermo | Aldana<br>Mantilla   | Analista de<br>Transmisión | <b>Operaciones</b> | Latacunga        | 96183434       |
| 501721097     | Sandra<br>Miguelina      | Cortez<br>Caisachana | <b>Técnico</b>             | <b>Operaciones</b> | Latacunga        | 96183443       |
| 501721098     | <b>Miguel</b><br>Ángel   | Martínez<br>Pérez    | <b>Técnico</b>             | <b>Operaciones</b> | Latacunga        | 96183449       |
| 501721099     | Carlos<br>Vladimir       | Mena<br>Villamarín   | <b>Técnico</b>             | <b>Operaciones</b> | Latacunga        | 96183451       |
| 501721100     | Mario Raúl               | Chiriboga<br>Cueva   | <b>Técnico</b>             | <b>Operaciones</b> | Latacunga        | 96183452       |

Análisis e Implementación del Software 74

Tabla 3-3. Formato levantamiento de datos Personal

| <b>NOMBRE RUTINA</b>                       | <b>FRECUENCIA</b> | <b>DÍAS</b> | <b>FRECUENCIA</b><br><b>TOTAL</b> |
|--------------------------------------------|-------------------|-------------|-----------------------------------|
| Mantenimiento Básico Radio PDH/SDH         | mes(es)           | 30          | 180                               |
| Mantenimiento preventivo grupo electrógeno | mes(es)           | 30          | 120                               |
| Mantenimiento preventivo sistema AC/DC     | mes(es)           | 30          | 180                               |
| Mantenimiento preventivo centrales TDM     | mes(es)           | 30          | 180                               |
| Salvaguarda trimestral Central Matriz      | mes(es)           | 30          | 90                                |

### Tabla 3-4. Formato levantamiento de datos Rutinas

| $N^{\circ}$ | <b>NOMBRE DE TAREA</b>                  | <b>IPO RUTINA</b> | <b>PRIORIDAD</b> | <b>HABILITADO</b> |
|-------------|-----------------------------------------|-------------------|------------------|-------------------|
|             | Limpieza General del Equipo             | Limpieza          | Alta             |                   |
|             | Limpieza de conectores                  | Limpieza          | Alta             |                   |
|             | Estado de conexiones a tierra           | Inspección        | Alta             |                   |
| 4           | Registro de alarmas visuales del equipo | Inspección        | Alta             |                   |
|             | Verificación de cableado IF, E1         | Verificar         | Alta             |                   |

Tabla 3-5. Formato levantamiento de datos Tareas

### **3.6 Implementación de la base de datos**

Considerando que el software a ser implementado será multiusuario, se utilizó la plataforma Microsoft SQL Server 2005 Express, la misma que puede ser descargada de forma gratuita en Internet:

 http://www.microsoft.com/downloads/es-es/details.aspx? FamilyID=220549b5- 0b07-4448-8848-dcc397514b41&DisplayLang=es.

El motor de la base de datos SQL Server 2005 ofrece almacenamiento más seguro y confiable tanto para datos relacionales como estructurados, lo que le permite crear y administrar aplicaciones de datos altamente disponibles y con mayor rendimiento.<sup>26</sup>

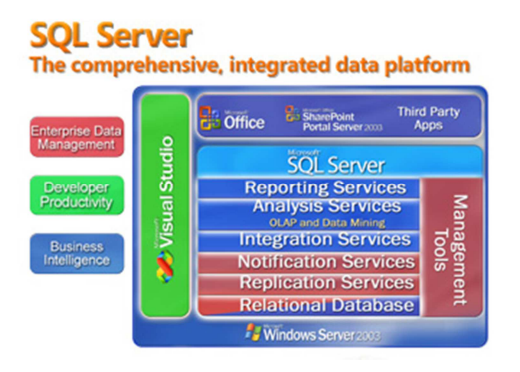

Figura 3-13. Componentes básicos de SQL Server 2005

Microsoft SQL Server Management Studio Express (SSMSE) es una herramienta gráfica de administración gratuita y fácil de usar para SQL Server 2005 Express Edition, con esta se puede gestionar en forma gráfica la creación de la BDD, tablas y relaciones, esta herramienta puede ser descargada de forma gratuita en Internet:

 $\overline{a}$ 

 $26$  (Microsoft, 2012)

http://www.microsoft.com/downloads/es-es/details.aspx?familyid=c243a5ae-

4bd1-4e3d-94b8-5a0f62bf7796&displaylang=es.

Una vez instalada la aplicación se crea la BDD MaPI4.0 y las tablas según el modelo E-R. En la Figura 3-14 se observa la interfaz de trabajo del software Microsoft SQL Server Management, que permite administrar la BDD.

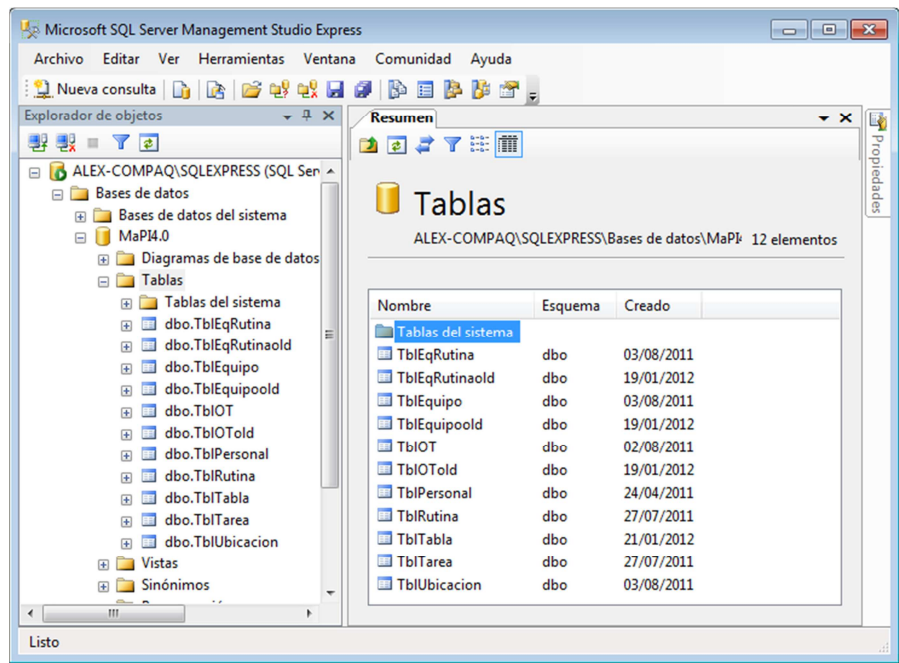

Figura 3-14. Creación de base de datos

La Figura 3-15 indica las relaciones entre las tablas creadas. En el siguiente enlace se explica paso a paso la creación de una BDD: http://www.youtube.com/watch?v=2P\_X\_Tg-mAo

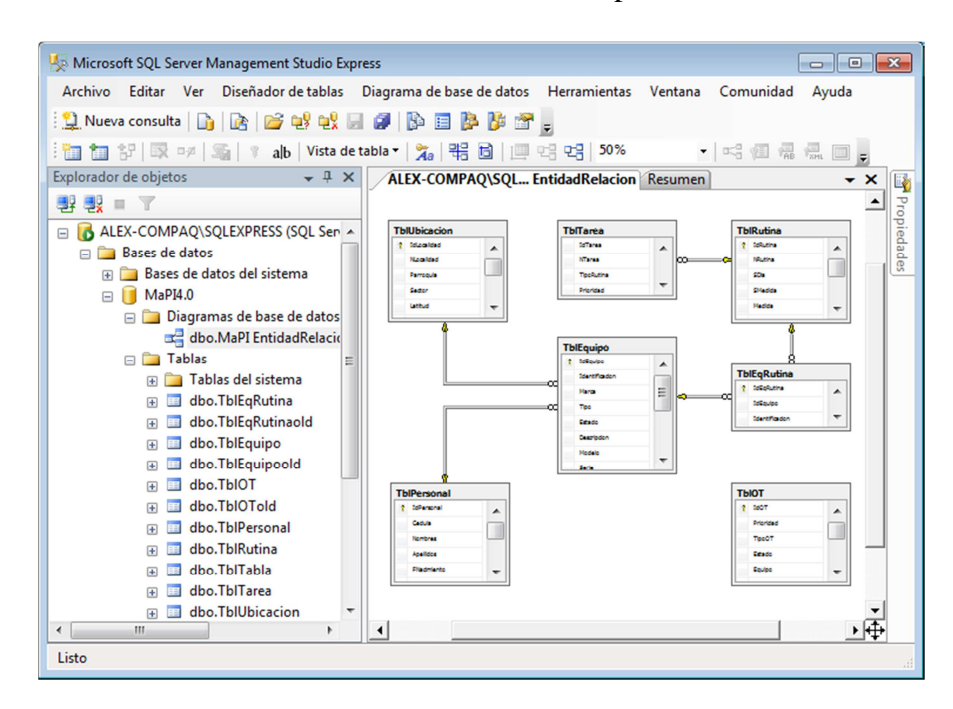

Análisis e Implementación del Software 77

Figura 3-15. Relaciones de tablas

### **3.7 Implementación del entorno de usuario**

Para el desarrollo del software nos valemos del programa Visual Basic 2008 Express con SP1, el mismo permite crear con rapidez aplicaciones para Windows que ofrecen experiencias de usuario de la más alta calidad, el mismo puede ser descargado de Internet en forma gratuita desde la dirección:

http://www.microsoft.com/downloads/es-es/details.aspx?familyid=f3fbb04e-92c2-4701-b4ba-92e26e408569&displaylang=es.

Para interactuar con la base de datos en los diversos formularios creados se puede realizar las acciones: borrar un registro, editar un registro, eliminar un registro, consultar un registro. En esta etapa se diseñarán los diferentes formularios que nos servirán para interactuar con el programa.

### **3.7.1 Módulo de trabajo**

La Figura 3-16 muestra la pantalla principal desde donde se puede, en forma visual, elegir la provincia o localidad sobre la que va a trabajar.

|               | <b>Mantenimiento</b><br><b>Ingreso de Datos</b> |            | <b>Históricos</b>         | Avuda                                             |               |                             |
|---------------|-------------------------------------------------|------------|---------------------------|---------------------------------------------------|---------------|-----------------------------|
| и             | Explorador<br>Path Ubicación:<br>CNTICotopaxi   | Equipos    | <b>Equipo-Rutina</b><br>5 | Ordenes de Trabajo<br>123<br>$\Omega$<br>$\Omega$ | Cotopaxi      | <b>Ubicación - Equipos:</b> |
| Uhicación     | <b>B-CAR CNT</b>                                |            | <b>IdEquipo</b>           | Identificacion                                    | Tipo          | Descripcion                 |
|               | Bolivar                                         | ٠          | 14                        | 14 - Cx/CONC - Siemens - El Corazón               | Conmutación   | Concentrador "CONC"         |
|               | Chimborazo                                      |            | 15                        | 15 - Ex/AC/DC - Siemens - El Corazón              | Enemía        | Sistemas de Energía "A      |
| Personal      |                                                 |            | 16                        | 16 - Cx/CTEL - Tadran - La Maná                   | Conmutación   | Central Telefónica "CTE     |
|               | Cotopax                                         |            | 17                        | 17 - Cx/AMG - Huawei - Pucavacu                   | Conmutación   | <b>Access Media Gateway</b> |
|               | Guangaje                                        |            | 18                        | 18 - Cx/CTEL - Lucent - Alecuez                   | Conmutación   | Central Telefónica "CTE     |
| Rutinas       | A.J. Holguin                                    |            | 19                        | 19 - Cx/CTEL - Lucent - R. Quevedo                | Contractorión | Central Telefónica ICTE     |
|               | Achavandi                                       |            | 20                        | 20 - Cx/CTEL - Lucent - La Calera                 | Conmitación   | Central Telefónica "CTF     |
|               | <b>Alaquez</b>                                  |            | 21                        | 21 - Ox/CONC - Siemens - Guavtacama               | Conmitación   | Concentrador "CONC"         |
| Equipo        |                                                 |            | 22                        | 22 - Cy/CONC - Sement - Tanicuchi                 | Conmutación   | Concentrador "CONC"         |
|               | Angamarca                                       |            | 23                        | 23 - Qv/CONC - Siemens - Mulaló                   | Conmutación   | Concentrador "CONC"         |
|               | Atocha                                          |            | 24                        | 24 - Ox/CTEL - Samsung - Pastocalle               | Connection    | Central Telefónica "CTF     |
|               | <b>B. Patria</b>                                |            | 25                        | 25 - Cx/CONC - Semena - Toacaso                   | Conmutación   | Concentrador "CONC"         |
| EgRutina      | B. Quevedo                                      |            | 26                        | 26 - Cx/CTEL - Tadran - Lasso                     | Conmutación   | Central Telefónica "CTE     |
|               | C. Guasaganda                                   |            | $\overline{27}$           | 27 - Tx/BTS Winax - Huawei - Lasso                | Transmisión   | Equipo Base BTS Wma         |
|               |                                                 |            | 28                        | 28 - Cx/CTEL - Etcason - Latacunga                | Conmutación   | Central Telefónica "CTE     |
|               | Canjaló                                         |            | 29                        | 29 - Cx/AMG - Nec - Latacunga                     | Conmutación   | Access Media Gateway        |
| Administ. EoR | Catasacón                                       |            | 30                        | 30 - Tx/BTS Wmax - Huawei - Latacunga             | Transmisión   | <b>Equipo Base BTS Wms</b>  |
|               | Chambapongo                                     |            | 31                        | 31 - Cx/CONC - Semens - El Corazón                | Conmutación   | Concentrador "CONC"         |
|               | ۰<br>Chinaserburgo                              | $\epsilon$ |                           | m                                                 |               |                             |

Figura 3-16. Ventana principal de Trabajo

Se podrá identificar a través de los semáforos los eventos Rutinas Equipos y órdenes de trabajo según las fechas de ejecución.

### **3.7.2 Módulo de seguridad**

Para acceder al programa, se definirán dos niveles de acceso, como Administrador y como Usuario de Mantenimiento. La Figura 3-17 muestra el formulario para validar el acceso al sistema. Por medio de la tabla de la Figura 3-18 se crean los usuarios asignándoles el nivel de acceso requerido.

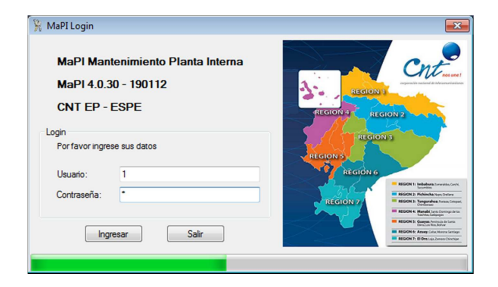

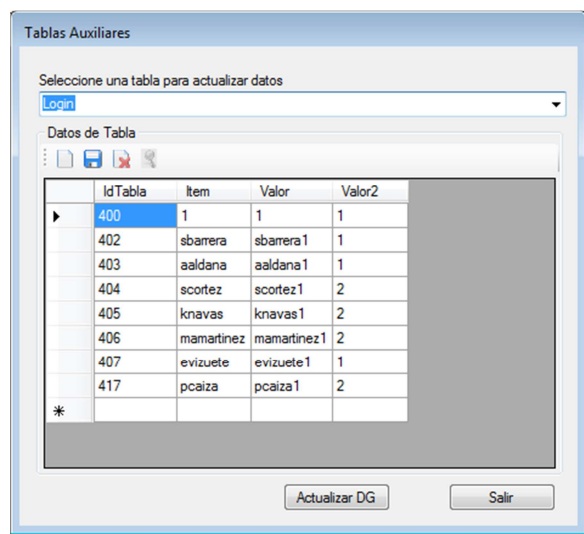

Figura 3-17. Login Acceso al programa

Figura 3-18. Creación de usuarios

### **3.7.3 Módulo de ingreso de datos**

Para alimentar la BDD, Tabla Ubicación, Tabla Personal, Tabla Equipos, Tabla Rutinas, Tabla Tareas, se crearán las siguientes interfaces de usuario.

| IdLocalidad    | NLocalidad        | Parroquia | Sector          | Latitud    | Longitud   | Altura | Telefono       | Contacto     | Direccion            | <b>NCant</b> |
|----------------|-------------------|-----------|-----------------|------------|------------|--------|----------------|--------------|----------------------|--------------|
|                | A.J. Holguín      | Salcedo   | S1              | 01 05 53 S | 78 36 11 W | 2653   | $\mathbf{0}$   |              |                      | Salced       |
| $\overline{2}$ | Achayandi         | Zumbahua  | S <sub>14</sub> | 00 56 57 S | 78 55 23 W | 4010   | 32814700       | Luis Laverde | Sector Apahua Pujili |              |
| 3              | Alaquez           |           | S <sub>9</sub>  | 00 51 55 S | 78 36 34 W | 2874   |                |              |                      |              |
| 4              | Ambato            |           | S1              | 00 00 00 S | 78 00 00 E | 1000   |                |              |                      |              |
| 5              | Angamarca         |           | <b>S15</b>      | 01 07 05 S | 78 55 49 W | 2992   | $\overline{0}$ |              |                      | Pujili       |
| 6              | Atocha            |           | S <sub>3</sub>  | 01 05 09 S | 78 43 49 W | 3591   | $\mathbf{0}$   |              |                      | Salced       |
| 7              | B. Patria         |           | S <sub>12</sub> | 00 51 03 S | 78 37 10 W | 2871   | $\mathbf 0$    |              |                      | Latacu       |
| 8              | <b>B.</b> Quevedo |           | S <sub>6</sub>  | 00 59 18 S | 78 35 56 W | 2759   |                |              |                      |              |
| 9              | C. Guasaganda     |           | <b>S17</b>      | 00 49 01 S | 79 11 28 W | 669    |                |              |                      |              |
| 10             | Canjaló           |           | S <sub>21</sub> | 00 44 29 S | 78 53 47 W | 2929   |                |              |                      |              |
| 11             | Catasacón         |           | <b>S16</b>      | 01 12 02 S | 79 16 49 W | 181    |                |              |                      |              |
| 12             | Chambapongo       |           | S <sub>5</sub>  | 01 01 58 S | 78 30 23 W | 3274   |                |              |                      |              |
| 13             | Chipeamburgo      |           | <b>S18</b>      | 00 58 09 S | 78 18 11 W | 134    |                |              |                      |              |
| 14             | Chugchilán        |           | S <sub>21</sub> | 00 48 01 S | 78 55 15 W | 3288   |                |              |                      |              |

Figura 3-19. Administrar Ubicaciones

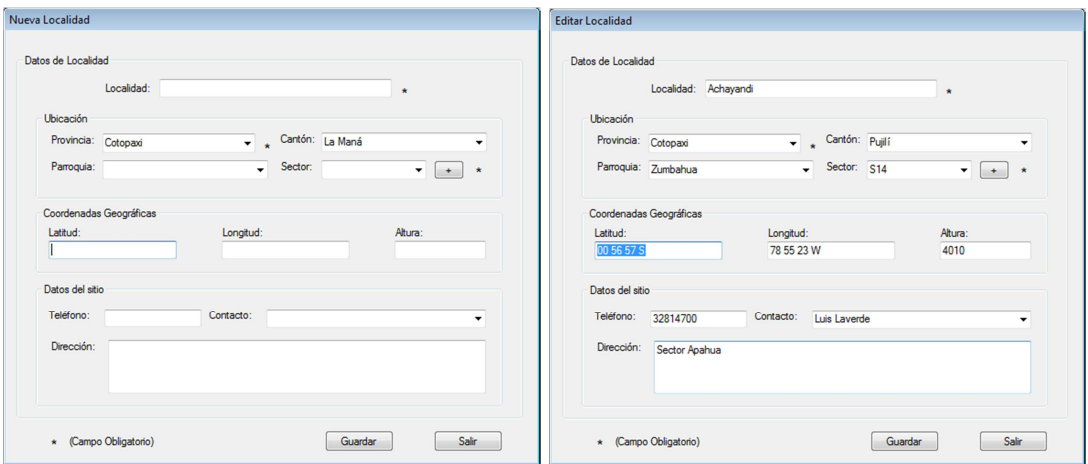

Figura 3-20. Nueva Localidad, Editar Localidad

|   | IdPersonal     | Cedula                | <b>Nombres</b>              | Apellidos                            | FNacimiento | Tipo                                | Categoria      | Ubicacion    | Estado   |   |
|---|----------------|-----------------------|-----------------------------|--------------------------------------|-------------|-------------------------------------|----------------|--------------|----------|---|
| ١ |                | 0501721096            | Alex Guillermo              | Aldana Mantilla                      | 11/04/1971  | Analista de Transmisión             | Operaciones    | Latacunga    | Activo   |   |
|   | $\overline{2}$ | 0501721097            |                             | Sandra Miguelina   Cortez Caisachana | 24/04/2011  | Técnico                             | Operaciones    | Latacunga    | Activo   |   |
|   | 3              | 0501721098            | <b>Miguel Angel</b>         | Martinez Perez                       | 28/12/1961  | Técnico                             | Operaciones    | Latacunga    | Activo   |   |
|   | 4              |                       | 0501721099 Cados Wladimir   | Mena Villamarin                      | 24/04/2011  | Técnico                             | Operaciones    | Latacunga    | Activo   |   |
|   | 5              | 0501721100 Mario Raúl |                             | Chiriboga Cueva                      | 24/04/2011  | Técnico                             | Operaciones    | Latacunga    | Activo   | Ξ |
|   | 6              | 0501721101            | Kattia Ines                 | Navas Padila                         | 24/04/2011  | Técnico                             | Operaciones    | Latacunga    | Activo   |   |
|   | g              | 0501721102 Luis       |                             | Laverde                              | 01/03/1971  | Guardia                             | Seguridad      | Latacunga    | Activo   |   |
|   | 9              | 0501721103 Juan       |                             | Medialengua                          | 24/04/2011  | Chofer                              | Administrativo | A.J. Holguín | Activo   |   |
|   | 10             | 0501721104 Rodrigo    |                             | Sarabia                              | 01/04/1971  | Técnico                             | Operaciones    | La Maná      | Activo   |   |
|   | 17             | 0501721105 Cristian   |                             | Toro                                 | 25/04/2011  | Chofer                              | Administrativo | A.J. Holguín | Activo   |   |
|   | 18             | 0501721106            | Javier                      | Camillo                              | 25/04/2011  | Técnico                             | Operaciones    | Latacunga    | Inactivo |   |
|   | 19             | 0501721107 Camilo     |                             | <b>Andrade</b>                       | 04/04/2011  | Practicante                         | Operaciones    | Latacunga    | Inactivo |   |
|   | 20             |                       | 0501721108 Daniel Alejandro | Tapia Lopez                          | 07/11/1994  | Practicante                         | Operaciones    | Latacunga    | Activo   |   |
|   | 21             | 0501721109 Elsv       |                             | Vizuete                              | 27/12/1968  | Analista de Transmisión Operaciones |                | Riobamba     | Activo   |   |

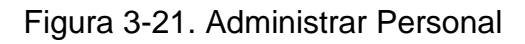

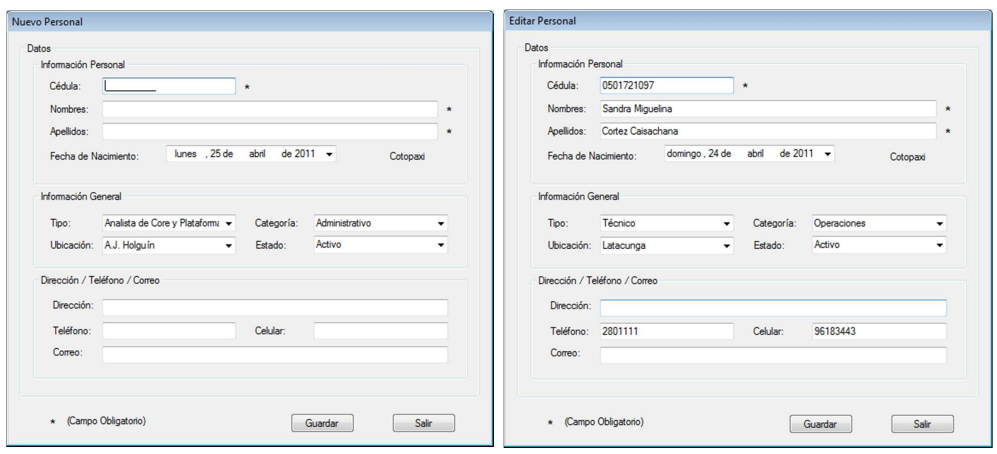

Figura 3-22. Nuevo Personal, Editar Personal

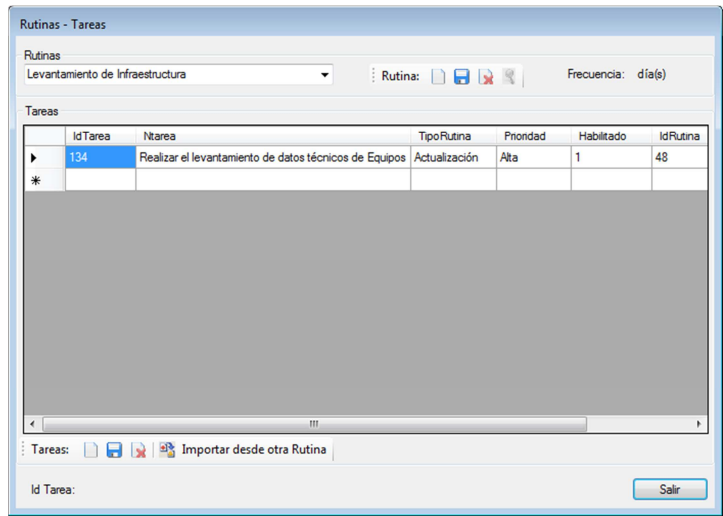

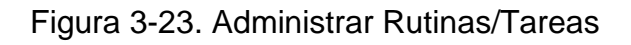

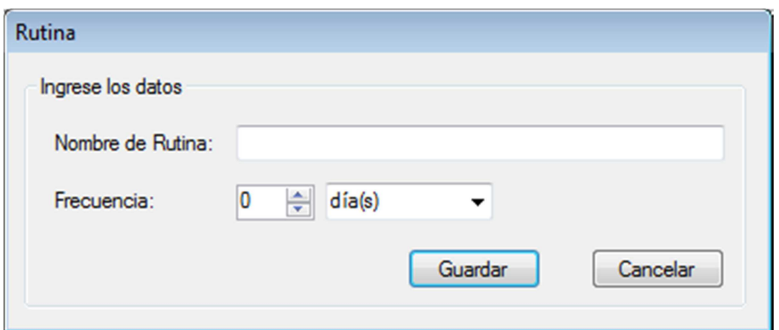

Figura 3-24. Nueva Rutina, Editar Rutina

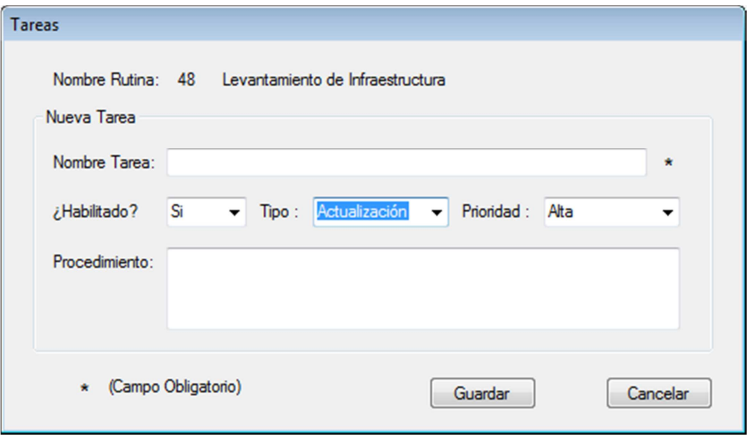

Figura 3-25. Nueva Tarea, Editar Tarea

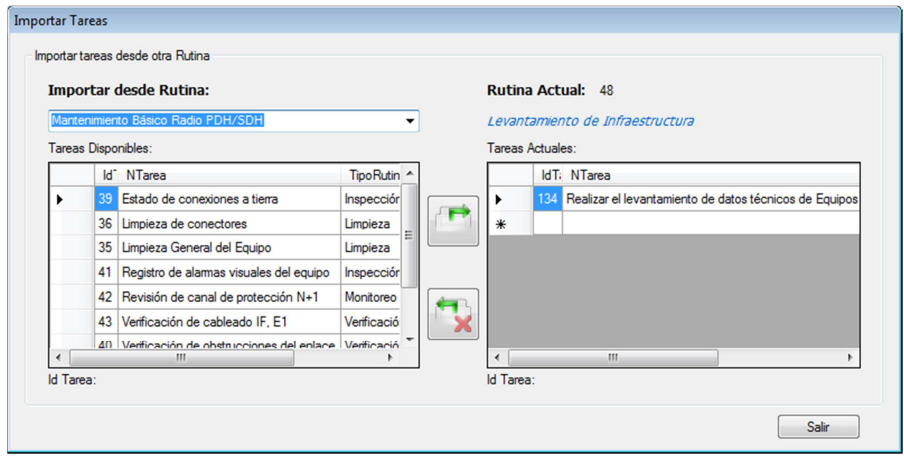

Figura 3-26. Importar Tareas desde otra Rutina

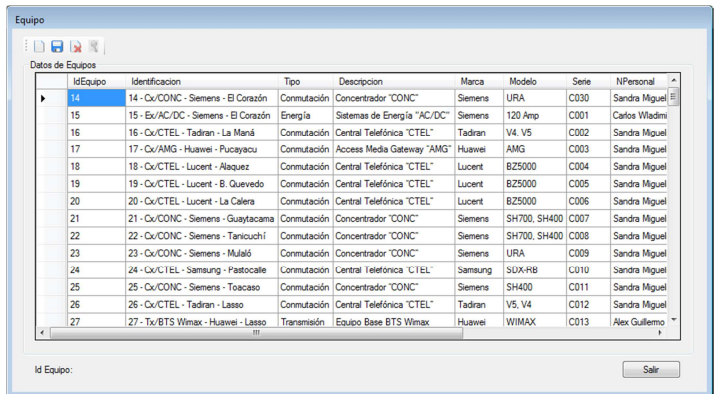

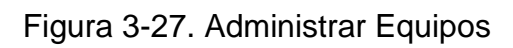

| Nuevo Equipo                                                  |                       |                   |                                                       |                                                        |              | <b>Editar Equipo</b>                                                    |                              |                                                               |                                    |                                                                                                    |       |                           |
|---------------------------------------------------------------|-----------------------|-------------------|-------------------------------------------------------|--------------------------------------------------------|--------------|-------------------------------------------------------------------------|------------------------------|---------------------------------------------------------------|------------------------------------|----------------------------------------------------------------------------------------------------|-------|---------------------------|
| Datos<br>Equipo<br>Id Equipo:<br>Marca:<br>Estado:<br>Modelo: | Airmux<br>Activo      | $+$<br>$\cdot$    | Identificación:<br>Tipo:<br>Descripción:<br>N' Serie: | Conmutación<br>Access Media Gateway "AMG"<br>Asignar * | $ *$<br>$ *$ | <b>Datos</b><br>Equipo<br>Id Equipo: 15<br>Marca:<br>Estado:<br>Modelo: | Siemens<br>Activo<br>120 Amp | 15<br>$-1$<br>$\cdot$                                         | Tipo:<br>Descripción:<br>Nº Serie: | Identificación: 15 - Ex/AC/DC - Siemens - El Corazón<br>Energía<br>Sistemas de Energía "AC/DC"<br>C001 |       | $-$<br>$-$ *<br>$\bullet$ |
| Asignatura<br>Asignado a:<br>Provincia                        | Cotopaxi              | ۰<br>$\mathbf{v}$ | Fecha Base:<br>Localidad:                             | lunes 25 de<br>abril<br>de 2011<br>⊕∽<br>A.J. Holguin  | $ *$         | Asignatura<br>Provincia                                                 | Cotopaxi                     | Asignado a: Carlos Wladimir Mena Villamarin v<br>$\checkmark$ | Fecha Base:<br>Localidad:          | lunes 25 de abril de 2011<br><b>El Corazón</b>                                                         | ⊕∽    | $\star$ *                 |
|                                                               | * (Campo Obligatorio) |                   |                                                       | Sair<br>Guardan                                        |              |                                                                         | * (Campo Obligatorio)        |                                                               |                                    | Guardan                                                                                                | Salir |                           |

Figura 3-28. Nuevo Equipo, Editar Equipo

### **3.7.4 Módulo de asociación de Rutinas Equipos**

Se realizará la asignación de Rutinas a los equipos según el cronograma de trabajo establecido.

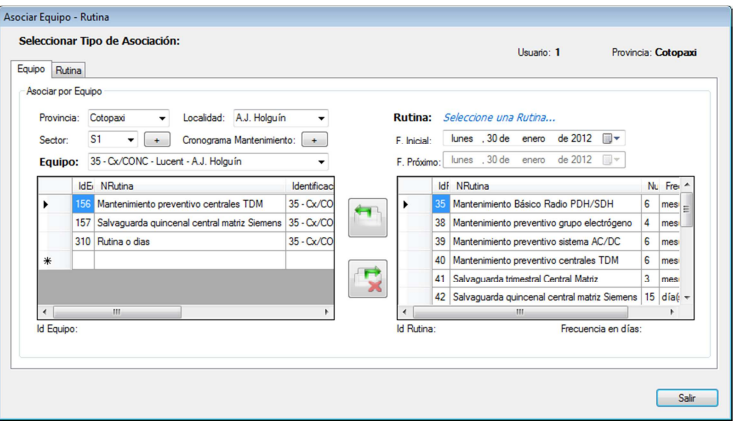

Figura 3-29. Asociar Equipo-Rutina

Dependiendo de la provincia en la que se encuentre, se puede cambiar los gráficos para ayuda del ingreso de datos y definir imágenes de Sector-Localidad, Cronograma de Mantenimiento.

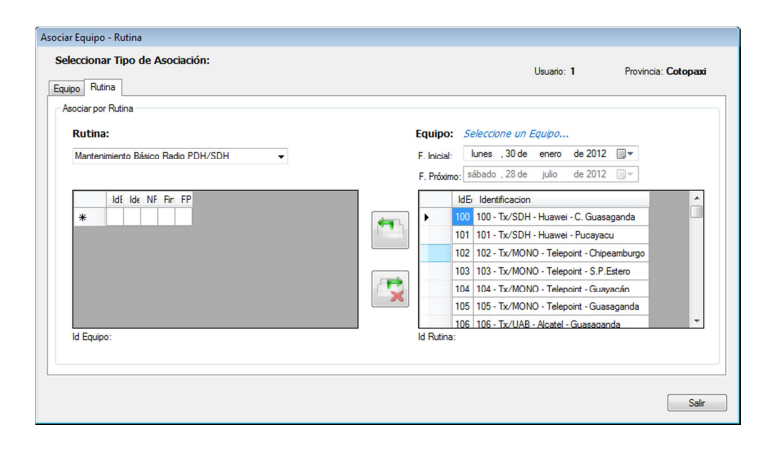

Figura 3-30. Asociar Rutina-Equipo

# Sector, Po **SECTORES, POBLACIONES, SISTEMAS CENTR** (\*) Indica alida de Co Realizado Por: Ing. Alex Aldana<br>Revisado Por: Ing. Jaime Cad  $\Box$  Au Cambiar Imagen 3alir

### Análisis e Implementación del Software 84

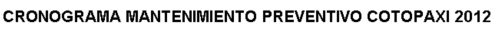

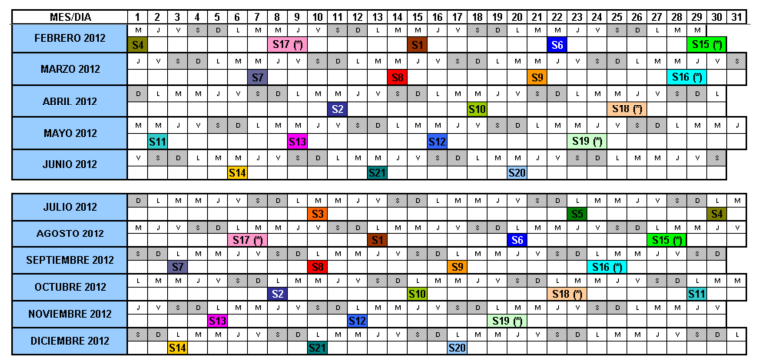

Figura 3-31. Elegir imagen de Sector-Localidad, Cronograma de Mantenimiento

### **3.7.5 Módulo de conexión a la BDD**

Es necesario indicar al programa la ruta de conexión a la BDD para trabajar en red o en forma local.

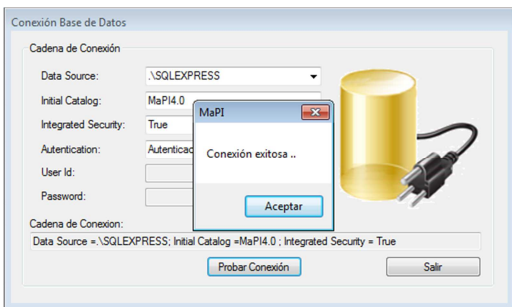

Figura 3-32. Conexión BDD

## **3.7.6 Módulo Administrar Equipos-Rutinas**

Para interactuar con los eventos de mantenimiento preventivo programado, se visualizará mediante un semáforo las fechas de ejecución, desde aquí se generan las órdenes de trabajo para ser atendidas asignándoles el personal que emite la OT y quienes deben ejecutar las actividades de mantenimiento.

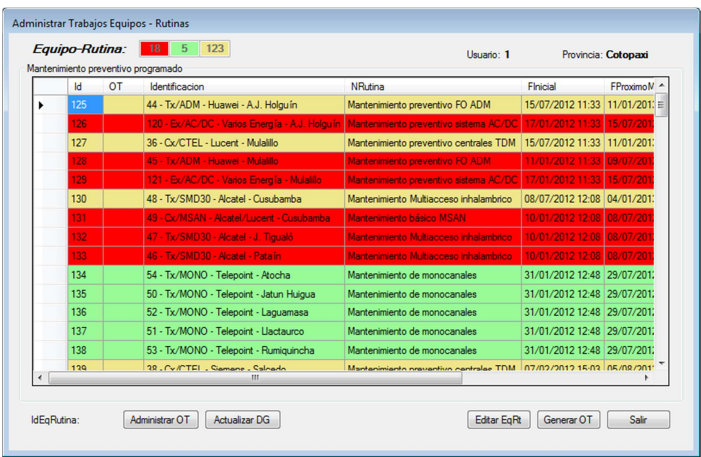

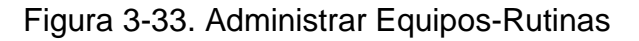

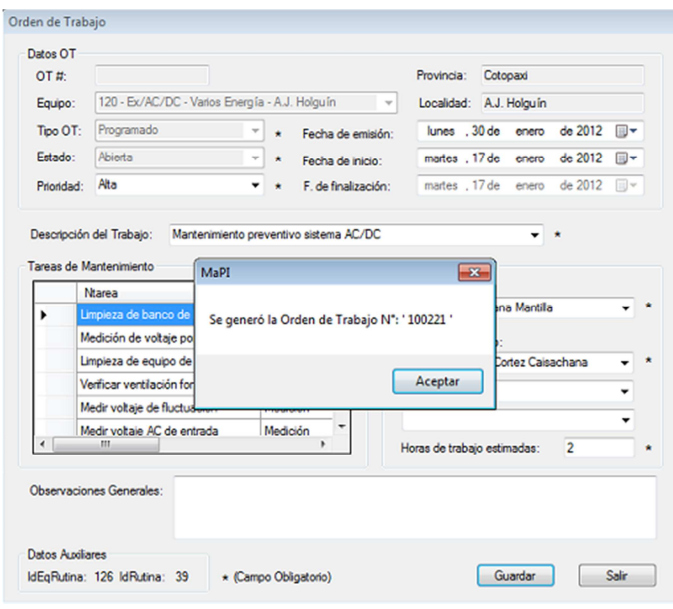

Figura 3-34. Generar OT desde Equipo-Rutina

### **3.7.7 Módulo Administrar Órdenes de Trabajo**

Una vez generadas las OT se puede editar, eliminar, crear nuevas órdenes directas, imprimir, cambiar el estado, se visualizará mediante un semáforo las fechas de ejecución.

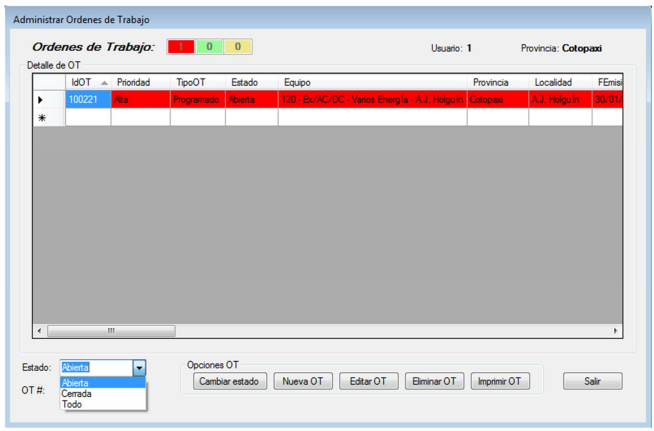

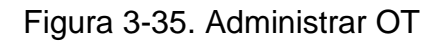

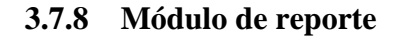

Para imprimir las órdenes de trabajo

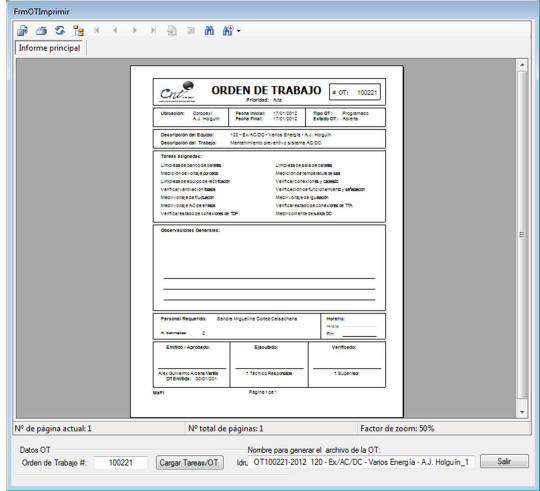

Figura 3-36. Imprimir OT

### **3.7.9 Módulo Historial Equipo**

Equipo Historia 19 - Cx/CTEL - Lucent - B. Quevedo Salir Histórico Ordenes de Trabajo MOT TipoOT Equipo FEmision Estado<br>100054 Programado 19 Cx/CTEL Lucent B. Quevedo 06/08/2011 19:09 Cerrada Finicio FFin De 1990/08/2011 3:37 10/01/2012 11:22 Mai 100091 Programado 19 - Cx/CTEL - Lucent - B. Quevedo 02/09/2011 16:06 Cerrada<br>100092 Programado 19 - Cx/CTEL - Lucent - B. Quevedo 02/09/2011 16:09 Cerrada 02/09/2011 16:02 03/09/2011 12:33 Mar = 02/09/2011 16:02 03/09/2011 12:34 Mar 100093 Programado 19 - Cx/CTEL - Lucent - B. Quevedo 02/09/2011 16:13 Cerrada 02/09/2011 16:02 03/09/2011 12:35 Mar  $\overline{u}$ .<br>Se han generado 4 OT sobre el Equipo Rutinas asignadas al Equipo  $\overline{\text{or}}$ Identificacion NRutina Finicial **FProximoMant** Frec  $<sup>h</sup>$ </sup> 19 - Cx/CTEL - Lucent - B. Q do Manten es TDM 29/02/2012 16:02 27/08/2012 16:02 180 Se han asignado 1 Rutinas al Equipo

Para verificar las gestiones realizadas sobre un equipo.

Figura 3-37. Eventos realizados sobre un equipo

### **3.8 Programación del software**

Se han elaborado 40 formularios que permiten interactuar con el sistema. Para cada uno de estos se realizó la programación de acuerdo al análisis previo y a los resultados esperados en cada módulo. Un ejemplo se lo puede ver en la Figura 3-38.

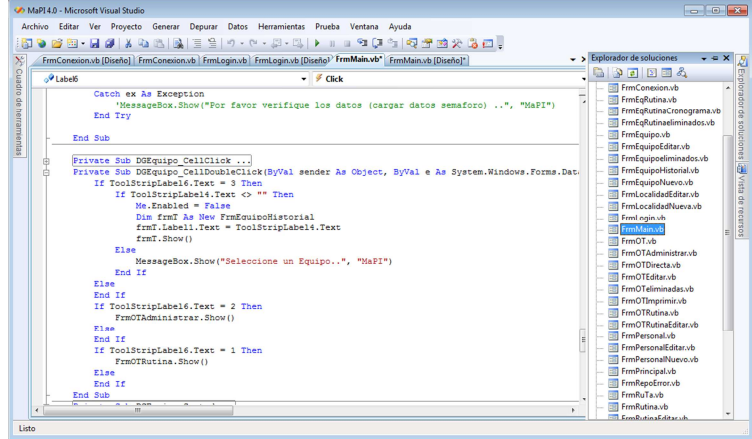

Figura 3-38. Entorno de Programación

#### **3.8.1 Ingreso de datos**

Una vez realizado el levantamiento de datos en cada una de las localidades declaradas, se procede a través de la utilización del software en las ventanas de: Ubicación, Personal, Equipos a ingresar los datos, desde el Menú Ingreso de datos o desde la ventana principal de trabajo.

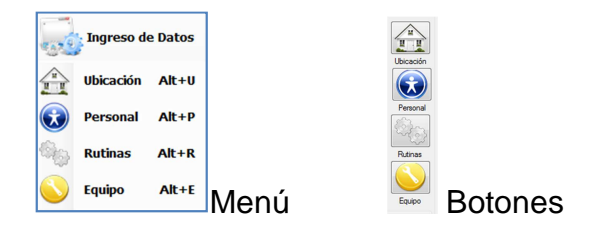

Figura 3-39. Ingreso de datos

De acuerdo al análisis de las actividades de mantenimiento del área de Planta Interna de Cotopaxi realizado, se determinan las Rutinas y Tareas. Se procede de la misma manera al ingreso de datos al sistema. Al realizar una consulta desde el administrador de SQL Server o desde el software desarrollado, se verifica que los datos fueron actualizados en la BDD (Figura 3-40).

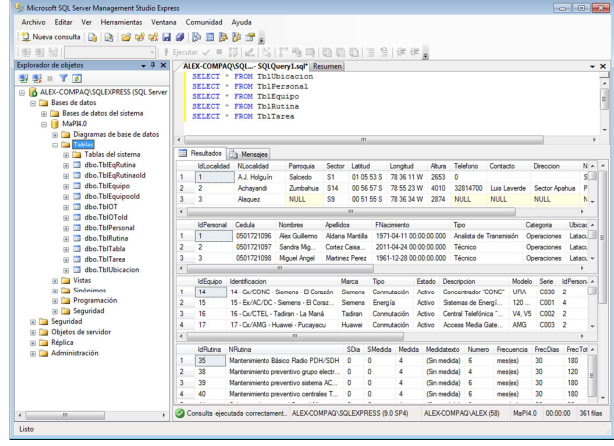

Figura 3-40. Ingreso de datos en BDD MaPI4.0, SQL Server 2005 Express

# **CAPÍTULO IV**

# **4. ANÁLISIS DE RESULTADOS**

### **4.1 Introducción**

El Software MaPI4.0 es una herramienta que permite administrar de manera semiautomática los trabajos de mantenimiento. En el presente capítulo se verificará la implementación del sistema piloto para la Gerencia, Operación y Mantenimiento de la red de Telecomunicaciones del área Planta Interna de la Empresa CNT E.P. de la provincia de Cotopaxi, mediante el análisis de las ventanas de interfaz de usuario y pruebas del software.

### **4.2 Ventana de ingreso a MaPI4.0, validación de usuario**

El sistema toma como referencia el archivo C:\CNT\ PathSQL.txt, para iniciar la conexión a la BDD, por defecto la cadena de conexión es:

"Data Source =.\SQLEXPRESS; Initial Catalog =MaPI4.0; Integrated Security = True"

Existen dos niveles de acceso posibles a la aplicación:

- Usuario Administrador
- Usuario de Mantenimiento
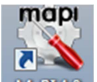

Se accede al programa haciendo doble clic en el ícono: **MEPLES** y digitando en la ventana Login, un usuario y contraseña válidos asignados previamente por un Administrador (Figura 4-1).

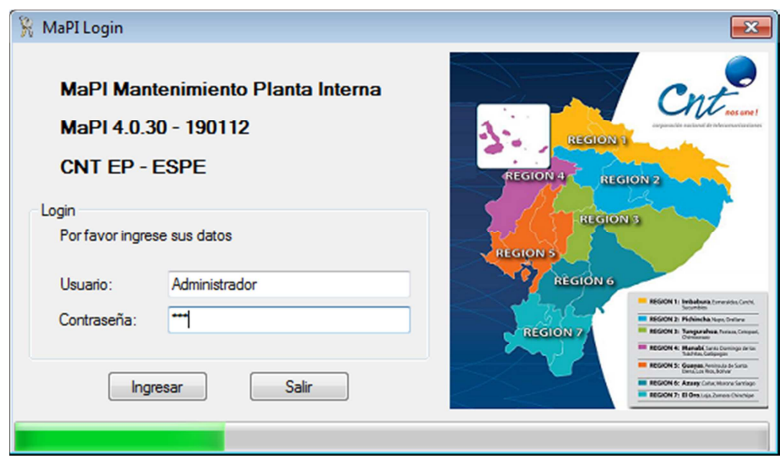

Figura 4-1. Login de acceso a la aplicación MaPI4.0

El formulario presenta dos botones: Ingresar (para validar los datos de Usuario y contraseña) y Salir (para salir del programa), la barra de progreso indica que se está consultando la Base de Datos del Sistema.

Se puede realizar tres intentos consecutivos para el acceso, en caso de no ser válidos el sistema le consultará si desea ingresar nuevamente o saldrá de la aplicación, se desplegarán los siguientes mensajes en caso de error (Figura 4-2):

- Desea intentar nuevamente...?; Si realizó tres intentos de conexión
- (Nombre de Usuario) no es un Usuario Válido ..; Si no consta en la BDD
- Contraseña incorrecta; Si el usuario es válido y la contraseña no es correcta

## Análisis de Resultados 91

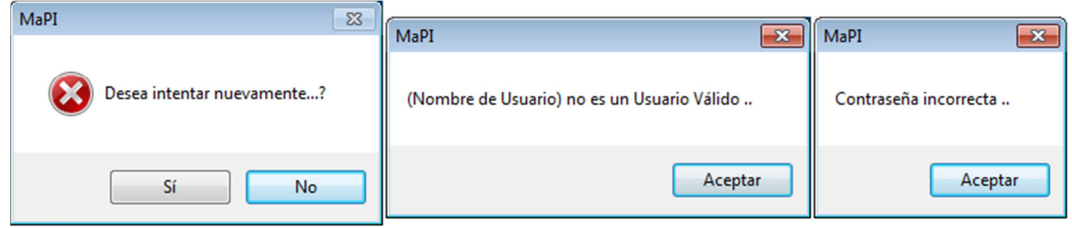

## Figura 4-2. Mensajes de error ventana Login

En caso de no ser exitosa la conexión a la BDD (tardará un minuto aproximadamente en emitir un mensaje de error Figura 4-3), presentará una ventana para configurar la conexión.

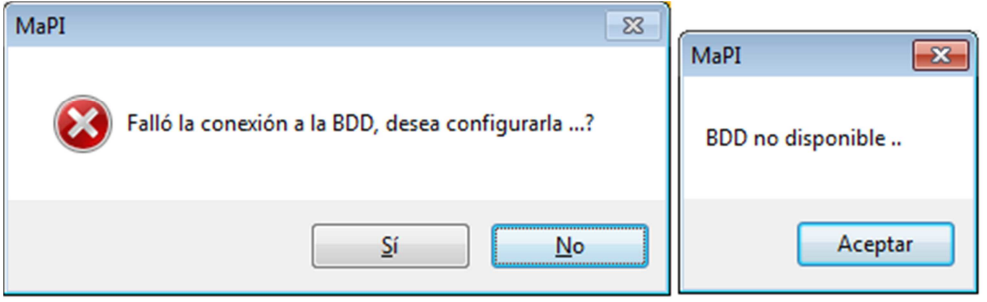

Figura 4-3. Mensaje de error conexión BDD

Se muestra la ventana para configurar la conexión a la BDD (Figura 4-4), se puede elegir la forma de autenticación: Autenticación de Windows (si la BDD es local). Autenticación de SQL Server (si la BDD está en un servidor) solicitará el usuario y contraseña de la BDD. Con el botón "Probar conexión" se verificará si la BDD es válida o no, aparecerá el mensaje de error "Por favor verifique los datos de la Cadena de Conexión" en caso de no ser válidos los datos ingresados.

Cuando es exitosa la conexión, el sistema generará el archivo C:\CNT\ PathSQL.txt y continuará con el proceso de validación de usuario.

## Análisis de Resultados 92

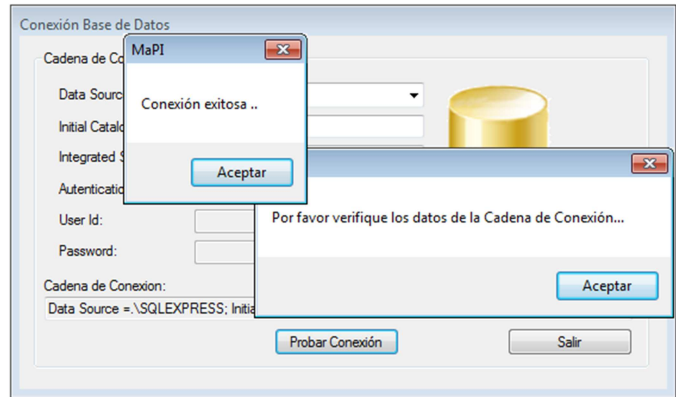

Figura 4-4. Configuración conexión BDD

## **4.3 Ventana principal de trabajo**

Una vez que se ha validado el usuario y se ha ingresado a la aplicación, se presentará la ventana principal (Figura 4-5), dependiendo del nivel de acceso se puede interactuar con los diferentes módulos que conforman el sistema así como al resumen de eventos que se han generado tanto en la asignación de Rutinas-Equipos como a las Órdenes de Trabajo.

| <b>Mantenimiento</b><br><b>Ingreso de Datos</b> |         |    | <b>Históricos</b><br>Ayuda                    | $\blacksquare$            |                             |
|-------------------------------------------------|---------|----|-----------------------------------------------|---------------------------|-----------------------------|
| Explorador<br>Path Ubicación:                   | Equipos |    |                                               |                           |                             |
| CNT                                             |         |    | <b>Equipo-Rutina</b><br>Ordenes de<br>$7$ 118 | <b>Vajo</b><br><b>CNT</b> | Ubicación - Equipos:        |
| Lhicación<br>$-60$<br>CΝΙ                       |         | ы  | Identificacion                                | Tipo.                     | Descripcion                 |
| Bolivar                                         |         | 14 | 14 - Ox/CONC - Siemens - El Corazón           | Conmutación               | Concertrador "CONC"         |
|                                                 |         | 15 | 15 - Ex/AC/DC - Siemens - El Corazón          | Energia                   | Sistemas de Energía "AC/DC" |
| Chimborazo<br>Personal                          |         | 16 | 16 - Cv/CTEL - Tadran - La Maná               | Conmutación               | Central Telefónica "CTEL"   |
| Cotopaxi                                        |         | 17 | 17 - Ox/AMG - Huawei - Pucayacu               | Conmutación               | Access Media Gateway "AMG"  |
| Esmeraldas                                      |         | 18 | 18 - Cx/CTEL - Lucent - Alaquez               | Conmutación               | Central Telefónica "CTEL"   |
| Rutinas<br>Tungurahua                           |         | 19 | 19 - Ox/CTEL - Lucent - B. Quevedo            | Conmutación               | Central Telefónica "CTEL"   |
|                                                 |         | 20 | 20 - Ox/CTEL - Lucent - La Calera             | Conmutación               | Central Telefónica "CTEL"   |
|                                                 |         | 21 | 21 - Cx/CONC - Siemens - Guaytaca             | Conmutación               | Concentrador "CONC"         |
| Equipo                                          |         | ッ  | 22 - Cx/CONC - Siemens - Tanjouchi            | Connection                | Concertrador "CONC"         |
|                                                 |         | 23 | 23 - Cx/CONC - Siemens - Mulaló               | Conmutación               | Concentrador "CONC"         |
|                                                 |         | 24 | 24 - Cx/CTEL - Samsung - Pastocalle           | Conmutación               | Central Telefónica "CTEL"   |
|                                                 |         | 25 | 25 - Cv/CONC - Siemens - Toacaso              | Conmutación               | Concentrador "CONC"         |
|                                                 |         | 26 | 26 - Ox/CTEL - Tadran - Lasso                 | Conmutación               | Central Telefónica "CTEL"   |
| EgRutina                                        |         | 27 | 27 - Tx/BTS Wimax - Huawei - Lasso            | Transmisión               | Equipo Base BTS Wmax        |
| 5                                               |         | 28 | 28 - Ou/CTEL - Ericsson - Latacunga           | Conmutación               | Central Telefónica "CTEL"   |
|                                                 |         | 29 | 29 - Cx/AMG - Nec - Latacunga                 | Conmutación               | Access Media Gateway "AMG"  |
| Administ. EoR                                   |         | 30 | 30 - Tx/BTS Wimax - Huawei - Latacunga        | Transmisión               | Equipo Base BTS Wimax       |
|                                                 |         | 31 | 31 - Cx/CONC - Siemens - El Corazón           | Conmutación               | Concentrador "CONC"         |

Figura 4-5. Ventana principal de Trabajo MaPI4.0

La ventana principal de trabajo está dividida en siete secciones:

- 1. Barra de Menú, se encuentran los accesos a los diferentes módulos del sistema.
- 2. Información de equipos, se despliega en forma detallada los datos de equipos.
- 3. Explorador de localidades, indica las diferentes localidades ingresadas.
- 4. Semáforos, acceso directo a los módulos de rutinas y OT.
- 5. Área de ingreso de datos, desde donde se alimentan datos al sistema.
- 6. Acceso a módulos de mantenimiento, para trabajar con los datos del sistema.
- 7. Acceso a módulos históricos y de gestión.
- 8. Ayuda del sistema, conexión BDD, reporte de errores.
- 9. Barra de estado de información general.

#### **4.4 Barra de menú**

A través de esta, se puede acceder a los diferentes módulos del sistema:

- 1. Ingreso de datos (nuevo, editar, eliminar registros de la BDD, Salir)
- 2. Mantenimiento (Equipos-Rutina, OT)
- 3. Históricos (registros eliminados, OT, equipos, Equipos-Rutinas)
- 4. Ayuda (conexión BDD, Acerca de, Ayuda MaPI, Reporte errores)

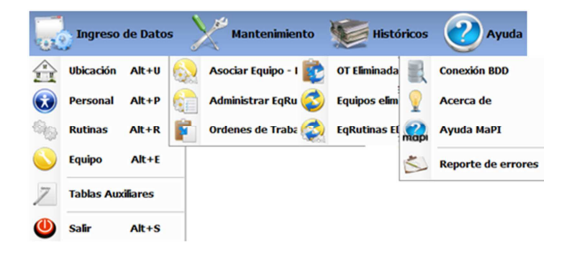

Figura 4-6. Elementos barra de menú

Desde el menú Ingreso de Datos se accede al módulo de Tablas Auxiliares (Figura 4-7) (solamente si se ingresó con una cuenta de administrador), en este se pueden definir los parámetros utilizados en los diferentes ComboBox de los formularios del sistema, así como cuentas de usuario y otros datos adicionales.

|                   | Descripción Equipo     |                                               |     |  |
|-------------------|------------------------|-----------------------------------------------|-----|--|
|                   |                        |                                               |     |  |
| Login             | <b>Imagen Sector</b>   |                                               |     |  |
|                   | Marca Equipo           |                                               |     |  |
| Medida            |                        |                                               |     |  |
|                   | Periodo de seguimiento |                                               |     |  |
| Prioridad         |                        |                                               |     |  |
| Provincia         | Propiedad Equipo       |                                               |     |  |
| ProvLocal         |                        |                                               |     |  |
|                   | Tipo de Rutina         |                                               |     |  |
| Tipo OT           | <b>Tipo Empleado</b>   |                                               |     |  |
| <b>TipoEquipo</b> |                        |                                               |     |  |
|                   | 295                    | Rectificador "RECT"                           | Ex  |  |
|                   | 296                    | Banco de baterías "BATT"                      | Fx. |  |
|                   | 297                    | Tablero de distribución principal DC "TDP/DC" | Ex  |  |
|                   | 298                    | Sistema de pararrayos "SPT"                   | Ex  |  |
|                   | 299                    | Sistema de Tierra "GND"                       | Ex  |  |
|                   |                        |                                               |     |  |

Figura 4-7. Módulo Tablas Auxiliares

## **4.5 Información de equipos**

Al iniciar el programa ó al hacer clic sobre Ubicación - Equipos, se despliega la información detallada de los equipos según la provincia o localidad seleccionada en el explorador de localidades (se puede desplegar todos los equipos definidos en el sistema al hacer clic en ícono de CNT).

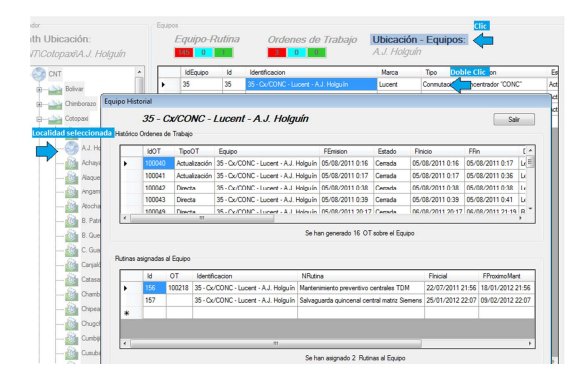

Figura 4-8. Histórico Equipos

Al hacer doble clic sobre un equipo desplegará una pantalla con el histórico de gestiones (OT, Equipo-Rutina) (Figura 4-8).

Al hacer doble clic sobre Ubicación – Equipos se accede al módulo ingreso de datos Ubicación (Figura 4-9).

| $\begin{picture}(130,10) \put(0,0){\line(1,0){15}} \put(15,0){\line(1,0){15}} \put(15,0){\line(1,0){15}} \put(15,0){\line(1,0){15}} \put(15,0){\line(1,0){15}} \put(15,0){\line(1,0){15}} \put(15,0){\line(1,0){15}} \put(15,0){\line(1,0){15}} \put(15,0){\line(1,0){15}} \put(15,0){\line(1,0){15}} \put(15,0){\line(1,0){15}} \put(15,0){\line($<br>Ubicación | Explorador<br>Path Ubicación:<br><b>CNT</b> |                |           | Equipos<br>-51  | <b>Equipo-Rutina</b><br>$\mathbf{0}$ | 95                                  | $\overline{0}$ | Ordenes de Trabajo<br>$\mathbf{0}$<br>$\bf{0}$ |              | Ubicación - Equipos:<br><b>CNT</b> |                   | <b>Doble click</b> |                  |
|----------------------------------------------------------------------------------------------------|---------------------------------------------|----------------|-----------|-----------------|--------------------------------------|-------------------------------------|----------------|------------------------------------------------|--------------|------------------------------------|-------------------|--------------------|------------------|
|                                                                                                    | $-65$                                       |                |           |                 | Id                                   | Identificacion                      |                |                                                | Tipo         | Descripcion                        |                   |                    | <b>NLocali</b>   |
| $\dot{x}$                                                                                                    |                                             | <b>Bolivar</b> |           |                 | 14                                   | 14 - Cx/CONC - Siemens - El Corazón |                |                                                | Conmutación  | Concentrador "CONC"                |                   |                    | El Corazo        |
| <b>Ubicación</b>                                                                                                    |                                             |                |           |                 |                                      |                                     |                |                                                |              |                                    |                   |                    | <b>El Corazo</b> |
|                                                                                                    |                                             |                |           |                 |                                      |                                     |                |                                                |              |                                    |                   |                    | La Maná          |
|                                                                                                    | <b>DERS</b>                                 |                |           |                 |                                      |                                     |                |                                                |              |                                    |                   |                    | Pucayac          |
|                                                                                                    | Datos de Ubicación                          |                |           |                 |                                      |                                     |                |                                                |              |                                    |                   |                    | Alaquez          |
|                                                                                                    | IdLocalidad                                 | NLocalidad     | Parroquia | Sector          | Latitud                              | Longitud                            | Altura         | Telefono                                       | Contacto     | Direccion                          | <b>NCant</b><br>▲ |                    | <b>B.</b> Queve  |
|                                                                                                    |                                             | A.J. Holguín   | Salcedo   | S <sub>1</sub>  | 01 05 53 S                           | 78 36 11 W                          | 2653           | $\mathbf{0}$                                   |              |                                    | Salced            |                    | La Calera        |
|                                                                                                    | 2                                           | Achavandi      | Zumbahua  | S <sub>14</sub> | 00 56 57 S                           | 78 55 23 W                          | 4010           | 32814700                                       | Luis Laverde | Sector Apahua                      | Pujili            |                    | Guaytac:         |
|                                                                                                    | 3                                           | Alaquez        |           | S <sub>9</sub>  | 00 51 55 S                           | 78 36 34 W                          | 2874           |                                                |              |                                    |                   |                    | Tanicuch         |
|                                                                                                    | 4                                           | Ambato         |           | S <sub>1</sub>  | 00 00 00 S                           | 78 00 00 E                          | 1000           |                                                |              |                                    |                   |                    | Mulaló           |
|                                                                                                    | 5                                           | Angamarca      |           | S15             | 01 07 05 S                           | 78 55 49 W                          | 2992           | 0                                              |              |                                    | Pujilí            |                    | Pastocal         |
|                                                                                                    | 6                                           | Atocha         |           | S <sub>3</sub>  | 01 05 09 S                           | 78 43 49 W                          | 3591           | $\mathbf{0}$                                   |              |                                    | Salced            |                    | Toacaso          |

Figura 4-9 Acceso ventana Ubicación

Se despliega la información de las relaciones Equipo-Rutina al hacer clic en la sección 5 (Acceso a módulos) y al hacer doble clic sobre el área de equipos se accederá al Administrador de Equipos-Rutinas (Figura 4-10).

|   | CNT                   |                                     | <b>IdEquipo</b>                                | Identificacion<br>Id                        | OT                        | NRutina    |                                                 | FI A |
|---|-----------------------|-------------------------------------|------------------------------------------------|---------------------------------------------|---------------------------|------------|-------------------------------------------------|------|
|   |                       |                                     | 35                                             | 156<br>35 - Cx/CONC - Lucent - A.J. Holguín | 100218                    |            | Mantenimiento preventivo centrales TDM          | 22   |
|   |                       |                                     | ministrar Trabajos Equipos - Rutinas           |                                             |                           |            | tiacceso inhalambrico                           |      |
|   | <b>Equipo-Rutina:</b> |                                     | 144<br>$\Omega$                                | Usuario: 1                                  | Provincia: Cotopaxi       |            | sico MSAN                                       |      |
|   |                       | Mantenimiento preventivo programado |                                                |                                             |                           |            | tiacceso inhalambrico<br>itiacceso inhalambrico |      |
|   | <b>Id</b>             | OT                                  | Identificacion                                 | NRutina                                     | Finicial                  | FProxime A | eventivo FO ADM                                 |      |
| ٠ | 156                   |                                     | 100218 35 - Cx/CONC - Lucent - A.J. Holguin    | Mantenimiento preventivo centrales TDM      | 22/07/2011 21:56 18/01/20 |            |                                                 |      |
|   | 130                   |                                     | 48 - Tx/SMD30 - Alcatel - Cusubamba            | Mantenimiento Multiacceso inhalambrico      | 10/01/2012 12:08 08/07/2  |            | <b>Doble clic</b>                               |      |
|   | 131                   |                                     | 49 - Cx/MSAN - Alcatel/Lucent - Cusubamba      | Mantenimiento básico MSAN                   | 10/01/2012 12:08 08/07/2  |            | eventivo centrales TDM                          |      |
|   | 132                   |                                     | 47 - Tx/SMD30 - Alcatel - J. Tigualó           | Mantenimiento Multiacceso inhalambrico      | 10/01/2012 12:08 08/07/2  |            | e prueba Baños                                  | 21.  |
|   | 133                   |                                     | 46 - Tx/SMD30 - Alcatel - Pata in              | Mantenimiento Multiacceso inhalambrico      | 10/01/2012 12:08 08/07/   |            |                                                 | 21.  |
|   | 128                   |                                     | 45 - Tx/ADM - Huawei - Mulalillo               | Mantenimiento preventivo FO ADM             | 11/01/2012 11:33 09/07/2  |            | Infraestructura                                 |      |
|   | 129                   |                                     | 121 - Ex/AC/DC - Varios Energía - Mulalillo    | Mantenimiento preventivo sistema AC/DC      | 17/01/2012 11:33 15/07/2  |            | tiacceso inhalambrico                           |      |
|   | 126                   |                                     | 120 - Ex/AC/DC - Varios Energía - A.J. Holguín | Mantenimiento preventivo sistema AC/DC      | 17/01/2012 11:33          | 15/07/     | tiacceso inhalambrico                           |      |
|   | 127                   |                                     | 36 - Cx/CTEL - Lucent - Mulalillo              | Mantenimiento preventivo centrales TDM      | 17/01/2012 11:33 15/07/2  |            |                                                 |      |
|   | 232                   |                                     | 88 - Tx/UAB - Alcatel - Angamarca              | Mantenimiento Multiacceso inhalambrico      | 23/01/2012 11:46 21/07/2  |            | ventivo sistema AC/DC                           |      |
|   | 233                   |                                     | 14 - Cx/CONC - Siemens - El Corazón            | Mantenimiento Multiacceso inhalambrico.     | 23/01/2012 11:46 21/07/2  |            | eventivo centrales TDM                          |      |
|   | 234                   |                                     | 15 - Ex/AC/DC - Siemens - El Corazón           | Mantenimiento preventivo sistema AC/DC      | 23/01/2012 11:46 21/07/2  |            | eventiva FO ADM                                 |      |

Figura 4-10. Información Equipo-Rutina en área de equipos

Despliega la información de las Órdenes de trabajos al hacer clic en la sección 5 (Acceso a módulos) y al hacer doble clic sobre el área de equipos se accederá al Administrador de Órdenes de Trabajo (Figura 4-11).

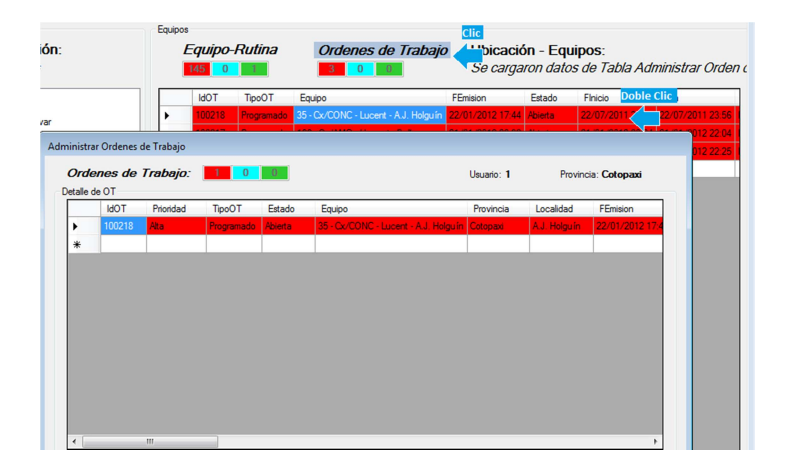

Figura 4-11, Información Órdenes de Trabajo en área de equipos

## **4.6 Explorador de localidades**

En esta sección se despliega la información de las localidades que se encuentran declaradas en la BDD (Figura 4-12), la estructura es tipo arbolar, es decir las localidades se encuentran dentro de la provincia que corresponde y las provincias dentro de la raíz CNT.

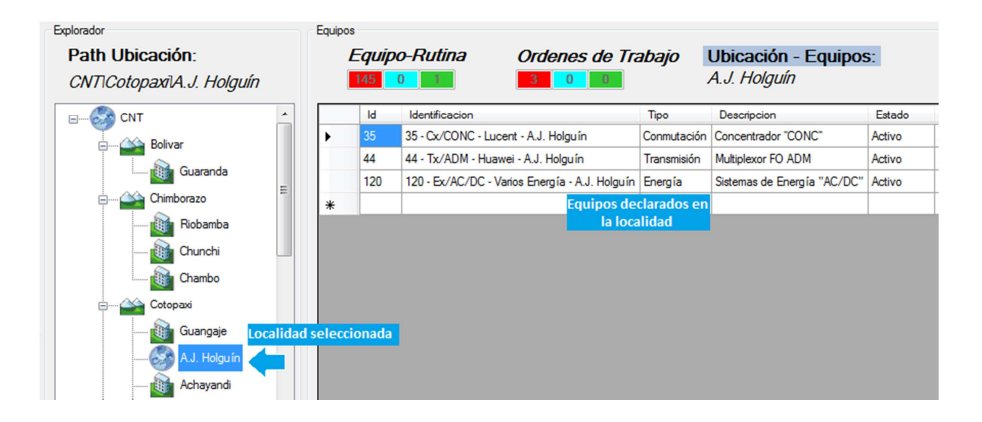

Figura 4-12. Explorador de localidades

Al hacer clic sobre una de las localidades o sobre la provincia se desplegará en la sección 2 (Información de equipos) la información de los equipos declarados en la ubicación seleccionada.

## **4.7 Semáforos, acceso directo a los módulos de rutinas y OT**

Los Semáforos están diseñados para desplegar la información resumida de los eventos que deben ser atendidos, ROJO: Retrasados, CELESTE: Por cumplirse la presente semana, VERDE: Eventos próximos por cumplirse luego de una semana.

Al hacer clic sobre el título del semáforo (Figura 4-13), se despliega en la sección 2 (Información de equipos) los registros de Equipo – Rutina, Órdenes de trabajo, Equipos, si se hace doble clic se accederá a los módulos:

- Equipo-Rutina; Módulo Administrador Equipos Rutina
- Órdenes de Trabajo; Módulo Administrador de Órdenes de Trabajo
- Ubicación-Equipos; Módulo Ingreso de Datos Ubicación

| Equipos  |                 |                             |                                   |                    |                                                                   |         |         |                                                         |         |                                                                      |         |
|----------|-----------------|-----------------------------|-----------------------------------|--------------------|-------------------------------------------------------------------|---------|---------|---------------------------------------------------------|---------|----------------------------------------------------------------------|---------|
|          |                 | <b>Equipo-Rutina</b>        |                                   | Ordenes de Trabajo | Ubicación - Equipos:                                              |         |         |                                                         |         |                                                                      |         |
|          | 146             |                             | o                                 | $\bf{0}$           |                                                                   |         |         | Se cargaron datos de Tabla Equipo-Rutina                |         |                                                                      |         |
|          | <b>IdEquipo</b> | Id                          | 0T<br>Identificacion              |                    |                                                                   | NRutina |         |                                                         |         | Finicial                                                             | FProx 4 |
| ٠        | 35              | 156                         | 100218                            |                    | 35 - Cx/CONC - Lucent - A.J. Holguín                              |         |         | Mantenimiento preventivo centrales TDM                  |         | 22/07/2011 21:56                                                     | 18/01   |
|          | 48              | 130                         |                                   |                    | 48 - Tx/SMD30 - Alcatel - Cusubamba                               |         |         | Mantenimiento Multiacceso inhalambrico                  |         | 10/01/2012 12:08 08/07 E                                             |         |
| Equipos  |                 |                             |                                   |                    |                                                                   |         |         |                                                         |         |                                                                      |         |
|          |                 | <i><b>Equipo-Rutina</b></i> |                                   | Ordenes de Trabajo | Ubicación - Equipos:                                              |         |         |                                                         |         |                                                                      |         |
|          | 146<br>$\Omega$ |                             | $\bf{0}$                          |                    |                                                                   |         |         | Se cargaron datos de Tabla Administrar Orden de Trabajo |         |                                                                      |         |
|          |                 |                             |                                   |                    |                                                                   |         |         |                                                         |         |                                                                      |         |
|          | <b>IdOT</b>     | <b>TipoOT</b>               | Equipo                            |                    | FEmision<br>35 - Cx/CONC - Lucent - A.J. Holguín 22/01/2012 17:44 | Estado  | Finicio | 22/07/2011 21:56                                        | FFin    | Descripcion <sub>T</sub><br>22/07/2011 23:56 Mantenimiento preventis |         |
| ٠<br>$*$ | 100218          | Programado                  |                                   |                    |                                                                   | Abierta |         |                                                         |         |                                                                      |         |
|          |                 |                             |                                   |                    |                                                                   |         |         |                                                         |         |                                                                      |         |
|          |                 |                             |                                   |                    |                                                                   |         |         |                                                         |         |                                                                      |         |
| Equipos  |                 |                             |                                   |                    |                                                                   |         |         |                                                         |         |                                                                      |         |
|          |                 | Equipo-Rutina               |                                   | Ordenes de Trabajo | Ubicación - Equipos:                                              |         |         |                                                         |         |                                                                      |         |
|          | 146<br>$\bf{0}$ |                             | $\overline{0}$                    | $\Omega$           | Angamarca                                                         |         |         |                                                         |         |                                                                      |         |
|          | Id              | Identificacion              |                                   | <b>Tipo</b>        | Descripcion                                                       |         | Estado  | <b>NLocalidad</b>                                       | Marca   | Modelo                                                               | Serie   |
|          | 88              |                             | 88 - Tx/UAB - Alcatel - Angamarca | Transmisión        | Terminal Base de Abonado "UAB"                                    |         | Activo  | Angamarca                                               | Alcatel | <b>SMD30</b>                                                         | T045    |

Figura 4-13. Semáforos, despliega información de módulos

## **4.8 Área de ingreso de datos**

Para trabajar con el programa, se debe alimentar la BDD, es necesario ingresar información de Ubicación, Personal, Equipo, Rutinas (Tareas) haciendo clic en los íconos al lado derecho de la ventana principal (Figura 4-14).

| Ubicación<br>$\left  \cdot \right $<br>8<br>Datos de Ubicación | E<br>$\rightarrow$<br>$\mathcal{R}$<br>Ubicación                                    |                                  | <b>Clic en ícono Ubicación</b>                                  |                              |                                         |                                        |                        |                  |
|----------------------------------------------------------------|-------------------------------------------------------------------------------------|----------------------------------|-----------------------------------------------------------------|------------------------------|-----------------------------------------|----------------------------------------|------------------------|------------------|
|                                                                | IdLocalidad<br>Personal<br>$\Box$<br>я<br>19è<br>$\mathcal{R}$<br>Datos de Personal | NLocalidad<br>Personal           | Sector<br>Parroquia<br>Latitud<br><b>Clic en ícono Personal</b> | Longitud                     | Telefono<br>Altura                      | Contacto                               | Direccion              | NCant ^          |
|                                                                | IdPersonal                                                                          | Cedula                           | Nombres<br>Apelidos                                             | <b>FNacimiento</b>           | Tipo                                    |                                        | Categoria<br>Ubicacion | Esta             |
|                                                                | <b>Rutinas - Tareas</b>                                                             |                                  |                                                                 |                              |                                         |                                        | tacunga                | Activ            |
|                                                                |                                                                                     |                                  |                                                                 | <b>Clic en ícono Rutinas</b> |                                         |                                        | tacunga                | Inact            |
|                                                                | Rutinas                                                                             | Levantamiento de Infraestructura |                                                                 | Rutina:                      | <b>DERS</b>                             | Frecuencia: día(s)                     | dado                   | Activ            |
|                                                                |                                                                                     |                                  | Rutinas                                                         |                              |                                         |                                        | bbamba                 | Activ            |
|                                                                | Tareas                                                                              |                                  |                                                                 |                              |                                         |                                        | tacunga                | <b>Inact</b>     |
|                                                                | <b>IdTarea</b>                                                                      | Ntarea                           |                                                                 |                              | TipoRutina<br>Prioridad                 | Habilitado                             | IdRutina<br>tacunga    | Activ            |
|                                                                | Equipo<br>$\Box$                                                                    | $\Box$<br>Datos de Equipos       | Equipo                                                          |                              | Clic en ícono Equipo                    |                                        |                        |                  |
|                                                                |                                                                                     | <b>IdEquipo</b>                  | Identificacion                                                  | <b>Tipo</b>                  | Descripcion                             |                                        | Marca                  | Modelo           |
|                                                                | ь                                                                                   | 49                               | 49 - Cx/MSAN - Alcatel/Lucent - Cusubamba                       |                              | Conmutación                             | Multiservice Access Node "MSAN"        | Alcatel/Lucent         | <b>LITE SPAN</b> |
| Id                                                             |                                                                                     | 16                               | 16 - Cx/CTEL - Tadiran - La Maná                                |                              | Conmutación   Central Telefónica "CTEL" |                                        | Tadiran                | <b>V4. V5</b>    |
|                                                                |                                                                                     | 17                               | 17 - Cx/AMG - Huawei - Pucavacu                                 |                              |                                         | Conmutación Access Media Gateway "AMG" | Huawei                 | <b>AMG</b>       |
|                                                                |                                                                                     | 18                               | 18 - Cx/CTEL - Lucent - Alaguez                                 |                              | Conmutación Central Telefónica "CTEL"   |                                        | Lucent                 | BZ5000           |

Figura 4-14. Ventanas del Área de ingreso de datos

Las siguientes acciones son posibles al interactuar con la base de datos (Figura 4-

15):

- Crear un nuevo registro
- Editar un registro existente
- Eliminar un registro seleccionado
- Buscar un valor de registro

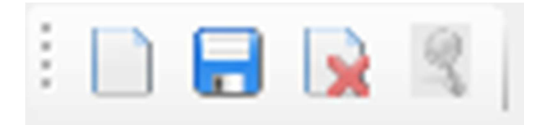

Figura 4-15. Manejo de registros en la BDD

En el área Ingreso de datos se puede acceder a los módulos que permiten insertar registros a las tablas definidas en la BDD:

- 1. Módulo Ubicación
- 2. Módulo Personal
- 3. Módulo Rutinas Tareas
- 4. Módulo Equipo

## **4.8.1 Módulo Ubicación**

El primer paso es levantar la información de localidades (lugar que contiene equipos), según su zona de cobertura, esto permitirá agrupar los sitios para realizar el recorrido de trabajo y programar las rutinas de mantenimiento. Se toma como punto central la Capital de Provincia y a partir de esta se realiza la sectorización de acuerdo a la ubicación geográfica, cercanía, cantidad de equipos en la localidad (Figura 4-16), este análisis debe ser hecho por las personas que conocen la provincia y realizan trabajos de mantenimiento.

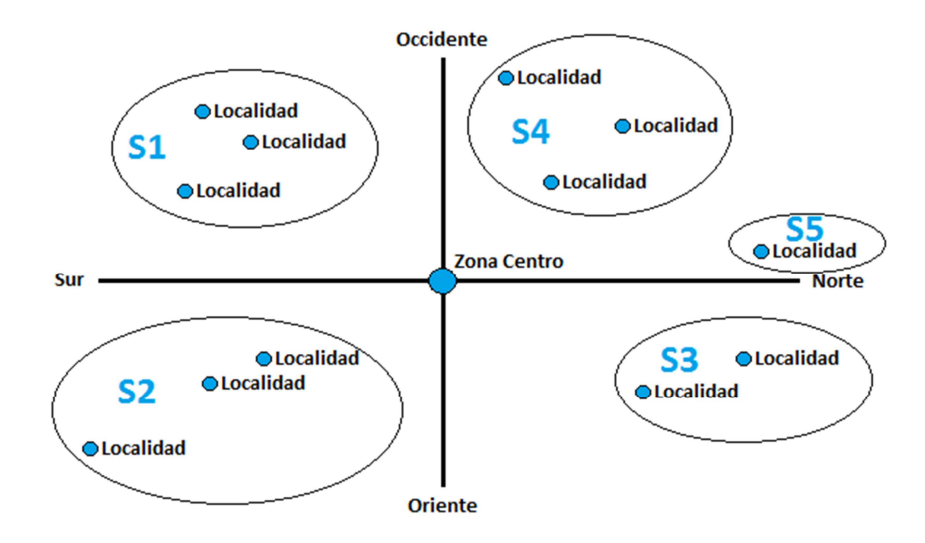

Figura 4-16. Sectores - Localidades

Mientras más se apegue a la realidad la información levantada, se podrá de mejor manera distribuir las actividades rutinarias programadas y optimizar el tiempo de atención en cada sitio.

Para el ingreso de una nueva Localidad (Figura 4-17), es obligatorio al menos llenar los campos: Localidad, Provincia (las Provincias fueron previamente definidas en las Tablas Auxiliares), Cantón (los Cantones fueron previamente definidos en las Tablas Auxiliares), Sector (el gráfico presentado puede ser definido por el usuario, es una descripción de la sectorización realizada previamente se encuentra en el path "C:\CNT\"), los demás campos son opcionales y pueden ser editados en lo posterior.

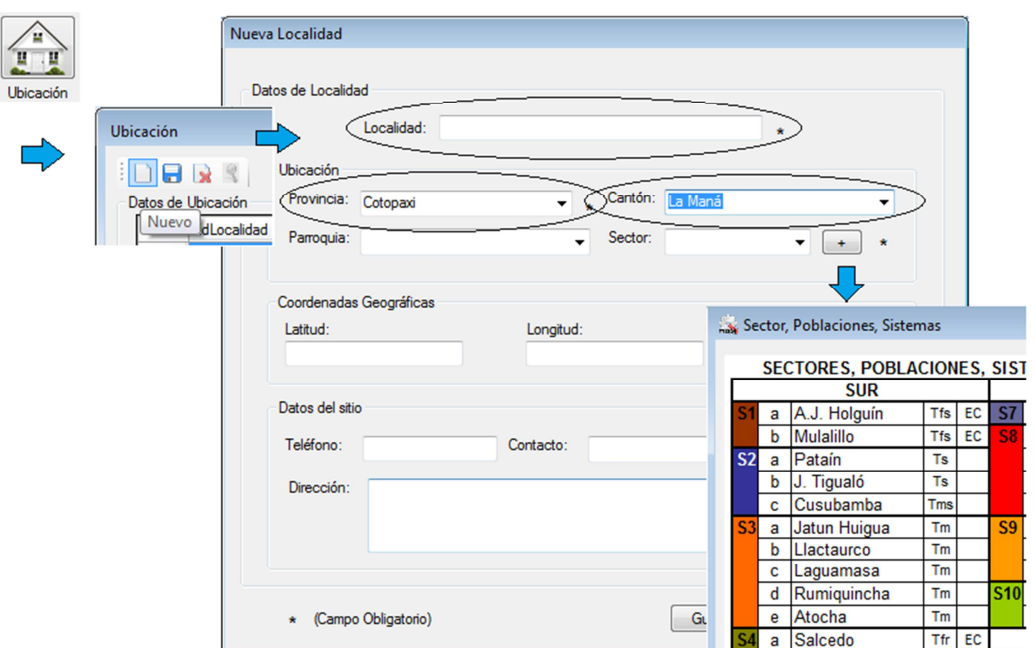

Figura 4-17. Crear nueva Ubicación

Ícono Ubicación (Ventana de trabajo, menú Ingreso de datos, doble clic "Ubicación-Equipos")  $\rightarrow$  Módulo Ubicación  $\rightarrow$  Nuevo  $\rightarrow$  Ventana "Nueva Localidad" > llenar datos (Localidad; Provincia; Cantón; Sector)

Se puede editar los registros de una Localidad ingresada previamente desde el módulo Ubicación. Para eliminar una Ubicación, el sistema verifica si no está atada a otros procesos, caso contrario despliega un mensaje de error indicando que no puede ser borrada.

## **4.8.2 Módulo Personal**

Para el ingreso de un nuevo Personal, es obligatorio llenar los siguientes campos: Número de cédula, Nombres, Apellidos (Figura 4-18).

Los campos: Tipo, Categoría, Estado fueron previamente definidos en Tablas Auxiliares.

Para los datos de Ubicación, el sistema los toma de la BDD según los datos ingresados en el módulo Ubicación, los demás campos son opcionales y pueden ser editados en lo posterior.

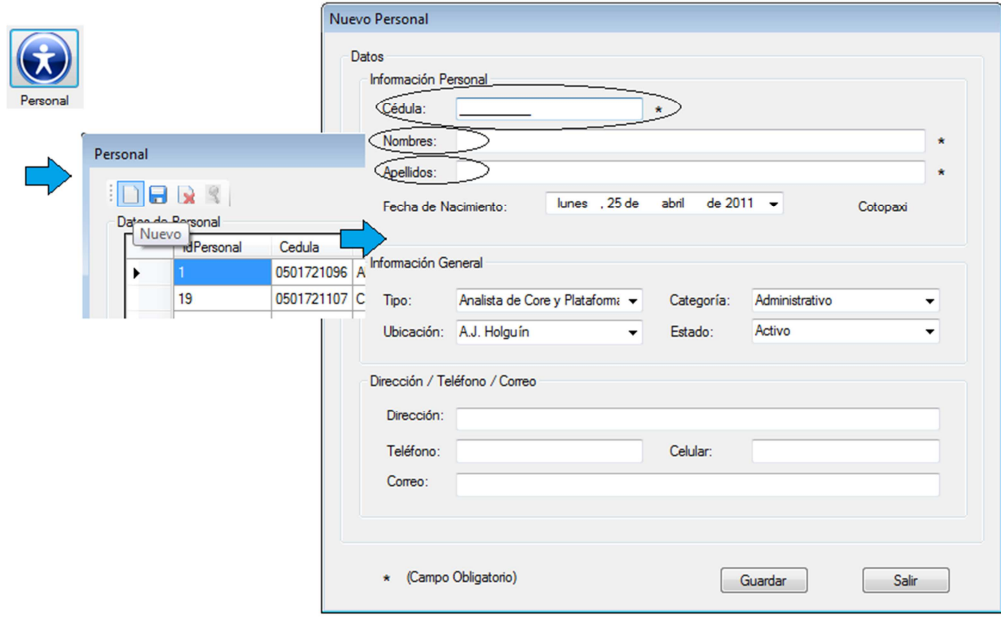

Figura 4-18. Crear nuevo Personal

Ícono Personal (Ventana de trabajo, menú Ingreso de datos)  $\rightarrow$  Módulo Personal  $\rightarrow$  Nuevo  $\rightarrow$  Ventana "Nuevo Personal"  $\rightarrow$  llenar datos (Cédula, Nombres, Apellidos)

Se puede editar los registros del Personal ingresados previamente desde el módulo Personal.

Para eliminar un registro el sistema verifica si no está atado a otros procesos, caso contrario despliega un mensaje de error indicando que no puede ser borrado.

## **4.8.3 Módulo Rutinas-Tareas**

Este módulo es muy importante para los demás procesos del mantenimiento preventivo (Figura 4-19), el cual se divide en cinco secciones:

- 1. Rutinas; para seleccionar una Rutina previamente creada y desplegar las tareas
- 2. Nuevo, Editar, eliminar Rutinas, indicador de frecuencia (repetitividad)
- 3. Despliega la información de las tareas asignadas a la Rutina seleccionada (al hacer doble clic sobre un registro, este puede ser editado).
- 4. Nuevo, editar, eliminar Tareas a la Rutina seleccionada
- 5. Importar Tareas desde otra Rutina (aparece una nueva ventana desde la cual se puede importar tareas ya creadas a la Rutina actual)

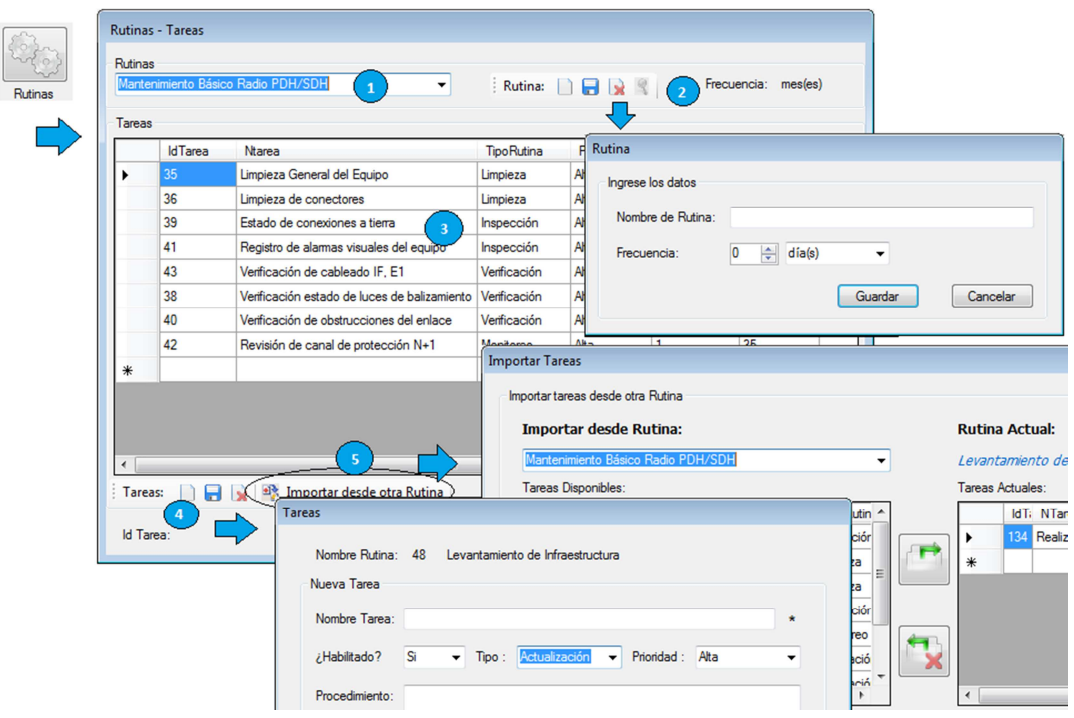

Figura 4-19. Crear Rutinas - Tareas

En todas las ventanas de ingreso de datos, se indican los campos que son obligatorios llenar mediante un (\*), se puede editar los registros de Rutinas ó Tareas ingresados previamente desde el módulo Rutinas - Tareas. Para eliminar una Rutina el sistema verifica si no está atada a otros procesos, caso contrario despliega un mensaje de error indicando que no puede ser borrada.

#### **4.8.4 Módulo de equipos**

Para el ingreso de un nuevo Equipo, es obligatorio llenar los siguientes campos: Tipo, Descripción, Número de Serie y Localidad (Figura 4-20).

Los campos: Marca, Estado, Tipo y Descripción fueron previamente definidos en Tablas Auxiliares. Los datos de Provincia y Localidad el sistema los toma de la BDD según los datos ingresados en el módulo Ubicación, los demás campos son opcionales y pueden ser editados en lo posterior.

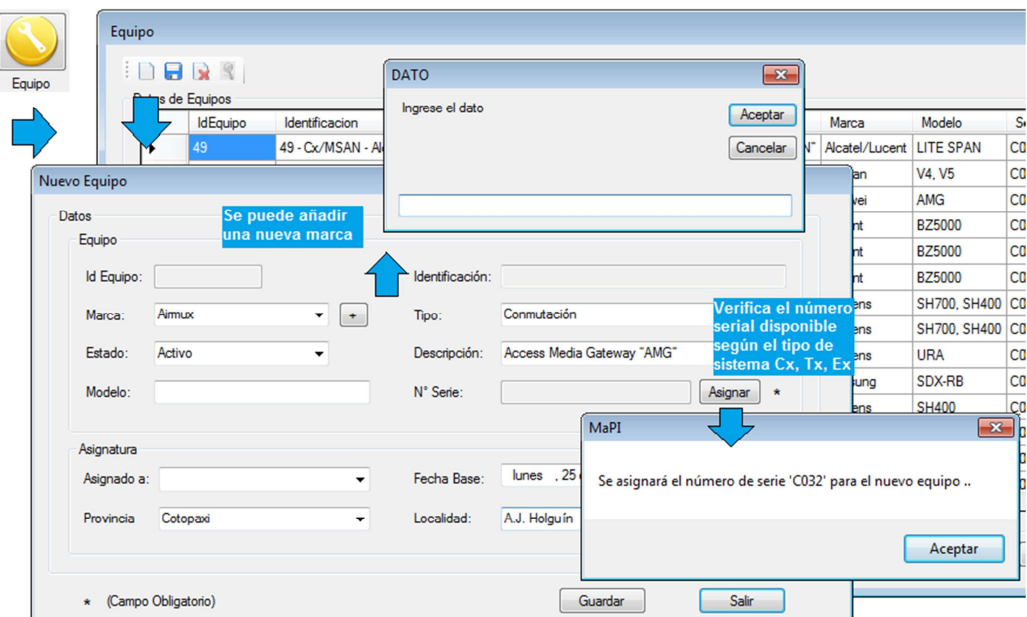

Figura 4-20 Crear Nuevo Equipo

Ícono Equipo (Ventana de trabajo, menú Ingreso de datos)  $\rightarrow$  Módulo Equipo  $\rightarrow$ Nuevo → Ventana "Nuevo Equipo" → llenar datos (Tipo, Descripción, Número de Serie y Localidad)

Al hacer clic en el botón  $\begin{bmatrix} \pm \end{bmatrix}$  se puede añadir directamente a la tabla auxiliar un nombre de Marca. Se requiere asignar un número de serie para el nuevo equipo haciendo clic en el botón **Asignar**, el software lo establece automáticamente según el tipo: Conmutación Cx, Transmisión Tx, Energía Ex

Se puede editar los registros del Equipo ingresados previamente desde el módulo Equipo. Para eliminar un Equipo el sistema verifica si no está atado a otros procesos, caso contrario despliega un mensaje de error indicando que no puede ser borrado.

## **4.9 Acceso a módulos de Mantenimiento**

El sistema requiere que sea ingresado al menos un registro en las tablas: Ubicación, Personal, Rutinas y Equipos, para poder acceder a los módulos de mantenimiento.

En estos módulos se trabaja con la BDD, se asocia equipos a las rutinas creadas, se administra los trabajos de mantenimiento preventivo programado, se administra las órdenes de trabajo.

En la ventana principal se observan los íconos de acceso directo a las ventanas de mantenimiento (Figura 4-21).

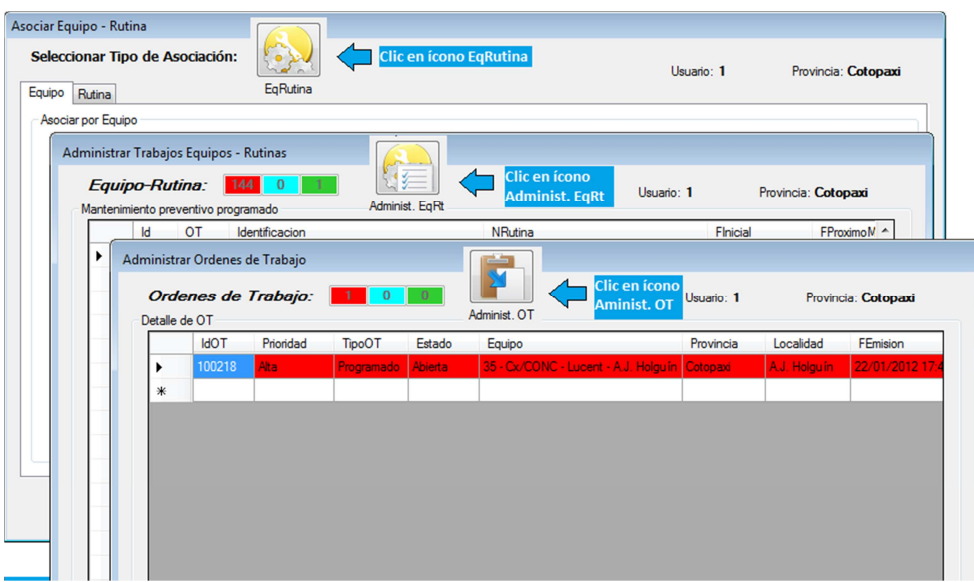

## Figura 4-21. Acceso directo a Módulos de Mantenimiento

La Gestión de Mantenimiento está compuesta de los siguientes módulos:

- 1. Asociar Equipos Rutinas
- 2. Administrar Equipos-Rutina
- 3. Órdenes de Trabajo
- 4. Ordenes de trabajos de rutinas
- 5. Órdenes de trabajo directas
- 6. Administrar OT, Impresión

## **4.9.1 Módulo Asociar Equipos – Rutinas**

Se accede a este componente haciendo clic en el ícono EqRutina en la ventana principal o desde el Menú  $\rightarrow$  Mantenimiento  $\rightarrow$  Asociar Equipo – Rutina.

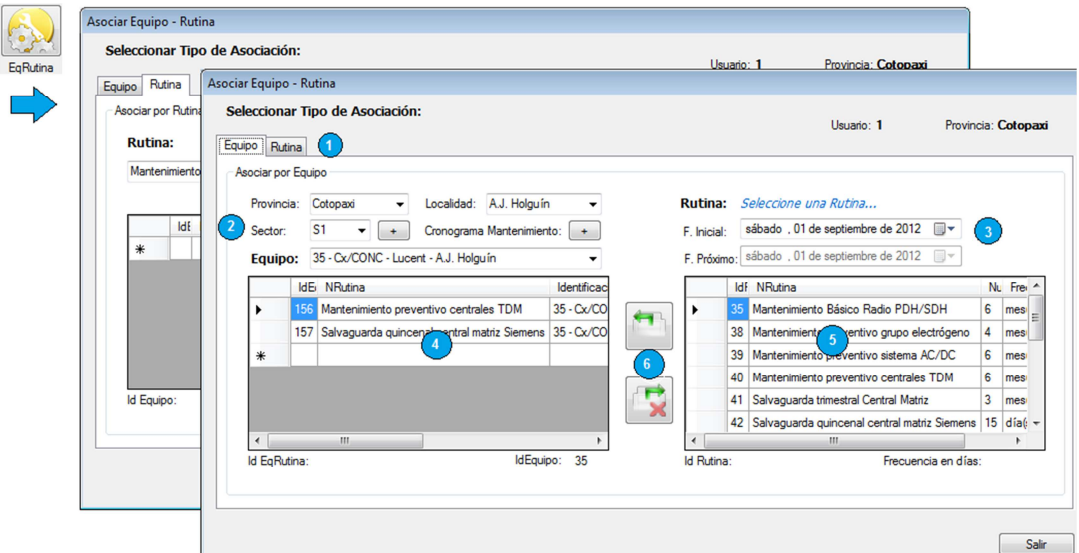

Figura 4-22 Asociar Equipos Rutinas

La Ventana Asociar Equipo – Rutina (Figura 4-22) muestra los siguientes campos:

- 1. Seleccionar tipo de asociación: Rutinas a Equipo ó Equipos a Rutina
- 2. Datos de ubicación para filtrar el Equipo sobre el cual se requiere trabajar. Al

hacer clic sobre los botones  $\leftarrow$ , se despliegan las ventanas de: Sector,

Poblaciones, Sistemas y Cronograma de Mantenimiento (Figura 4-23). Son ayudas gráficas en referencia a la sectorización de las localidades y distribución de fechas para atención del mantenimiento preventivo, los gráficos son configurables por el usuario haciendo clic en el botón Cambiar Imagen , por defecto las imágenes se encuentran en el path C:\CNT\.

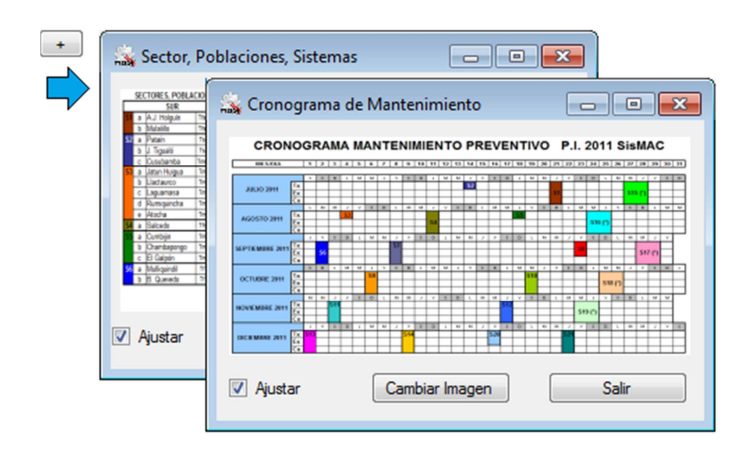

Figura 4-23 Visualizar Sectores y Cronograma de Mantenimiento

- 3. Al seleccionar una rutina, se debe asignar una fecha inicial de acuerdo al cronograma de mantenimiento establecido, el sistema calculará la fecha del próximo mantenimiento de acuerdo a la frecuencia (repetitividad en días) establecida en la rutina.
- 4. Datos de las Rutinas Asignadas al equipo seleccionado.
- 5. Rutinas disponibles para ser asignadas al equipo.
- 6. Una vez que se ha definido la fecha de inicio con el botón  $\Box$  se asigna la rutina al equipo. El botón  $\Box$  sirve para eliminar una de las rutinas seleccionadas en el campo  $\bullet$ , el sistema verifica si no está atado a otros

procesos, caso contrario despliega un mensaje de error indicando que no puede ser borrado.

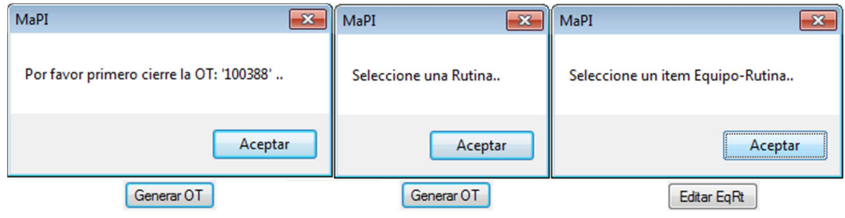

Figura 4-24 Mensajes de error

## **4.9.2 Módulo Administrar Equipos-Rutina**

Se accede a este componente haciendo clic en el ícono EqRutina en la ventana principal o desde el Menú  $\rightarrow$  Mantenimiento  $\rightarrow$  Administrar EqRutinas.

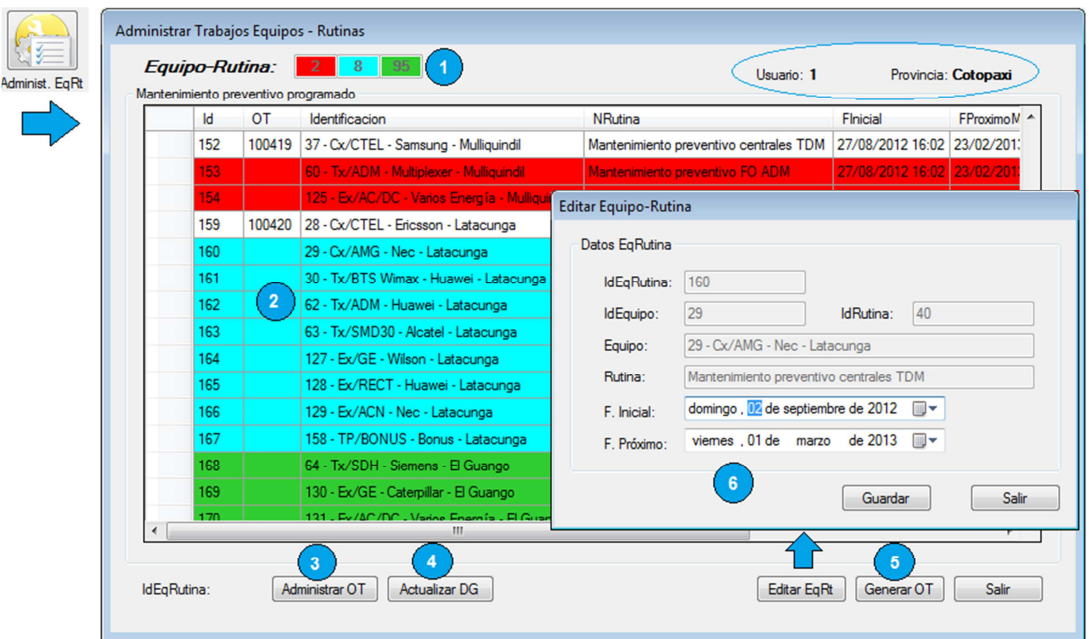

Figura 4-25 Administrar Trabajos Equipos – Rutinas

La Ventana Administrar trabajos Equipos – Rutinas (Figura 4-25) muestra los siguientes campos:

- 1. Semáforo, despliega información de la cantidad de gestiones según su estado
- 2. Datos de la tabla Mantenimiento preventivo programado, los registros se colorean según su estado, ROJO: retrasadas, CELESTE: por atender la presente semana, VERDE: por atender luego de 7 días. Las gestiones atendidas se encuentran sin color y con un número de orden de trabajo OT asignada.
- 3. Acceso al módulo Administrar Órdenes de Trabajo.
- 4. Para realizar un refresco de datos en pantalla.
- 5. Acceso al módulo Orden de Trabajo.
- 6. Se pueden editar los valores de fechas de la gestión Equipo Rutina seleccionada.
- 7. En la parte superior derecha se despliega la información del usuario.

## **4.9.3 Módulo Órdenes de Trabajo**

Se definen dos tipos: orden de trabajo programada y orden de trabajo directa, la OT programada es llamada desde la ventana Administrar Equipos – Rutinas  $\rightarrow$ Generar OT (Figura 4-26). La información de la orden de trabajo se despliega al seleccionar un registro que esté marcado con color rojo, celeste o verde corresponde a la atención de la gestión Equipo – Rutina del módulo Órdenes de Trabajo. Por defecto el ítem Tipo OT no se lo puede cambiar.

## Análisis de Resultados 110

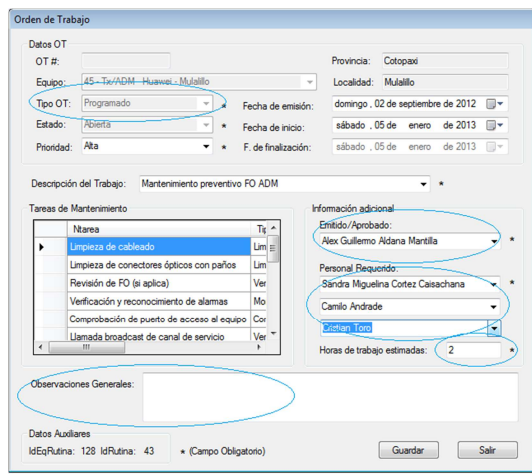

Figura 4-26 Orden de Trabajo Programada

Al hacer clic en el botón "Guardar", aparece un mensaje indicando el número asignado a la orden de trabajo (Figura 4-27), se puede acceder al módulo Imprimir OT desde el botón que aparece en la ventana.

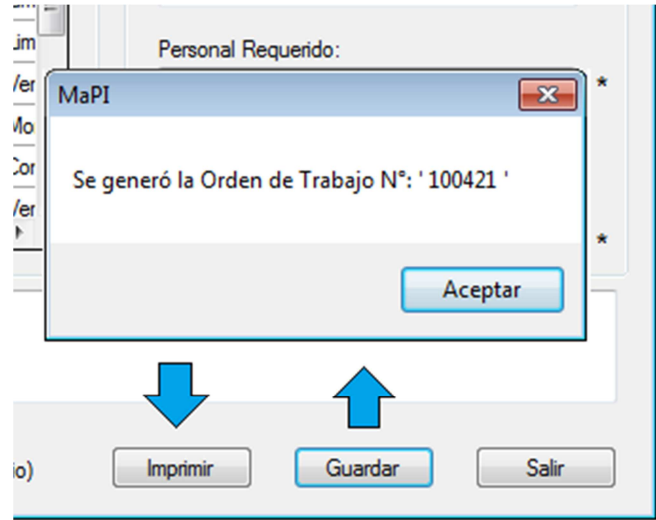

Figura 4-27 Número de OT asignado

La razón por la que no es automática la generación de OT desde los Equipos – Rutinas creados, es porque el usuario debe asignar el personal que emite/aprueba la OT y el personal que atenderá el trabajo establecido según las tareas de mantenimiento (el sistema admite hasta tres personas), adicionalmente se puede asignar un tiempo estimado de atención y observaciones generales.

Una orden de trabajo puede tener dos estados: Abierta que corresponde a una OT que aún no ha sido atendida, Cerrada que corresponde a una OT sobre la cual se realizaron los trabajos solicitados.

La OT directa es llamada desde la ventana Administrar Órdenes de Trabajo  $\rightarrow$ Nueva OT (Figura 4-28) o desde el menú Mantenimiento  $\rightarrow$  Órdenes de trabajo  $\rightarrow$ OT Directa.

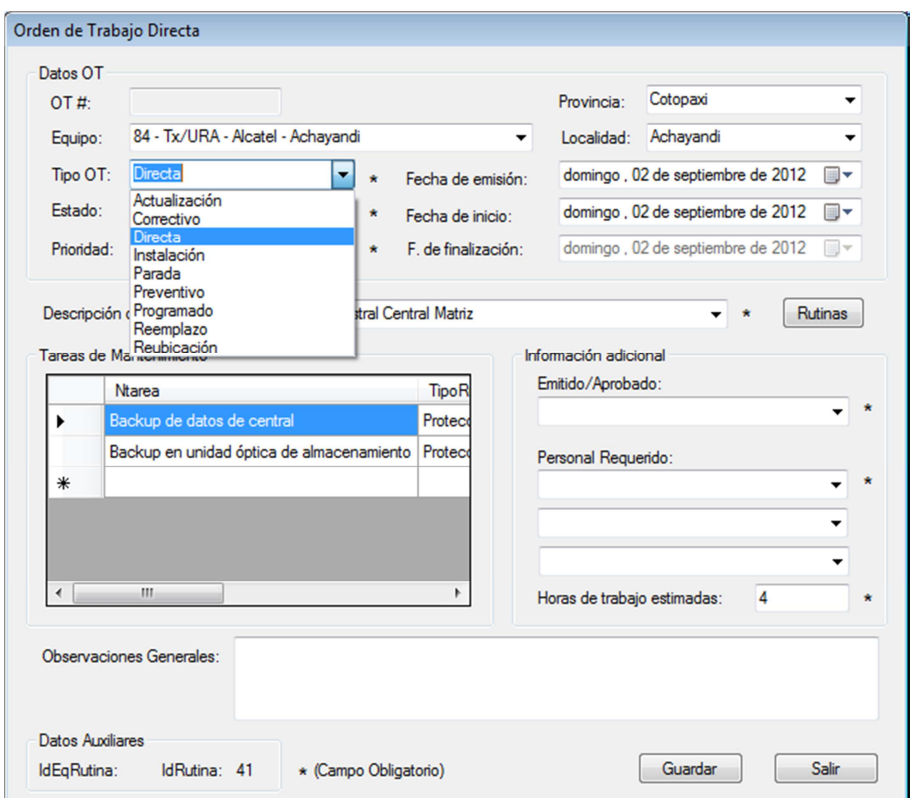

Figura 4-28 Orden de Trabajo Directa

Prácticamente se puede cambiar cualquier dato en esta ventana, por ejemplo elegir la localidad y equipo, la fecha de inicio del trabajo, el Tipo de OT (Actualización, Correctivo, Directa, instalación, Preventivo, etc.), se puede asignar las tareas de una rutina previamente creada o crear nuevas rutinas haciendo clic en el botón "Rutinas", añadir la información de quien emite/aprueba la OT y el personal designado para el cumplimiento, la OT se crea con el estado abierta.

## **4.9.4 Módulo Administrar OT, Impresión**

Se accede a este módulo (Figura 4-29) haciendo clic en el menú Mantenimiento  $\rightarrow$  Órdenes de Trabajo  $\rightarrow$  Administrar OT o desde el módulo Administrar Equipo Rutina  $\rightarrow$  botón "Administrar OT".

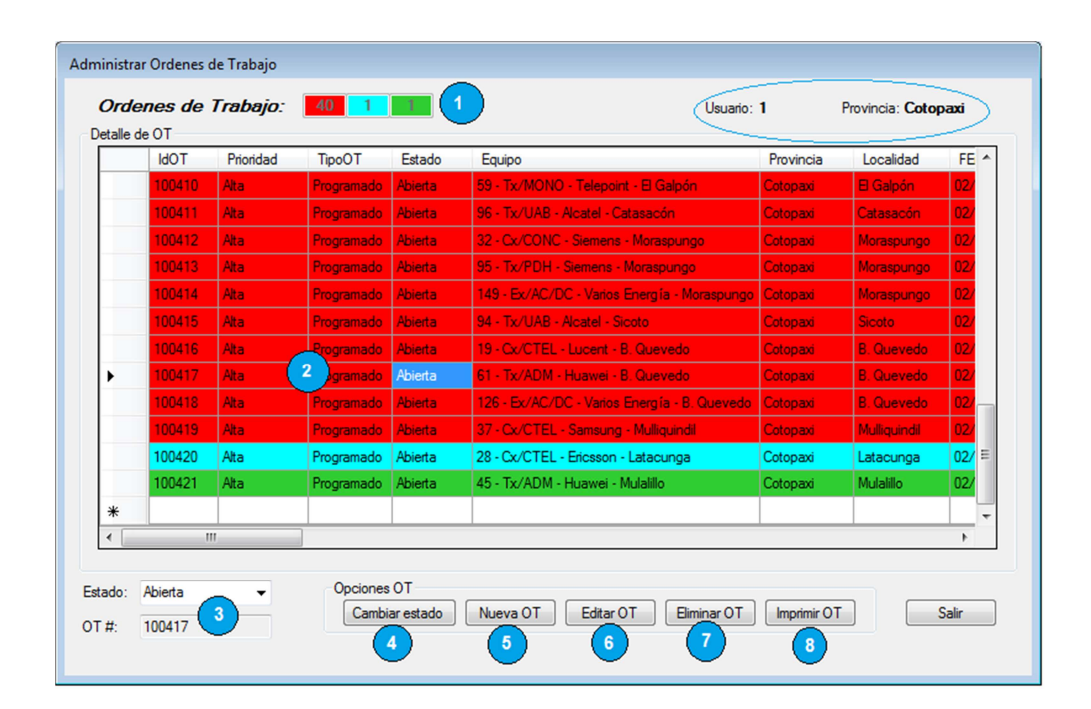

Figura 4-29 Módulo Administrar OT

En la ventana Administrar OT, se pueden observar los siguientes campos:

1. Semáforo, despliega información de la cantidad de gestiones según su estado

- 2. Datos de la tabla Ordenes de trabajo, los registros se colorean según su estado, ROJO: retrasadas, CELESTE: por atender la presente semana, VERDE: por atender luego de 7 días, las gestiones atendidas se encuentran sin color y con un número de orden de trabajo OT asignada.
- 3. Se puede filtrar la información desplegada de acuerdo a su estado o por su número.
- 4. Al presionar el botón "Cambiar Estado", se cambiará a cerrado una orden abierta o viceversa, es la forma rápida de atender una OT. Si se requiere cambiar más datos se debe presionar el botón "Editar OT".
- 5. Al presionar el botón "Nueva OT" el sistema hace un llamado al módulo Orden de Trabajo Directa.
- 6. Se pueden cambiar los datos de una OT al presionar el botón "Editar OT".
- 7. Para eliminar una OT, el sistema verifica que no esté atado a ningún proceso en la BDD.
- 8. Hace un llamado al módulo Impresión OT (Figura 4-30).

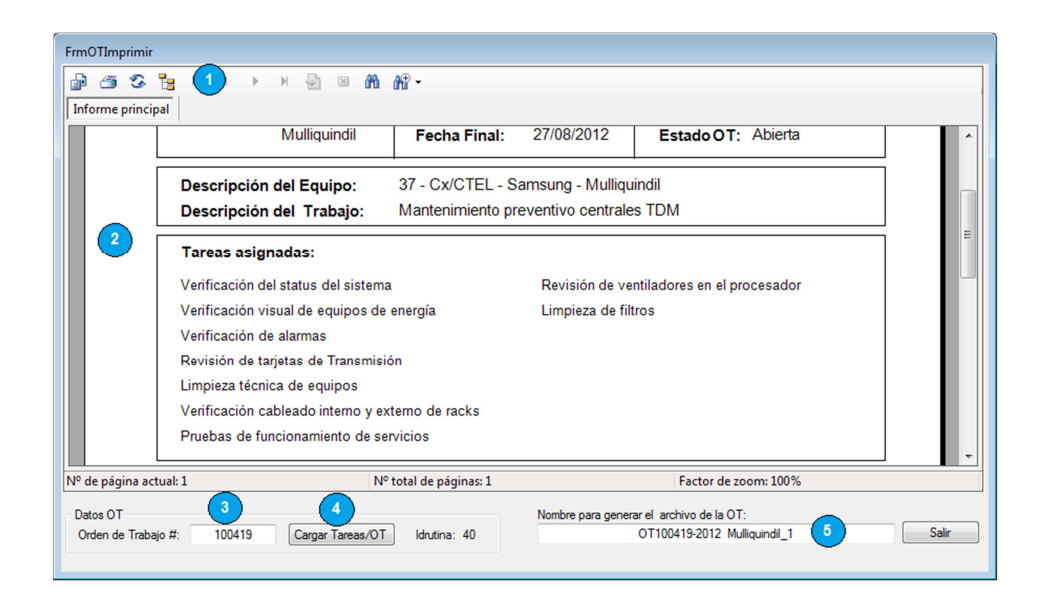

Figura 4-30 Módulo Imprimir OT

El producto final del Software es la impresión de las OT que serán entregadas a los responsables de su cumplimiento, en la ventana Imprimir OT, se pueden observar los siguientes campos:

- 1. Menú de acceso a la impresora, se puede guardar el archivo en diferentes formatos (.pdf, .xls, .doc).
- 2. Visualización de la OT seleccionada.
- 3. Se puede filtrar la OT según su número para ser desplegada.
- 4. Una vez llamada la OT es necesario asignar las Tareas de las rutinas (de ser el caso).
- 5. Se puede utilizar esta información para nombrar los archivos generados. Está compuesto de: número de OT, año, nombre de la localidad, nombre de usuario con el que se accedió al software, "OT100419-2012 Mulliquindil\_1".

#### **4.10 Acceso a Módulos Históricos y de Gestión**

Es necesario llevar un control histórico, por ejemplo de las órdenes de trabajo, equipos, asociación equipos-rutina que fueron eliminados, para analizar las posteriores causas, en las tablas se lleva el registro del usuario que realizó esta acción.

Para realizar una evaluación de la carga de trabajo individual, se requiere cuantificar el número de gestiones por trabajador, es decir las órdenes de trabajo (generadas, cumplidas, directas, preventivas). De la misma manera se puede realizar el análisis en cada uno de los equipos por ejemplo: cantidad de rutinas asignadas, cantidad de órdenes (generadas, cumplidas, directas, preventivas), con lo que se puede tener una idea clara del comportamiento para la posterior toma de decisiones.

El menú Históricos consta de los siguientes módulos:

- 1. Órdenes de trabajo eliminadas
- 2. Equipos Eliminados
- 3. Asociación Equipos Rutinas eliminados
- 4. Gestión por Personal
- 5. Gestión por Equipo

## **4.10.1 Órdenes de trabajo eliminadas**

Se accede a este módulo (Figura 4-31) haciendo clic en el menú Históricos  $\rightarrow$ OT Eliminadas.

Se guarda toda la información de las órdenes de trabajo que fueron eliminadas desde el Administrador de OT; Se almacena el nombre del Usuario quien realizó esta acción y la fecha.

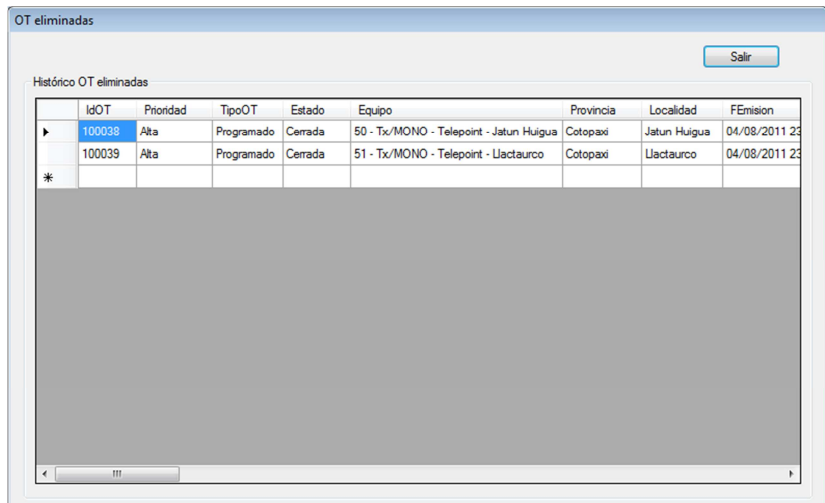

## Figura 4-31 Órdenes de Trabajo eliminadas

#### **4.10.2 Equipos Eliminados**

Se accede a este módulo (Figura 4-32) haciendo clic en el menú Históricos  $\rightarrow$ Equipos Eliminados.

| 164 - Cx/AMG - Aimux - A.J. Holguín   Aimux<br>C <sub>0</sub><br>164<br>Conmutación Eliminado<br>Access Media Gateway "AMG"<br>C <sub>0</sub><br>165<br>165 - Cx/AMG - Aimux - A.J. Holguín Aimux<br>Conmutación Eliminado<br>Access Media Gateway "AMG" |
|----------------------------------------------------------------------------------------------------|
|                                                                                                    |
|                                                                                                    |
|                                                                                                    |
|                                                                                                    |
|                                                                                                    |
|                                                                                                    |
|                                                                                                    |
|                                                                                                    |
|                                                                                                    |
|                                                                                                    |
|                                                                                                    |
|                                                                                                    |
|                                                                                                    |
|                                                                                                    |
|                                                                                                    |
|                                                                                                    |
|                                                                                                    |
|                                                                                                    |
|                                                                                                    |

Figura 4-32 Equipos eliminados

Se guarda toda la información de los equipos que fueron eliminados desde el módulo Equipos, se almacena el nombre del Usuario quien realizó esta acción y la fecha.

Antes de ser dado de baja un equipo, el sistema verifica si no está inmerso en algún otro proceso, por ejemplo: en una OT, en una Asociación Equipos-Rutinas, etc.

#### **4.10.3 Asociación Equipos Rutinas eliminados**

Se accede a este módulo (Figura 4-33) haciendo clic en el menú Históricos  $\rightarrow$ EqRutinas Eliminados. Se guarda la información de los registros que fueron eliminados desde el módulo Asociación Equipos – Rutinas. Se almacena el nombre del Usuario quien realizó esta acción y la fecha.

|        | <b>IdEqRutina</b> | <b>IdEquipo</b> | Identificacion                      | <b>IdRutina</b> | <b>NRutina</b>                             | Finicial     |
|--------|-------------------|-----------------|-------------------------------------|-----------------|--------------------------------------------|--------------|
|        | 290               | 93              | 93 - Tx/PDH - Aimux - R. Campaña 38 |                 | Mantenimiento preventivo grupo electrógeno | 19/01/2012   |
|        | 291               | 93              | 93 - Tx/PDH - Aimux - R. Campaña 40 |                 | Mantenimiento preventivo centrales TDM     | 19/01/2012   |
|        | 292               | 93              | 93 - Tx/PDH - Aimux - R. Campaña 38 |                 | Mantenimiento preventivo grupo electrógeno | 19/01/2012   |
|        | 293               | 93              | 93 - Tx/PDH - Aimux - R. Campaña 40 |                 | Mantenimiento preventivo centrales TDM     | 19/01/2012   |
|        | 294               | 166             | 166 - Cx/AMG - Huawei - Baños       | 55              | Mantenimiento de prueba Baños              | 21/01/2012   |
|        | 298               | 166             | 166 - Cx/AMG - Huawei - Baños       | 57              | Rutina o dias                              | 21/01/2012   |
|        | 307               | 166             | 166 - Cx/AMG - Huawei - Baños       | 47              | Mantenimiento básico MSAN                  | 23/01/2012 0 |
|        | 308               | 166             | 166 - Cx/AMG - Huawei - Baños       | 47              | Mantenimiento básico MSAN                  | 24/01/2012 0 |
| $\ast$ |                   |                 |                                     |                 |                                            |              |
|        |                   |                 |                                     |                 |                                            |              |

Figura 4-33 Equipos – Rutina eliminados

## **4.10.4 Gestión por Personal**

Se accede a este módulo (Figura 4-34) haciendo clic en el menú Históricos  $\rightarrow$ Gestión por personal.

Este módulo consta de los siguientes campos:

- 1. Seleccionar personal: Se puede elegir el nombre de la persona para verificar las gestiones realizadas.
- 2. Histórico OT: Aparece la información que puede ser filtrada en la forma que se requiera, haciendo clic sobre el título de la columna.
- 3. Detalle: Indica el nombre del trabajador y la cantidad de gestiones en forma resumida.

| $10/01/2012$ 11:2                |
|----------------------------------|
| 14/07/2011 12:08 15/07/2011 12:0 |
| 14/07/2011 12:08 15/07/2011 12:1 |
| 04/08/2011 12:48 05/08/2011 12:1 |
| 04/08/2011 12:48 05/08/2011 12:1 |
| 11/08/2011 15:03 12/08/2011 12:1 |
| 18/08/2011 15:48 19/08/2011 12:2 |
| 18/08/2011 15:48 19/08/2011 12:3 |
| CO CT 45 ISS ISSUED ON A         |
|                                  |

Figura 4-34 Histórico Gestiones realizadas por Personal

## **4.10.5 Gestión por Equipo**

Se accede a este módulo (Figura 4-35) haciendo clic en el menú Históricos  $\rightarrow$ Gestión por Equipo.

Este módulo consta de los siguientes campos:

- 1. Ubicación: Se puede filtrar el nombre del equipo mediante los datos de Provincia, Localidad y Sector al hacer clic en el botón aparece la ayuda gráfica de los Sectores, Poblaciones y sistemas.
- 2. Histórico órdenes de trabajo: Se despliega la información de la OT en las que se encuentra inmerso el equipo seleccionado, así como un resumen de la cantidad.
- 3. Rutinas asignadas al equipo: Se muestra la información de la asociación Equipo – Rutinas que están asignadas al equipo seleccionado, así como un resumen de la cantidad.

## Análisis de Resultados 119

|         | Cotopaxi<br>Provincia:       |                       | $\checkmark$                         | Localidad: A.J. Holguín |                 | Sector: S1<br>$\overline{\phantom{a}}$                           |         | $\cdot$ +        | Salir                                 |
|---------|------------------------------|-----------------------|--------------------------------------|-------------------------|-----------------|------------------------------------------------------------------|---------|------------------|---------------------------------------|
| Equipo: |                              |                       | 35 - Cx/CONC - Lucent - A.J. Holguin |                         |                 |                                                                  |         |                  |                                       |
|         | Histórico Ordenes de Trabaio |                       |                                      |                         |                 |                                                                  |         |                  |                                       |
|         | <b>IdOT</b>                  | <b>TipoOT</b>         | Equipo                               |                         |                 | FEmision                                                         | Estado  | Finicio          | <b>FFin</b><br>$\mathsf{L}$           |
|         | 100040                       | Actualización         |                                      |                         |                 | 35 - Cx/CONC - Lucent - A.J. Holguín 05/08/2011 0:16             | Cerrada | 05/08/2011 0:16  | 05/08/2011 0:17<br>ы                  |
|         | 100041                       | Actualización.        |                                      |                         |                 | -45 - Cx/CONC - Lucent - A.J. Holguín 05/08/2011 0:17            | Cerrada | 05/08/2011 0:17  | 05/08/2011 0:36<br>ы                  |
|         | 100042                       | Directa               |                                      |                         |                 | - Cx/CONC - Lucent - A.J. Holguin 05/08/2011 0:38                | Cerrada | 05/08/2011 0:38  | 05/08/2011 0:38<br>ы                  |
|         | 100043                       | Directa               |                                      |                         |                 | 35 - Cx/CONC - Lucent - A.J. Holauin 05/08/2011 0:39             | Cerrada | 05/08/2011 0:39  | 05/08/2011 0:41<br>ы                  |
|         | 100049                       | Directa               |                                      |                         |                 | 35 - Cx/CONC - Lucent - A.J. Holguín 05/08/2011 20:17 Cerrada    |         |                  | 06/08/2011 20:17 06/08/2011 21:19 R - |
|         |                              | m.                    |                                      |                         |                 |                                                                  |         |                  |                                       |
|         |                              |                       |                                      |                         |                 |                                                                  |         |                  |                                       |
|         |                              |                       |                                      |                         |                 | Se han generado 31 OT sobre el Equipo                            |         |                  |                                       |
|         |                              |                       |                                      |                         |                 |                                                                  |         |                  |                                       |
|         | Rutinas asignadas al Equipo  |                       |                                      |                         |                 |                                                                  |         |                  |                                       |
|         | <b>Id</b>                    | OT                    | Identificacion                       |                         | <b>NR</b> utina |                                                                  |         | Finicial         | <b>FPmximoMant</b>                    |
|         | 156                          | 100384                | 35 - Cx/CONC-Lucent - A.J. Holguín   |                         |                 | Mantenimiento preventivo centrales TDM                           |         | 16/07/2012 21:56 | 12/01/2013 21:56                      |
|         | 157                          | 100395<br>35 - Cx/CON | - 3                                  |                         |                 | cent - A.J. Holguín Salvaguarda guincenal central matriz Siemens |         | 23/07/2012 22:07 | 07/08/2012 22:07                      |
| ∗       |                              |                       |                                      |                         |                 |                                                                  |         |                  |                                       |
|         |                              |                       |                                      |                         |                 |                                                                  |         |                  |                                       |

Figura 4-35 Histórico Gestiones por Equipos

## **4.11 Ayuda del sistema, conexión BDD, reporte de errores**

El menú Ayuda comprende el acceso a componentes generales: configuración de la base de datos, información del software, acceso al manual de usuario y reporte de errores del sistema. Está compuesto de los siguientes módulos:

- 1. Conexión BDD
- 2. Acerca de
- 3. Ayuda MaPI
- 4. Reporte de errores

### **4.11.1 Conexión BDD**

Se accede a este módulo (Figura 4-36) haciendo clic en el menú Ayuda  $\rightarrow$ Conexión BDD. Dependiendo del tipo de conexión a la BDD de SQLServer2005, se puede seleccionar: Autenticación de Windows, Autenticación de SQL Server (en este caso se requiere de un Usuario y Contraseña asignados por el Administrador del sistema). Con el botón "Probar Conexión", se verifica la correcta conexión a la BDD

indicada por un mensaje de Texto "Conexión exitosa…", en caso de falla el sistema solicita que se verifiquen los datos.

La cadena de conexión con la que trabajará el sistema y que quedará almacenada en la BDD se muestra en la parte inferior, también es posible variar los datos manualmente ingresando al sistema como Administrador y accediendo al módulo de Tablas Auxiliares, Tabla Conexión.

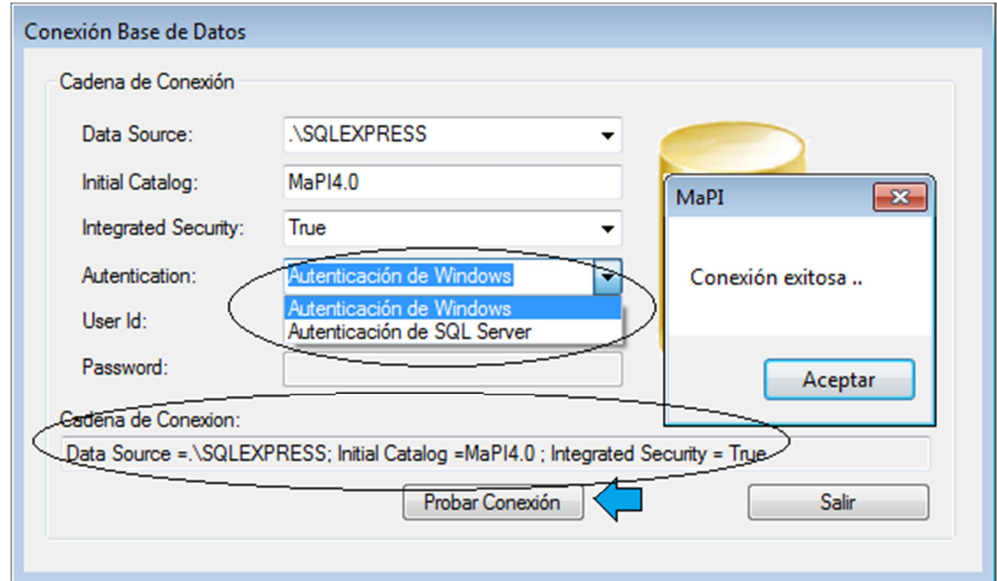

Figura 4-36 Configuración conexión BDD

## **4.11.2 Acerca de**

Se accede a este módulo (Figura 4-37) haciendo clic en el menú Ayuda  $\rightarrow$ Acerca de.

## Análisis de Resultados 121

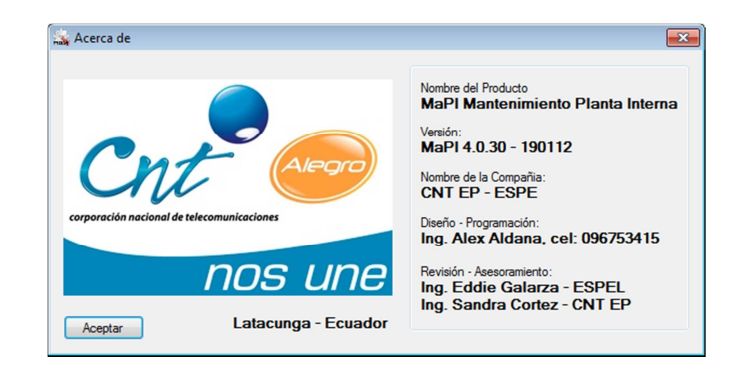

Figura 4-37 Acerca de

Muestra información sobre el software, la versión, responsable de la programación y revisiones del sistema.

## **4.11.3 Ayuda MaPI**

Se accede a este módulo (Figura 4-37) haciendo clic en el menú Ayuda  $\rightarrow$ Ayuda MaPI.

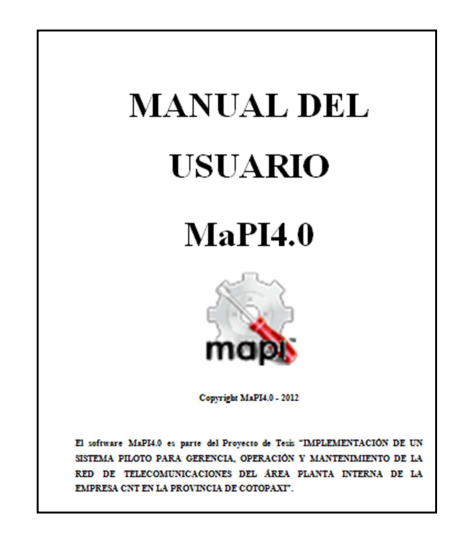

Figura 4-38 Manual de Usuario

Se accede al documento Manual de Usuario, como ayuda para el manejo del sistema MaPI4.0

#### **4.11.4 Reporte de errores**

Se accede a este módulo (Figura 4-37) haciendo clic en el menú Ayuda  $\rightarrow$ Reporte de errores.

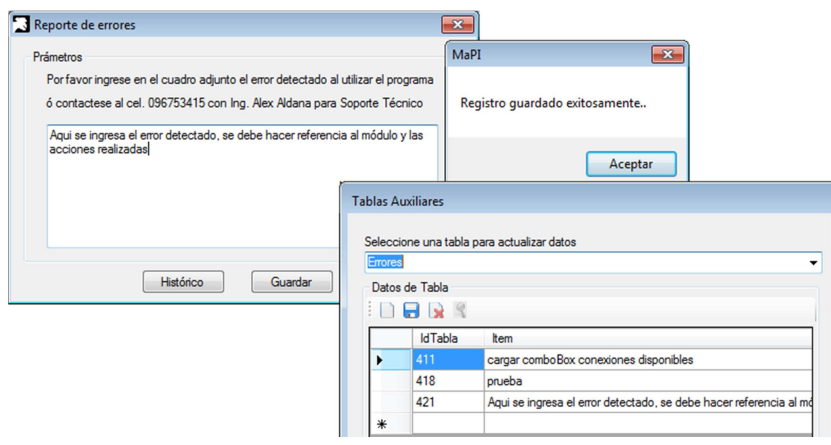

Figura 4-39 Reporte de errores

El módulo reporte de errores permite guardar un comentario referente al problema detectado en el manejo del software, se hace referencia a las acciones que se ejecutaron y el mensaje de error que aparece se puede verificar el histórico de errores que se almacena en las tablas auxiliares para su corrección.

#### **4.12 Barra de estado de información general.**

La barra de estado (Figura 4-40) permite desplegar información referente a la Ubicación, cantidad de ítems mostrados en el Área de Información de equipos, IdItem y Tipo definen datos propios del registro seleccionado dentro de la BDD, Usuario indica el nombre de usuario con el cual se ingresó al sistema, Nivel de acceso (1) si es Usuario administrador (2) si es Usuario de mantenimiento, Provincia indica la cobertura a la que tiene acceso el usuario ingresado.

## Análisis de Resultados 123

| Ubicación activa: A.J. Holguín | Cantidad de Items: 3 | IdItem: 18 | Tipo: 3 | Usuario: aaldana | Nivel de acceso: 1 | Provincia: Cotopaxi

Figura 4-40. Barra de estado

# **CAPÍTULO V**

## **5. CONCLUSIONES Y RECOMENDACIONES**

#### **5.1 Conclusiones**

La red de Telecomunicaciones es dinámica, a medida que la tecnología avanza se hace necesario el reemplazo de equipamiento por lo que es muy probable que la información varíe si no se la mantiene actualizada, "No se puede controlar lo que no se conoce". $^{27}$ .

La utilización de un sistema informático como ayuda en la gestión del mantenimiento es necesaria para la optimización de los recursos, ya sea de personal, de tiempo, de transporte, de costos, etc. y consecuentemente mejora el desempeño y fiabilidad de los equipos al atender a tiempo los trabajos programados y/o correctivos.

En la gestión de mantenimiento debe considerarse el cumplimiento de un plan de mantenimiento preventivo antes de pasar al mantenimiento correctivo o predictivo.

Se concluye que el presente proyecto permite ampliar los conocimientos de manejo de bases de datos mediante la aplicación de SQL Server 2005 en su versión gratuita, así como el manejo del software de desarrollo Visual Studio 2008.

La propuesta tecnológica planteada en el presente proyecto se la utiliza como un sistema piloto por el personal que trabaja en el área de Planta Interna en la empresa

 $\overline{a}$ 

 $27$  (Aldana Mantilla, Jornadas de Capacitación CNT, 2012)

CNT E.P. en la provincia de Cotopaxi, mediante una realimentación constante de los procesos es factible su mejoramiento continuo.

Se concluye que el software desarrollado puede ser fácilmente escalable para su uso a nivel nacional, para lo cual se debe considerar la utilización de un servidor de gran capacidad para almacenar la información depositada en la base de datos.

Al mantener un registro escrito de la operación y mantenimiento de los equipos mediante las órdenes de trabajo impresas, se puede realizar el control de las actividades desarrolladas por cada uno de los trabajadores, así como de la atención al cumplimiento de los cronogramas de mantenimiento preventivo.

Al presentarse una gran diversidad de equipos ya sean en marcas, modelos, etc. se concluye que se requiere generalizar las rutinas y tareas levantadas en primera instancia, sin embargo se consideró en el software desarrollado el módulo Rutinas-Tareas que permiten incluir nuevos datos para atender en forma personalizada los requerimientos de mantenimiento.

El desarrollo del software, se ha mantenido en un proceso de continuo cambio hasta su versión final con pruebas y datos reales por lo que se concluye que su funcionamiento es estable.

Los objetivos propuestos en el presente proyecto fueron alcanzados en su totalidad. El uso del software desarrollado "**IMPLEMENTACIÓN DE UN SISTEMA PILOTO PARA GERENCIA, OPERACIÓN Y MANTENIMIENTO DE LA RED DE TELECOMUNICACIONES DEL ÁREA PLANTA INTERNA DE LA EMPRESA CNT EN LA PROVINCIA DE COTOPAXI",** recae sobre el
personal técnico por lo que está en sus manos el utilizarlo y dar el seguimiento correspondiente para cumplir con objetivos futuros.

## **5.2 Recomendaciones**

La productividad de una empresa se incrementa a medida que disminuyen los daños en los equipos, por lo que es imprescindible contar con el personal capacitado que pueda implementar estrategias de mantenimiento acorde a las recomendaciones de los fabricantes.

No se debe subestimar los conocimientos de las personas que operan los equipos ya que están mejor familiarizadas con los trabajos en campo y pueden identificar de mejor manera los procesos para su mejoramiento.

La frecuencia de atención de los trabajos de mantenimiento debe ser cuidadosamente estudiada en base a las recomendaciones de los fabricantes y pruebas de campo, tomando en cuenta como prioridad los equipos de los cuales dependan otros para su funcionamiento.

Se recomienda mantener reuniones periódicas con los responsables de la ejecución de los trabajos para el cumplimiento de los planes de mantenimiento con el fin de evaluar los avances y tomar acciones correctivas de ser el caso.

Se recomienda la utilización de la herramienta informática desarrollada, para lo cual se debe realizar capacitaciones constantes al personal respecto a su uso y sus bondades.

La persona responsable de la ejecución de los planes de mantenimiento y que se encargará de la parte administrativa en el uso del programa, debe dar un tiempo prudente a los ejecutores del mantenimiento ya que todo cambio requiere de un período de aceptación y adaptación.

Se recomienda se considere la elaboración de nuevos módulos por ejemplo: el control de combustible, control de sitios visitados por mes, etc. de acuerdo a las necesidades del área.

Se recomienda el uso del software desarrollado "**IMPLEMENTACIÓN DE UN SISTEMA PILOTO PARA GERENCIA, OPERACIÓN Y MANTENIMIENTO DE LA RED DE TELECOMUNICACIONES DEL ÁREA PLANTA INTERNA DE LA EMPRESA CNT EN LA PROVINCIA DE COTOPAXI",** que beneficiará en gran medida la administración del equipamiento.

## **REFERENCIA BIBLIOGRAFÍCA GENERAL**

- 450-19-CONATEL-2008, R. (2008). *http://www.conatel.gob.ec*. Obtenido de http://www.conatel.gob.ec/site\_conatel/?option=com\_docman&task=doc\_details &gid=1620&Itemid=
- adrformacion. (2004). *http://www.adrformacion.com.* Obtenido de http://www.adrformacion.com/curso/visualbasic/leccion1/introduccion\_visual\_b asic.htm
- Aldana Mantilla, A. (2012). Archivos Inventario Planta Interna. Latacunga, Cotopaxi, Ecuador: CNT E.P.
- Aldana Mantilla, A. (2012). Jornadas de Capacitación CNT. Latacunga, Cotopaxi, Ecuador: CNT E.P.
- Alvarez Mise, V. (2004). *http://repositorio.espe.edu.ec.* Obtenido de http://repositorio.espe.edu.ec/bitstream/21000/4060/1/T-ESPEL-0019.pdf
- Conatel. (2008). Resolución 450-19-CONATEL-2008.
- Costal Costa, D. (2008). *http://ocw.uoc.edu.* Obtenido de http://ocw.uoc.edu/computer-science-technology-and-multimedia/bases-dedatos/bases-de-datos/XP06\_M2109\_02146.pdf
- Durán, J. (s.f.). *http://www.mantenimientoplanificado.com.* Obtenido de http://www.mantenimientoplanificado.com/jose%20bernardo/gestion%20mante nimiento/Mantenimiento%20en%20Empresas%20Electricas%20IEEE.pdf
- E.P., C. (2012). Estructura Organizacional. Quito, Ecuador: Intranet/documentación CNT E.P.
- F., T. U. (12 de 10 de 2010). *Métodos y Técnicas de Investigación.* Obtenido de http://www.slideshare.net/tueno2011/mtodos-y-tcnicas-de-investigacin-5425646
- Investigación, T. U.–M. (12 de 10 de 2010). *http://www.slideshare.net*. Obtenido de http://www.slideshare.net/tueno2011/mtodos-y-tcnicas-de-investigacin-5425646
- Jaramillo, C. M. (2013). *http://confiabilidad.net*. Obtenido de http://confiabilidad.net/articulos/tendencias-en-el-desarrollo-de-cmms1/
- Landrum, R. (2008). *Pro SQL Server 2008 Reporting Services.* New York, EEUU: APRESS.
- Microsoft. (2012). *SQL Server 2012 Tutorials.* EEUU.
- Perez Jaramillo, C. (2003). *Evolución del Mantenimiento.* Soporte y Cía. Ltda.
- Reinoso, G. J. (2004). Tendencias en el desarrollo de cmms1.
- Sanchez, J. (2004). *http://www.jorgesanchez.net.* Obtenido de http://www.jorgesanchez.net/bd/bdrelacional.pdf
- Som, G. (2010). *http://www.elguille.info.* Obtenido de http://www.elguille.info/net/revistas/dotnetmania/pdf/dotnetmania\_25\_pag\_45\_ 48.pdf
- Sulca, A. (2004). Sistemas de energía y climatización. CNT E.P.
- TECNUM. (2006). *http://www.tecnun.es.* Obtenido de http://www.tecnun.es/servicios/informatica.html
- Villamizar Salinas, M. (2004). *La Acción de Gerenciar un Arte y una Ciencia.* La Asunción, Nueva España: M.V.D. ASESORES, C.A.